# **EVOHD+ Installation Guide**

**High Security Access System** 

#### Warranty

For complete warranty information on this product please refer to the Limited Warranty Statement found on our Web site: www.paradox.com. Your use of this Paradox product signifies your acceptance of all warranty terms and conditions.

© 2022 Paradox Ltd. All rights reserved. Specifications may change without prior notice. One or more of the following patents may apply: 2,292,187 and RE#39406.

Digiplex, Digiplex EVO, Magellan, and BabyWare are trademarks or registered trademarks of Paradox Ltd. or its affiliates in Canada, the United States and/or other countries. For the latest information on products approvals, such as UL and CE, please visit www.paradox.com.

#### **Limitations of Alarm Systems**

It must be understood that while your Paradox alarm system is highly advanced and secure, it does not offer any guaranteed protection against burglary, fire or other emergency (fire and emergency options are only available on certain Paradox models). This is due to a number of reasons, including by not limited to inadequate or improper installation/positioning, sensor limitations, battery performance, wireless signal interruption, inadequate maintenance or the potential for the system or telephone lines to be compromised or circumvented. As a result, Paradox does not represent that the alarm system will prevent personal injury or property damage, or in all cases provide adequate warning or protection.

Your security system should therefore be considered as one of many tools available to reduce risk and/or damage of burglary, fire or other emergencies, such other tools include but are not limited to insurance coverage, fire prevention and extinguish devices, and sprinkler systems.

We also strongly recommend that you regularly maintain your security systems and stay aware of new and improved Paradox products and developments.

#### Warning for Connections to Non-Traditional Telephony (e.g., VoIP)

Paradox alarm equipment was designed to work effectively around traditional telephone systems. For those customers who are using a Paradox alarm panel connected to a non-traditional telephone system, such as Voice Over Internet Protocol (VoIP) that converts the voice signal from your telephone to a digital signal traveling over the Internet, you should be aware that your alarm system may not function as effectively as with traditional telephone systems.

For example, if your VoIP equipment has no battery back-up, during a power failure your system's ability to transmit signals to the central station may be compromised. Or, if your VoIP connection becomes disabled, your telephone line monitoring feature may also be compromised. Other concerns would include, without limitation, Internet connection failures which may be more frequent than regular telephone line outages.

We therefore strongly recommend that you discuss these and other limitations involved with operating an alarm system on a VoIP or other non-traditional telephone system with your installation company. They should be able to offer or recommend measures to reduce the risks involved and give you a better understanding.

#### Certification

Certification Body: Applica Test and Certification

### Table of Contents

| Introduction                                                                                                    |                                    |
|----------------------------------------------------------------------------------------------------|------------------------------------|
| Specifications                                                                                                    |                                    |
| EN 50131 Compliancy                                                                                                    |                                    |
| Installation                                                                                                    | 7                                  |
| Recommended Installation Procedure                                                                                                    |                                    |
| Location & Mounting                                                                                                    |                                    |
| EVOHD+ Control Panel Installation                                                                                                    |                                    |
| Earth Ground                                                                                                    |                                    |
| AC Power                                                                                                    | 7                                  |
| Backup Battery                                                                                                    |                                    |
| Auxiliary Power Terminals                                                                                                    |                                    |
| Bell/Siren Output                                                                                                    |                                    |
| Programmable OutputsKeyswitch Connections                                                                                                    |                                    |
| Access Control Connections                                                                                                    |                                    |
| Keypad Installation (K641R/K641+)                                                                                                    |                                    |
| Keypad Specifications (K641R/K641+ only)                                                                                                    |                                    |
| Unlock Panel Serial Ports                                                                                                    | _                                  |
| Calculating Power Requirements                                                                                                    |                                    |
| Keypad Zone Connections                                                                                                    |                                    |
| Addressable Zone Connections                                                                                                    |                                    |
| Double Zone Connections                                                                                                    |                                    |
| Digiplex Bus Connections                                                                                                    |                                    |
| Fire Circuits                                                                                                    |                                    |
| Telephone Line Connections                                                                                                    | 17                                 |
| Programming Methods                                                                                                    | . 12                               |
| BabyWare Uploading/Downloading Software                                                                                                    |                                    |
| Module Broadcast                                                                                                    |                                    |
| Programming Through a Keypad                                                                                                    |                                    |
| Module Programming Mode                                                                                                    | 19                                 |
|                                                                                                    |                                    |
|                                                                                                    | . 20                               |
| Zone Programming                                                                                                    |                                    |
| Zone Programming  Zone Programming  Zone Numbering                                                                                                    | 21<br>21                           |
| Zone Programming  Zone Programming  Zone Numbering  Zone Doubling (ATZ)                                                                                                    | 21<br>21<br>21                     |
| Zone Programming                                                                                                    | 21<br>21<br>21                     |
| Zone Programming                                                                                                    | 21<br>21<br>21<br>23               |
| Zone Programming                                                                                                    | 21<br>21<br>21<br>23               |
| Zone Programming                                                                                                    | 21<br>21<br>21<br>23<br>23         |
| Zone Programming                                                                                                    | 21<br>21<br>23<br>23<br>26         |
| Zone Programming                                                                                                    | 21<br>21<br>23<br>23<br>26         |
| Zone Programming  Zone Programming  Zone Numbering  Zone Doubling (ATZ)  Zone Definitions  Zone Partition Assignment  Zone Options  Input Speed  EOL on Hardwire Zones  Selectable Input Resistor  Keypad Numbering                                                                                                    | 21212323262626                     |
| Zone Programming                                                                                                    | 212121212222262626                 |
| Zone Programming Zone Programming Zone Numbering Zone Doubling (ATZ) Zone Definitions Zone Partition Assignment Zone Options                                                                                                    | 21212123262626                     |
| Zone Programming Zone Programming Zone Numbering Zone Doubling (ATZ) Zone Definitions Zone Partition Assignment Zone Options                                                                                                    | 212121212226262627                 |
| Zone Programming  Zone Programming  Zone Numbering  Zone Doubling (ATZ)  Zone Definitions  Zone Partition Assignment  Zone Options  Input Speed  EOL on Hardwire Zones  Selectable Input Resistor  Keypad Numbering  Remote Control Programming  Hardware Requirements  Remote Control Template  Remote Control Templates                                                                                                    | 212121232626262727                 |
| Zone Programming  Zone Programming  Zone Numbering  Zone Doubling (ATZ)  Zone Definitions  Zone Partition Assignment  Zone Options  Input Speed  EOL on Hardwire Zones  Selectable Input Resistor  Keypad Numbering  Remote Control Programming  Hardware Requirements  Remote Control Template  Remote Control Templates  Keyswitch Programming                                                                                                    | 21212121222626262727               |
| Zone Programming  Zone Programming  Zone Numbering  Zone Doubling (ATZ)  Zone Definitions  Zone Partition Assignment  Zone Options  Input Speed  EOL on Hardwire Zones  Selectable Input Resistor  Keypad Numbering  Remote Control Programming  Hardware Requirements  Remote Control Template  Remote Control Template  Remote Control Templates  Keyswitch Programming  Keyswitch Numbering                                                                                                    | 21212121222226262727               |
| Zone Programming  Zone Programming  Zone Numbering  Zone Doubling (ATZ)  Zone Definitions  Zone Partition Assignment  Zone Options  Input Speed  EOL on Hardwire Zones  Selectable Input Resistor  Keypad Numbering  Remote Control Programming  Hardware Requirements  Remote Control Template  Remote Control Template  Remote Control Templates  Keyswitch Programming  Keyswitch Numbering  Keyswitch Numbering  Keyswitch Definitions                                                                                                    | 21212122232626272727               |
| Zone Programming  Zone Programming  Zone Numbering  Zone Doubling (ATZ)  Zone Definitions  Zone Partition Assignment  Zone Options  Input Speed  EOL on Hardwire Zones  Selectable Input Resistor  Keypad Numbering  Remote Control Programming  Hardware Requirements  Remote Control Template  Remote Control Template  Remote Control Templates  Keyswitch Programming  Keyswitch Numbering  Keyswitch Definitions  Keyswitch Partition Assignment                                                                                                    | 212121232626272727                 |
| Zone Programming  Zone Programming  Zone Numbering  Zone Doubling (ATZ)  Zone Definitions  Zone Partition Assignment  Zone Options  Input Speed  EOL on Hardwire Zones  Selectable Input Resistor  Keypad Numbering  Remote Control Programming  Hardware Requirements  Remote Control Template  Remote Control Template  Remote Control Templates  Keyswitch Programming  Keyswitch Numbering  Keyswitch Definitions  Keyswitch Partition Assignment  Keyswitch Options                                                                                                    | 212121222626272727272927           |
| Zone Programming                                                                                                    | 2121222626272727272927             |
| Zone Programming  Zone Programming  Zone Programming  Zone Numbering  Zone Doubling (ATZ)  Zone Definitions  Zone Partition Assignment  Zone Options  Input Speed  EOL on Hardwire Zones  Selectable Input Resistor  Keypad Numbering  Remote Control Programming  Hardware Requirements  Remote Control Template  Remote Control Template  Remote Control Templates  Keyswitch Programming  Keyswitch Programming  Keyswitch Programming  Keyswitch Definitions  Keyswitch Partition Assignment  Keyswitch Options  Arming and Disarming Options  Arming Follows Partition                                                   | 2121212226262727272729293031       |
| Zone Programming  Zone Programming  Zone Numbering  Zone Doubling (ATZ)  Zone Definitions  Zone Partition Assignment  Zone Options  Input Speed  EOL on Hardwire Zones  Selectable Input Resistor  Keypad Numbering  Remote Control Programming  Hardware Requirements  Remote Control Template  Remote Control Template  Remote Control Templates  Keyswitch Programming  Keyswitch Programming  Keyswitch Programming  Keyswitch Definitions  Keyswitch Partition Assignment  Keyswitch Options  Arming and Disarming Options  Arming Follows Partition  Trouble Latch                                                      | 21212122262627272729293031         |
| Zone Programming  Zone Programming  Zone Numbering  Zone Doubling (ATZ)  Zone Definitions  Zone Partition Assignment  Zone Options  Input Speed  EOL on Hardwire Zones  Selectable Input Resistor  Keypad Numbering  Remote Control Programming  Hardware Requirements  Remote Control Template  Remote Control Template  Remote Control Templates  Keyswitch Programming  Keyswitch Programming  Keyswitch Definitions  Keyswitch Partition Assignment  Keyswitch Options  Arming and Disarming Options  Arming Follows Partition  Trouble Latch  Restrict Arming on Supervision Loss                                        | 2121222626272727272727272727293031 |
| Zone Programming  Zone Programming  Zone Numbering  Zone Doubling (ATZ)  Zone Definitions  Zone Partition Assignment  Zone Options  Input Speed  EOL on Hardwire Zones  Selectable Input Resistor  Keypad Numbering  Remote Control Programming  Hardware Requirements  Remote Control Template  Remote Control Template  Remote Control Templates  Keyswitch Programming  Keyswitch Programming  Keyswitch Programming  Keyswitch Definitions  Keyswitch Partition Assignment  Keyswitch Options  Arming and Disarming Options  Arming Follows Partition  Trouble Latch                                                      | 21212222262627272729303131         |
| Zone Programming  Zone Programming  Zone Numbering  Zone Doubling (ATZ)  Zone Definitions  Zone Partition Assignment  Zone Options  Input Speed  EOL on Hardwire Zones  Selectable Input Resistor  Keypad Numbering  Remote Control Programming  Hardware Requirements  Remote Control Template  Remote Control Templates  Keyswitch Programming  Keyswitch Programming  Keyswitch Definitions  Keyswitch Partition Assignment  Keyswitch Options  Arming and Disarming Options  Arming Follows Partition  Trouble Latch  Restrict Arming on Supervision Loss  Restrict Arming on Tamper                                      | 212122262627272727272729313131     |
| Zone Programming Zone Programming Zone Numbering Zone Doubling (ATZ) Zone Definitions Zone Partition Assignment Zone Options Input Speed EOL on Hardwire Zones Selectable Input Resistor Keypad Numbering  Remote Control Programming Hardware Requirements Remote Control Template Remote Control Template Remote Control Templates  Keyswitch Programming Keyswitch Pofinitions Keyswitch Partition Assignment Keyswitch Options  Arming and Disarming Options  Arming Follows Partition Trouble Latch Restrict Arming on Supervision Loss Restrict Arming on Battery Failure Restrict Arming on Bell or Auxiliary Failure  | 21212226262727293031313131         |
| Zone Programming Zone Programming Zone Numbering Zone Doubling (ATZ) Zone Definitions Zone Partition Assignment Zone Options Input Speed EOL on Hardwire Zones Selectable Input Resistor Keypad Numbering  Remote Control Programming Hardware Requirements Remote Control Template Remote Control Templates  Keyswitch Programming Keyswitch Definitions Keyswitch Partition Assignment Keyswitch Options  Arming and Disarming Options  Arming Follows Partition Trouble Latch Restrict Arming on Supervision Loss Restrict Arming on Battery Failure Restrict Arming on Battery Failure Restrict Arming on Battery Failure | 2121222626272729303131313131       |

| Restrict Arming on Anti Mask Troubles                     |      |
|-----------------------------------------------------------|------|
| Timed Auto-Arming                                         |      |
| No Movement Auto-Arming                                   |      |
| Auto-Arming Options                                       |      |
| Switch To Stay ArmingAlways Force Arm when Regular Arming |      |
| Auto Force on Stay Arming                                 |      |
| Follow Zone Switches to Entry Delay 2                     |      |
| One-Touch Features                                        |      |
| Exit Delay                                                |      |
| Keypad Lock-out Feature                                   | . 34 |
| Bell Squawk                                               |      |
| Ring-back                                                 |      |
| Maximum Bypass Entries                                    |      |
| Display "Bypass" If Armed                                 |      |
| Alarm Options                                             | 36   |
| Bell/alarm Output                                         | . 36 |
| Bell Cut-off Timer                                        |      |
| Wireless Transmitter Supervision Options                  |      |
| Police Code Timer                                         |      |
| Tamper Recognition Options                                |      |
| Keypad Panic Options                                      | . 38 |
| Event Reporting                                           | 39   |
| Reporting Enabled                                         | . 40 |
| IP/ PCS / GPRS Reporting                                  | . 40 |
| Report Codes                                              |      |
| Report Arming and Disarming                               |      |
| Monitoring Station Phone Number                           |      |
| Account Number                                            |      |
| Reporting Formats                                         |      |
| Event Call Direction                                      |      |
| Recent Close Delay                                        |      |
| Power Failure Report Delay                                |      |
| Power Failure Restore Report Delay                        | . 47 |
| Auto Test Report                                          | . 47 |
| Disarm Reporting Options                                  |      |
| Zone Restore Report Options                               |      |
| Auto Report Code Programming                              |      |
|                                                           |      |
| Dialer Options                                            |      |
| Telephone Line Monitoring                                 |      |
| Tone/Pulse Dialing                                        |      |
| Pulse Ratio                                               |      |
| Busy Tone Detection                                       |      |
| Bell On Communication Fail                                |      |
| Keypad Beep on Successful Arm or Disarm Report            |      |
| Dial Tone Delay                                           |      |
|                                                           |      |
| VDMP3 Voice Module                                        |      |
| VDMP3 Installation Instructions                           |      |
| Feature activation (PGMs)VDMP3 Setup Instructions         |      |
| ·                                                         |      |
| Programmable Outputs                                      |      |
| PGM Programming                                           |      |
| PGM1 Becomes a 2-wire Smoke Detector Input                |      |
| System Settings and Commands                              | 53   |
| Hardware Reset                                            |      |
| Software Reset                                            |      |
| Installer Code Lock                                       |      |
| Daylight Savings Time                                     |      |
| Daylight Savings Time Schedule                            |      |
| Digiplex Bus SpeedTransmit Zone Status on Serial Port     |      |
| Hansinii Zone Status on Senai Pon                         |      |

| Partitioning                                   | 54 |
|------------------------------------------------|----|
| Shabbat Feature                                | 54 |
| Installer Function Keys                        | 55 |
| Module Reset                                   | 55 |
| Locate Module                                  | 55 |
| Module Programming                             |    |
| Module and Label Broadcast                     | 55 |
| System Date & Time                             |    |
| Re-Address Scanning (TM50/TM70 Keypads only)   | 56 |
| Quarantine Modules (TM50/TM70 Keypads only)    |    |
| Serial Number Viewing                          | 56 |
| Power Save Mode                                |    |
| Auto Trouble Shutdown                          |    |
| No AC Fail Display                             |    |
| Multiple Action Feature                        |    |
| System Labels                                  | 57 |
| Access Codes                                   | 60 |
| Installer Code                                 |    |
| Access Code Length                             |    |
| System Master Code                             |    |
| Programming Access Codes                       |    |
| User Options                                   |    |
| Partition Assignment                           |    |
| Access Control                                 |    |
|                                                |    |
| Access Control: System Features                | 64 |
| Common Access Control Terms                    | 64 |
| Programming Overview                           |    |
| Enable Access Control                          | 64 |
| Door Numbering                                 | 64 |
| Access Levels                                  | 65 |
| Access Schedules                               |    |
| Backup Schedules                               | 65 |
| Holiday Programming                            |    |
| Schedule Tolerance Window                      |    |
| Door Access Mode                               |    |
| Code Access                                    |    |
| Card and Code Access                           |    |
| Skip Exit Delay When Arming With Access Card   |    |
| Restrict Arming on Door                        |    |
| Restrict Disarming on Door                     |    |
| Door Access During Clock Loss                  |    |
| Burglar Alarm On Forced Door or Door Left Open |    |
| Logging Access Control Events                  | 6/ |
| BabyWare Software                              | 68 |
| Panel Identifier                               |    |
| PC Password                                    |    |
| PC Telephone Number                            |    |
| Call Back Feature                              |    |
| Call BabyWare                                  |    |
| Answering Machine Override Delay               |    |
| Ring Counter                                   |    |
| Event Buffer Transmission                      |    |
| In-Field Firmware Upgrade                      |    |
| Appendix 1: Automatic Report Code List         |    |
| Appendix 2: Contact ID Report Code List        |    |
| Appendix 3: Keypad Installation Instructions   |    |
| Index                                          | 83 |

#### Introduction

The Digiplex EVOHD+ is a security and access control system with 8 on-board zone inputs (16 with zone doubling) that is expandable to 192 zones via the 4-wire Digiplex bus. The EVOHD+ control panel features up to 999 users, 8 partitions, 32 doors and can support up to 254 modules in any combination.

The Digiplex EVOHD+ system provides the highest level of protection for banks, high-security military and government sites, luxurious residential homes and any place where maximum security is essential. These systems are designed to be easy to use, and the modular concept of these systems provides installers with labor-saving features that make expanding, installing and servicing these systems guick and convenient.

Expand the EVOHD+ system by adding plug-and-play expansion modules anywhere and in any combination on the 4-wire Digiplex bus. Modules are connected to the Digiplex bus at the most convenient location and then their zone inputs are assigned to the desired zone and partition. Also, only a module's used inputs are assigned to zones in the system. Keyswitches, remote controls and unused module inputs do not use up zones. Once installed, all Digiplex bus modules, including motion detectors, can be programmed remotely via a keypad or the BabyWare upload/download software.

EVOHD+ also supports 32 virtual zones in addition to its security zones and access control doors. Virtual zones can be used to automate PGM activations without occupying a security zone and without affecting the system's security functions. The EVOHD+ system is a logical solution to every installer's security, access control and home automation installation needs.

#### Features of EVOHD+

- ◆ Digital bus:
  - · Provides constant power, supervision and two-way communication between the control panel and all its modules
  - · Supports up to 254 expansion bus modules
  - Connect modules up to 914m (3000ft) from the panel
  - · Sabotage-proof technology without additional wiring
- ◆ Expandable to 192 zones
- ◆ Built-in access control features
- ◆ In-field firmware upgradeable via 307USB (or IP150+) and BabyWare
- Compatible with NEware
- ◆ Automatic Daylight Saving Time feature
- ◆ 3 on-board solid-state PGM outputs, negative or positive triggering
- ◆ PGM1 can be used as a 2-wire smoke input
- ◆ 1 Form C relay output with N.O and N.C. contacts.
- ♦ 999 user codes
- ♦ 8 partitions
- ◆ 3584 events buffered
- Program remote controls using the master or installer codes
- ◆ Up to 999 remote controls with one RTX3
- ◆ Built-in-real-time clock
- ◆ 2.5A switching power supply
- ◆ 1 supervised bell output, auxiliary output and telephone line
- ◆ Separate Tamper switch input
- ◆ Fits in a 28 x 28 x 7.6 cm (11 x 11 x 3 in) metal box
- ◆ Dimensions: 9.5 X 20.2 cm (3.75 X 7.94 in); Weight: 0.49 lbs. (0.22 kg)

#### **Specifications**

#### **Control Panel**

AC Power: 16Vac, 40/75VA, 50-60Hz

Consumption: 100mA

Battery: 12Vdc, 7Ah minimum

Auxiliary Power: 0.8A typical, 2.0A maximum, fuseless shutdown at 2.5A

Bell Output: 2A, fuseless shutdown @ 2.5A

PGM Output: PGM1: Open collector output, PGM2,3 and 4 100mA solid-state relays with +/- trigger, PGM5 Form C relay output rated at 3A/28Vdc

N.O. / N.C.

Operational Temperature: -10°C to +55°C (14°F to +133°F)

Weight and Dimensions

in EN metal enclosure: 28.5 x 30 x 8 cm (11 x 11 x 3 ln.); 5.2 kg (11.4 lbs)

| Accessories<br>current * | 30hrs backup | 60hrs<br>backup | Recharge to 80%<br>(@850mA) |
|--------------------------|--------------|-----------------|-----------------------------|
| 7AHr                     | 130mA        | N/A             | 3.7 hrs.                    |
| 17AHr                    | 470mA        | 183mA           | 9 hrs.                      |
| 35AHr                    | 1170mA       | 583mA           | 18.7 hrs.                   |

\*modules current is the sum or the current consumed by all modules (keypads, detectors...)

#### **Important Installation Considerations**

- ◆ Maximum Peak to peak ripple voltage on AUX is 500 millivolts.
- ◆ Low voltage on the battery generated when battery is below 11.7 volts
- ullet Deep discharge protection on the battery operates 11  $\pm$  0.3 volts.
- If output voltage drops below 11.7 volts a fault is signal is generated.

#### **Control Panel (UL compliant systems)**

AC Power: 16Vac, 40/75VA, 60Hz Battery: 12Vdc, 7Ah minimum

Auxiliary Power: 0.6A typical, 1.0A maximum, fuseless shutdown at 2.5A Bell Output: 11.4 to 12.5Vdc, 1A maximum, fuseless shutdown @ 3A

PGM Output: PGM1 to PGM4 100mA solid-state relays with +/- trigger, PGM5 Form C relay output rated at 3A/28Vdc N.O. / N.C.

Humidity: 5 - 90%

All control panel outputs are rated to operate between 11.4Vdc and 12.5Vdc

Specifications may change without prior notice. For latest product specifications and standards, please visit www.paradox.com.

#### EN 50131 Compliancy

In order to meet with EN 50131 compliancy, you will require the following:

- EN Metal Box
- TK278 Tamper kit

Standards: EN50131-1 Security Grade 3, Environmental Class II; EN 50131-3; EN 50131-6 Type A - use a 9Ah battery; EN 50131-5-3 (for RTX3); EN 50136-1 SP2; EN 501036-2 for on-board PSTN.

For more details on how to set up your panel for EN compliancy, please refer to the EVOHD+ Programming Guide.

#### Installation

#### **Recommended Installation Procedure**

- 1. Connect a small group of modules, including a keypad. See Figure 5 on page 10 for connection information.
- 2. Connect the battery and AC power. Enter section [4000] (see section on page 56). Only the Clock Loss trouble and/or Bell Absent trouble should appear. Verify the connection if a module does not appear in section [4000], or if a module trouble occurs.
- 3. Disconnect AC power and the battery, follow steps 2, 3 and 4 for other modules.
- 4. If modules were removed, enter [4005] (see section on page 56).
- 5. Connect an LCD keypad at various points from the control panel and use the keypad's built-in voltmeter.

NOTE: To comply with 50131 requirements, unit must be installed in an approved tamper enclosure.

#### **Location & Mounting**

Select a site that is not accessible to intruders and leave at least 2" around the box to allow proper ventilation and heat dissipation. The site should be dry and close to an AC, ground and telephone line connection.

**EVOHD+ Control Panel Installation** 

Once the location of the box has been completed, install the panel as illustrated.

Figure 1: EVOHD+ Installation

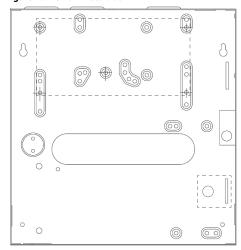

Installation of TK278 tamper kit (use single screw to attach bracket to wall)

#### Earth Ground

Connect the ground connector to the enclosure and cold water pipe or grounding rod as per local electrical codes.

#### **AC Power**

Use a transformer with a minimum 40VA rating. For increased power use a 75VA rating. With a 40VA transformer, Battery charging is limited to 750mA and auxiliary output is limited to 1 Amp. With a 75VA transformer, the battery charge can be set to 1.5Amp and the auxiliary can reach 2 Amp. For UL Listed systems, use model #BE156240CAA. For CSA listed systems, use model #BE116240AAA. Do not use any switch-controlled outlets to power the transformer. Depending on the transformer being used, you must program the panel accordingly. Enter section [3002] to program the correct transformer (default is set to 75 VA).

**NOTE:** Do not connect the transformer or the backup battery until all wiring is completed. When powering up the EVOHD+ control panel, the panel will begin a module scan.

WARNING: You must program the correct transformer size (Ex: 40VA, 75VA). Using a transformer with a lower VA than the one programmed may overload.

#### **Backup Battery**

Connect a 12Vdc 7Ah rechargeable acid/lead or gel cell backup battery (YUASA model #NP7-12 recommended). Verify the polarity, as reversed connections will blow the battery fuse.

#### **Battery Test**

When AC is present:

The control panel conducts a dynamic battery test under load once every 24 hrs if battery is present.

If the battery capacity is too low or if the battery voltage drops to 11.7V or less a "Battery Failure" message will appear in the Trouble Display. Battery low is restored once capacity reaches 12V.

When AC is present and the battery is low, a battery test will be performed every 4 minutes instead of 24hrs.

#### When AC is not present:

The control panel conducts a battery test constantly to test the battery. If the battery capacity falls below 11.7V or less a "Battery Failure" message will appear in the Trouble Display. If the capacity falls below 11V, the panel shuts down and all outputs close.

#### **Auxiliary Power Terminals**

The auxiliary power supply can power accessories in the security system. A fuseless circuit protects the auxiliary output against overload and shuts it down if the current exceeds 2.5A. Auxiliary power will resume once the overload condition has restored.

#### **Bell/Siren Output**

The bell output supplies 12Vdc upon alarm and can support one 30-watt or two 20-watt sirens. The bell output will automatically shut down if the current exceeds 3A. If the load on the BELL terminals returns to normal ( $\leq$ 3A), the control panel will re-instate power to the BELL terminals. Please verify correct polarity.

**NOTE:** For connection of self-contained bell/siren, see Figure 5.

**WARNING:** When the bell output is not used, the "Bell Absent" message appears in the Trouble Display. To avoid this, connect a  $1k\Omega$  resistor across the bell output. UL Note: The keypads must be programmed to beep with all troubles.

#### **Programmable Outputs**

PGM2 to PGM4 are 100mA (max.) solid state relays with +/- trigger. PGM1 is an open collector output that can be used to monitor two wire smoke detectors. PGM5 is a 3A/28Vdc N.O./ N.C. relay output. They can be set at either normally open or normally closed. If the current draw on PGM1 to PGM4 is to exceed the current output, we recommend using a relay as shown in Figure 2.

Figure 2: PGM and Relay

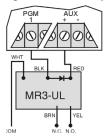

#### **Keyswitch Connections**

Connect the keyswitches to the keypad, control panel, or Zone Expansion Module's hardwired input terminals as shown in Figure 3.

#### Figure 3: Keyswitch

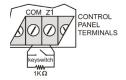

#### **Access Control Connections**

For all access control explanations and connection drawings, refer to Access Control: System Features on page 64.

#### Keypad Installation (K641R/K641+)

Depending on the type of installation, select the appropriate mounting holes and secure with appropriate number of screws.

#### Figure 4: Keypad Installation

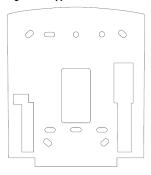

#### Keypad Specifications (K641R/K641+ only)

The following specifications apply for the K641, K641R, and K641+ keypads only. Dimensions:12.2 cm x 14.4cm 4.8in x 5.67

Weight: 0.26 kg (0.58 lbs.)

Humidity:5 - 90%

Standards: EN 50131-1 EN 50131-3 Grade 3 Class II

#### **Unlock Panel Serial Ports**

Enter section [3000] to unlock your EVOHD+'s panel serial ports for use with third-party devices using a TM70/TM50, K641+, K641R, or K656 keypad. For a step-by-step procedure, refer to the BlueEye Installer Menu Guide.

Figure 5: EVOHD+ Control Panel Wiring Diagram Enter section [3000] to unlock your EVOHD+ RESET panel serial ports for use ZUTATZ with third-party devices using a TM70/TM50, K641+, K656, or K641R keypad. ₽ S □ ¬×n×+ To provide maximum lightning protection we strongly recommend having SERVICE separate earth connections KEYPAD for the dialer and zone ground terminals. RJ31X CA 38A GRN YEL COM Z1 Z2 Z3 Z4 COM Z5 Z6 Z7 Z8 COM BRN RED 8 7 9 (15 Keypad (16) **Self-Contained Bell Connection** 18 SELF-CONTAINED BELL/SIREN 1 Four-pin connector can be used for quick installation of a keypad Zone Input

#### **LEDs**

Charge LED:

Charging and battery test LED

AUX LED:

ON = Aux present; OFF = Aux off

Status LED:

- Flash once every second: Normal
- Flashes ON 1 sec. and OFF 1 sec.: Any trouble
- Always ON: Panel is using phone line
- Fast flash 6 seconds after power: Installer lock enabled
- 3 Panel reset
- EBUS and Dialer used with:
  - VDMP3 Plug-In Voice Module for voice reporting
  - **PCS Series Communicator Module**
- Serial 1: Used as the primary reporting channel for connecting the IP Module/PCS Module
- Serial 2: Used as a backup reporting channel for connecting the IP Module/PCS Module

- 8 PGM output connector
- 9 The BELL output will shutdown if the current exceeds 3A
- 10 AC Power connections
- 11 Backup Battery connections
- 12 AWG#14 single conductor solid copper wire
- 13 Ground clamp
- 14 Cold water pipe grounding
- 15 To ground
- 16 Keypad's zone configuration
- 17 Zone connections, if EOL is enabled, see section [706] option 2
- 18 To connect additional wiring to auxiliary power, use the red (+) and black (-) keypad connectors; auxiliary power will shut down if current exceeds 1.1A; if the auxiliary output is overloaded and shuts down, you must disconnect all loads from the output for at least 10 sec. before reconnecting any load back to the auxiliary output

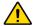

The sum of the current drawn from the BELL and AUX must be limited to 2.5A. Exceeding this limit will overload the panel power supply and lead to complete system shutdown.

40VA transformer strongly recommended.

This equipment must be installed and maintained by qualified service personnel only.

The Digiplex bus supports a maximum of 254 modules. Although external power supplies can be used to provide power to modules connected far from the control panel, the total distance of all runs of wire combined cannot exceed 914m (3000ft). For example, if ten runs of wire measuring 305m (1000ft) each are connected to the control panel, the total distance would be 3048m (10,000ft), which exceeds the system's capacity.

#### **Calculating Power Requirements**

Table 1: Milliamp Consumption of Various Devices

| Device                                                                                                    | QTY. | Consumption for Each | Total mA |
|----------------------------------------------------------------------------------------------------|------|----------------------|----------|
| DB7                                                                                                    |      | x 500 mA             |          |
| IP Communicator Module (IP150+)                                                                                                    |      | x 110 mA             |          |
| Communicator Module(PCS265LTE/PCS250/G)                                                                                                    |      | x 450 mA             |          |
| LCD keypads (K641+, K656)                                                                                                    |      | x 110 mA             |          |
| LCD keypads with built-in reader (K641R, K641+)                                                                                                    |      | x 120 mA             |          |
| TM70/TM50                                                                                                    |      | x 200 mA             |          |
| Motion detector modules (DG85, DM50/60/70)                                                                                                    |      | x 30 mA              |          |
| Door contact modules (ZC1)                                                                                                    |      | x 15 mA              |          |
| 1-Zone expansion modules (ZX1)                                                                                                    |      | x 30 mA              |          |
| 8-Zone expansion modules (ZX8)                                                                                                    |      | x 30 mA              |          |
| 8-Zone expansion modules (ZX82)                                                                                                    |      | x 30 mA              |          |
| DG457                                                                                                    |      | x 35 mA              |          |
| DG467                                                                                                    |      | x 35 mA              |          |
| Magellan wireless expansion modules (RTX3)                                                                                                    |      | x 35 mA              |          |
| 4-PGM expansion modules (PGM4)                                                                                                    |      | x 150 mA             |          |
| 8-PGM expansion modules (PGM82)                                                                                                    |      | x 150 mA             |          |
| Printer modules (PRT3)                                                                                                    |      | x 25 mA              |          |
| Hub and bus isolator (HUB2)                                                                                                    |      | x 50 mA              |          |
| Supervised Power Supply (PS25/PS45)                                                                                                    |      | x 1 mA               |          |
| Access control module (ACM12) (The ACM12 consumes 130mA from its own power supply and cannot be powered by the Digiplex bus; the ACM11 consumes 120mA when connected to the Digiplex bus for power) |      | x 120 mA             |          |
| Plug-in voice module (VDMP3)                                                                                                    |      | x 35 mA              |          |
| Other devices such as hardwired motion detectors                                                                                                    |      |                      |          |
| Maximum available milliamps = 2500mA                                                                                                    |      | GRAND TOTAL          | mA       |

<sup>1.</sup> Using Table 1, calculate the total number of milliamps (mA) required by each device, module, and accessory in the system. Please take into account devices connected to the control panel's PGM outputs. Since the BELL output has its own power supply, do not include the sirens connected to it in the calculation.

<sup>2.</sup> If Grand Total is less than 2500mA, go to step 3. If the value is greater, an external power supply is required (see *Figure 7* on page 14) to provide the additional power needed. Proceed with step 3 and refer to the example in *Figure* on page 14.

<sup>3.</sup> Due to the degradation of a power signal over long distances, **EACH** length or run of wire in the system can support only a specific number of milliamps (mA). Using *Table 2*, determine how many milliamps each length of wire can support. Please note that the total number of milliamps (mA) can never surpass 2000mA.

Figure 6: Sample Power Requirement Calculations

Power required by devices connected to control panel's auxiliary output must not exceed the auxiliary output's limit:  $(A)+(B)+(C)+(D)+(E)+(F)+(G)=368mA<2000mA=OK \\ (or 1000mA if a 40VA transformer is used)$ 

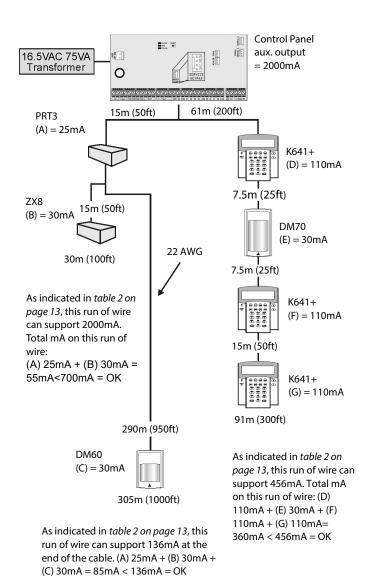

Table 2: Milliamps (mA) Limitations For Each Run of Wire

| Wire<br>Gauge             | Length<br>(of each run of<br>wire) | Available<br>Milliamps<br>(mA) |
|---------------------------|------------------------------------|--------------------------------|
|                           | 30 m (100 ft.)                     | 2000                           |
|                           | 61 m (200 ft.)                     | 2000                           |
|                           | 91 m (300 ft.)                     | 1831                           |
|                           | 122 m (400 ft.)                    | 1366                           |
|                           | 152 m (500 ft.)                    | 1096                           |
|                           | 183 m (600 ft.)                    | 910                            |
|                           | 213 m (700 ft.)                    | 782                            |
|                           | 244 m (800 ft.)                    | 683                            |
| Ê                         | 274 m (900 ft.)                    | 608                            |
| WG<br>face: 1.039 sq. mm) | 305 m (1000 ft.)                   | 546                            |
| 39 S                      | 457 m (1500 ft.)                   | 365                            |
| 0.1                       | 610 m (2000 ft.)                   | 273                            |
| 6AWG<br>Surface           | 762 m (2500 ft.)                   | 219                            |
| 16A<br>(Sui               | 914 m (3000 ft.)                   | 182                            |

| Wire Gauge                                                                                                    |              |                  |           |
|----------------------------------------------------------------------------------------------------|--------------|------------------|-----------|
| 61 m (200 ft.) 1718<br>91 m (300 ft.) 1151<br>122 m (400 ft.) 859<br>152 m (500 ft.) 689<br>183 m (600 ft.) 573<br>213 m (700 ft.) 492<br>244 m (800 ft.) 429<br>274 m (900 ft.) 382<br>305 m (1000 ft.) 344<br>457 m (1500 ft.) 229<br>610 m (2000 ft.) 172<br>762 m (2500 ft.) 138 |              | (of each run of  | Milliamps |
| 91 m (300 ft.) 1151  122 m (400 ft.) 859  152 m (500 ft.) 689  183 m (600 ft.) 573  213 m (700 ft.) 492  244 m (800 ft.) 429  274 m (900 ft.) 382  305 m (1000 ft.) 344  457 m (1500 ft.) 229  610 m (2000 ft.) 172  762 m (2500 ft.) 138                                            |              | 30 m (100 ft.)   | 2000      |
| 122 m (400 ft.) 859  152 m (500 ft.) 689  183 m (600 ft.) 573  213 m (700 ft.) 492  244 m (800 ft.) 429  274 m (900 ft.) 382  305 m (1000 ft.) 344  457 m (1500 ft.) 229  610 m (2000 ft.) 172  762 m (2500 ft.) 138                                                                 |              | 61 m (200 ft.)   | 1718      |
| 152 m (500 ft.) 689  183 m (600 ft.) 573  213 m (700 ft.) 492  244 m (800 ft.) 429  274 m (900 ft.) 382  305 m (1000 ft.) 344  457 m (1500 ft.) 229  610 m (2000 ft.) 172  762 m (2500 ft.) 138                                                                                      |              | 91 m (300 ft.)   | 1151      |
| 183 m (600 ft.) 573  213 m (700 ft.) 492  244 m (800 ft.) 429  274 m (900 ft.) 382  305 m (1000 ft.) 344  457 m (1500 ft.) 229  610 m (2000 ft.) 172  762 m (2500 ft.) 138                                                                                                    |              | 122 m (400 ft.)  | 859       |
| 213 m (700 ft.) 492 244 m (800 ft.) 429 274 m (900 ft.) 382 305 m (1000 ft.) 344 457 m (1500 ft.) 229 610 m (2000 ft.) 172 762 m (2500 ft.) 138                                                                                                    |              | 152 m (500 ft.)  | 689       |
| 244 m (800 ft.) 429 274 m (900 ft.) 382 305 m (1000 ft.) 344 457 m (1500 ft.) 229 610 m (2000 ft.) 172 762 m (2500 ft.) 138                                                                                                    |              | 183 m (600 ft.)  | 573       |
| 274 m (900 ft.) 382<br>305 m (1000 ft.) 344<br>457 m (1500 ft.) 229<br>610 m (2000 ft.) 172<br>762 m (2500 ft.) 138                                                                                                    |              | 213 m (700 ft.)  | 492       |
| 305 m (1000 ft.) 344<br>457 m (1500 ft.) 229<br>610 m (2000 ft.) 172<br>762 m (2500 ft.) 138                                                                                                    |              | 244 m (800 ft.)  | 429       |
| 305 m (1000 ft.) 344<br>457 m (1500 ft.) 229<br>610 m (2000 ft.) 172<br>762 m (2500 ft.) 138<br>914 m (3000 ft.) 115                                                                                                    |              | 274 m (900 ft.)  | 382       |
| 457 m (1500 ft.) 229<br>610 m (2000 ft.) 172<br>762 m (2500 ft.) 138<br>914 m (3000 ft.) 115                                                                                                    | mm)          | 305 m (1000 ft.) | 344       |
| 80 610 m (2000 ft.) 172<br>762 m (2500 ft.) 138<br>914 m (3000 ft.) 115                                                                                                    | 3 sq.        | 457 m (1500 ft.) | 229       |
| 762 m (2500 ft.) 138                                                                                                    | 0.823        | 610 m (2000 ft.) | 172       |
| ∞ S 914 m (3000 ft) 115                                                                                                    | WG<br>face:  | 762 m (2500 ft.) | 138       |
| = 5   111111 (3000111)   113                                                                                                    | 18 A<br>(Sur | 914 m (3000 ft.) | 115       |

| Wire<br>Gauge                   | Length<br>(of each run of<br>wire) | Available<br>Milliamps<br>(mA) |
|---------------------------------|------------------------------------|--------------------------------|
|                                 | 30 m (100 ft.)                     | 1382                           |
|                                 | 61 m (200 ft.)                     | 680                            |
|                                 | 91 m (300 ft.)                     | 456                            |
|                                 | 122 m (400 ft.)                    | 340                            |
|                                 | 152 m (500 ft.)                    | 273                            |
|                                 | 183 m (600 ft.)                    | 227                            |
|                                 | 213 m (700 ft.)                    | 195                            |
|                                 | 244 m (800 ft.)                    | 170                            |
|                                 | 274 m (900 ft.)                    | 151                            |
| nm)                             | 305 m (1000 ft.)                   | 136                            |
| sq. ı                           |                                    |                                |
| 0.326                           |                                    |                                |
| 2 AWG<br>iurface: 0.326 sq. mm) |                                    |                                |
| 22 A<br>(Surf                   |                                    |                                |

| Wire<br>Gauge                   | Length<br>(of each run of<br>wire) | Available<br>Milliamps<br>(mA) |
|---------------------------------|------------------------------------|--------------------------------|
|                                 | 30m (100 ft.)                      | 869                            |
|                                 | 61m (200 ft.)                      | 427                            |
|                                 | 91m (300 ft.)                      | 286                            |
|                                 | 122m (400 ft.)                     | 214                            |
|                                 | 152m (500 ft.)                     | 171                            |
|                                 | 183m (600 ft.)                     | 142                            |
|                                 |                                    |                                |
|                                 |                                    |                                |
|                                 |                                    |                                |
| mm)                             |                                    |                                |
| sq. ı                           |                                    |                                |
| 0.20                            |                                    |                                |
| 4 AWG<br>Surface: 0.205 sq. mm) |                                    |                                |
| 24 AWG<br>(Surface              |                                    |                                |

**NOTE:** Do not use the same transformer for the control panel and the external power supplies. Do not install modules more than 914m (3000ft) from the control panel.

#### **Keypad Zone Connections**

Every keypad has one hardwire input terminal. The keypad communicates the status of the zone to the control panel via the Digiplex bus. The detection device is connected as shown in *Figure 5* on page 10.

**NOTE:** Even with the ATZ feature enabled in the control panel, only one device can be connected to the keypad's hardwired input terminal. Tamper is not recognized on keypad zones. The keypad zone follows the control panel's EOL definition.

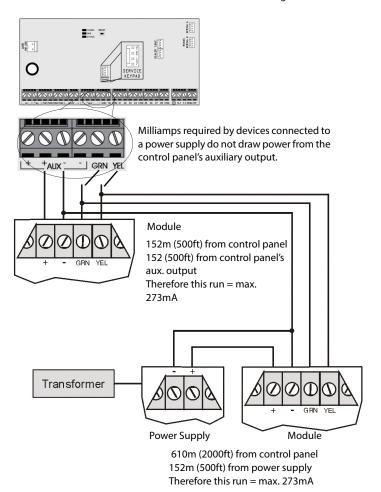

Figure 7: External Power Supply Connections

#### Addressable Zone Connections

The control panel includes eight hardwired input terminals for use with traditional hardwired (non-Digiplex bus) door contacts, smoke detectors and/or motion detectors.

The control panel also supports hardwire zone expansion modules. *Figure 8* shows single zone (ATZ disabled) hardwire input terminal connections recognized by the Digiplex EVOHD+ system. For UL listed installations, use EOL resistor part #2011002000.

Figure 8: Single Zone Input Connections

#### N.C. Contacts, No EOL

CONTROL PANEL TERMINAL

# CON N.C. TAMPER No. CON N.C. ALARN RELAY OUTPUT OUTPUT

Detector Terminals

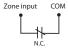

N.O., With EOL
UI/ULC Configuration
CONTROL PANEL TERMINAL

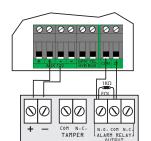

Detector Terminals Normally Open

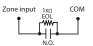

N.C. With EOL, With Tamper & Wire Fault Recognition UL/ULC Configuration

CONTROL PANEL TERMINAL

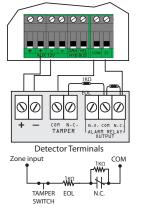

## N.C., With EOL UI/ULC Configuration

CONTROL PANEL TERMINAL

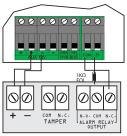

Detector Terminals Normally Closed

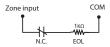

N.C. Contacts, No EOL, With tamper recognition CONTROL PANEL TERMINAL

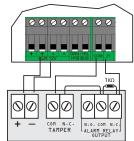

Detector Terminals

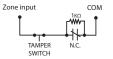

# N.O., With EOL, With Tamper & Wire Fault Recognition†

CONTROL PANEL TERMINAL

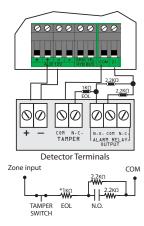

† Enable ATZ (see section on page 21) and connect as follows (extra input cannot be used)

#### **Double Zone Connections**

Enabling the ATZ feature allows you to install two detection devices per input terminal. Connect the devices as shown in *Figure 9*. For UL listed Burglary System installations only, use EOL resistor part #2011002000.

Figure 9: Double Zone Connections

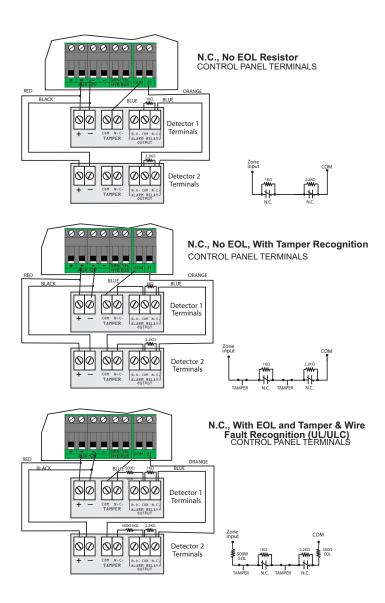

#### **Digiplex Bus Connections**

The 4-wire Digiplex bus can support 254 modules. Use star and/or daisy chain configuration. The total length of wire cannot exceed 914m (3000ft).

NOTE: Before connecting a module to the Digiplex bus, remove AC and battery power from the control panel.

#### Connecting the Digiplex Bus in Noisy Environments

When installing the Digiplex bus wires in proximity to high electrical interferences or across separate buildings, use shielded cables:

Within the Same Building: Strip the outer jacket at one end of the shielded cable to expose the shield and connect the shield to the control panel ground (not the dialer ground), while leaving the shield at the other end of the cable open (floating).

Across Separate Buildings: Strip the outer jacket at one end of the shielded cable to expose the shield. In the same building as the control panel, connect the exposed shield to any earth ground available, while leaving the shield at the other end of the cable open (floating). The same configuration applies for any subsequent building.

#### Fire Circuits

Assign the smoke detectors connected to the control panel or zone expansion input terminals to a zone and define the zone's parameters as a Fire Zone (see section and section on page 23).

#### Smoke Detector Installation (2-Wire)\*

PGM1 can be defined as a 2-wire smoke detector input (see page 52). Connect the 2-wire smoke detectors as shown in Figure 10. If a line short occurs or the smoke detector activates, whether the system is armed or disarmed, the control panel will generate an alarm. If the line is open, the "Zone Fault" trouble indication appears in the Trouble Display and the report code is sent to the monitoring station, if programmed.

\*UL Note: Not to be used with UL Listed systems.

#### ESL CleanMe Installation

Connect ESL smoke detectors like the standard smoke detectors. Avoid connecting more than 20 ESL smoke detectors. When an CleanMe signal is sent, the control panel will generate a Zone Fault trouble and may transmit the Fire Loop report code to the monitoring station. The trouble will be cleared if there is no CleanMe signal for 255 seconds. If an alarm occurs, the trouble will be cleared until it is detected again.

#### Figure 10: 2-Wire Detectors PGM1 becomes input# 255 N.O. contacts 1KW EOL

Note: It is recommended that the smoke detectors be connected in a daisy chain configuration.

#### Smoke Detector Installation (4-Wire)

Recommended: System Sensor model 2112/24D smoke detectors. Connect the 4-wire smoke detectors and a relay as shown in Figure 11. To comply with UL955, install the 4-wire smoke detectors with 18 gauge wire. If power is interrupted, the relay causes the control panel to transmit the Fire Loop Trouble report programmed in section [2906].

To reset (unlatch), connect the smoke detector's negative (-) to a PGM. Then program the PGM with the "Smoke Detector Power Reset" activation event (see section on page 52; Event Group #067, start # 004, end # 004) to interrupt power to the smoke detector for four seconds when the [CLEAR] and [ENTER] keys are pressed and held for two seconds.

NOTE: If ATZ is enabled (see section on page 21), do not use the extra input (doubled zone).

Figure 12: Telephone Line Connection Examples

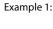

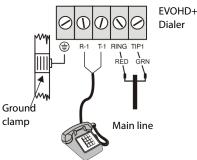

Example 2:

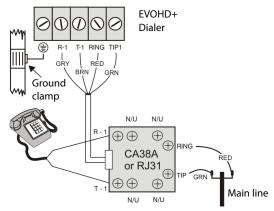

#### **Telephone Line Connections**

The telephone lines can be connected directly to the control panel or through a CA38A or RJ31 as shown in Figure 12. **UL Note:** Installer must verify line seizure after every installation

For TBR-21 compliance, please note the following:

- The EVOHD+ can be connected to the telephone network via an RJ-11 connector. 1.
- The Maximum Dialing Attempts cannot exceed 15 attempts (page 46). 2.

#### Figure 11: 4-Wire Detectors

#### Fire Zones **UL/ULC Installation** Control Panel Terminals

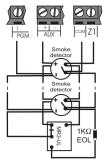

Note: It is recommended that the smoke detectors be connected in a daisy chain configuration.

#### **Programming Methods**

#### BabyWare Uploading/Downloading Software\*

We recommend programming the control panel with BabyWare. Refer to BabyWare Software on page 68 for details.

\* UL Note: Not verified by UL.

#### **Module Broadcast**

Keypads and other modules can also be programmed easily by using Module Broadcast. Once a module is programmed, its sections can be sent to other similar modules through the Digiplex bus.

#### Programming Through a Keypad

Use the "EVOHD+ Programming Guide" to record how the sections were programmed. To enter programming mode, use a K641+, K656+ or K641R keypad, refer to the table below. For the TM70/TM50 press and hold the menu Icon.

#### Table 3:

- 1. Press and hold the [0] key.
- 2. Key in the [INSTALLER CODE] (default = **000000**).
- 3. Key in the 4-digit [SECTION].
- 4. Key in required [DATA]. Refer to the "EVOHD+ Programming Guide" or to the corresponding sections in this manual.

For LCD Keypads: The control panel will save the data and go to the next section or press the [ENTER] key to save the data and go to the next section. Press the [clear] key go to the preceding step or to erase the current data entry.

#### Feature Select Programming

Most of the options are programmed using the Feature Select Method.

For LCD Keypads: The option is considered ON when the number appears within the brackets on the LCD keypad. Turn options ON and OFF by pressing the corresponding keys on the keypad and then press [ENTER] to save.

#### **Decimal Programming**

Sections may require 3-digit decimal values from 000 to 255.

#### **Hexadecimal Programming**

Sections may require Hexadecimal values from 0 to F, press:

#### For LCD Keypads:

#### Module Programming Mode

To program a Module with a keypad, using a K641+, K656+ or K641R keypad enter Module Programming Mode, see table below. For the TM70/TM50 press and hold the menu Icon.

#### Table 4:

- 1. Press and hold the [0] key.
- 2. Key in the [INSTALLER CODE] (default = **000000**).
- 3. Key in section [4003].
- 4. Key in 8-digit [SERIAL NUMBER] of the module.
- Key in 3-digit [SECTION] and required [DATA]. Refer to the "Module Programming Guide" for details.

The control panel will redirect all programming to the selected module. To exit the Module Programming Mode, press the [CLEAR] key on LCD keypads.

#### Zone Programming

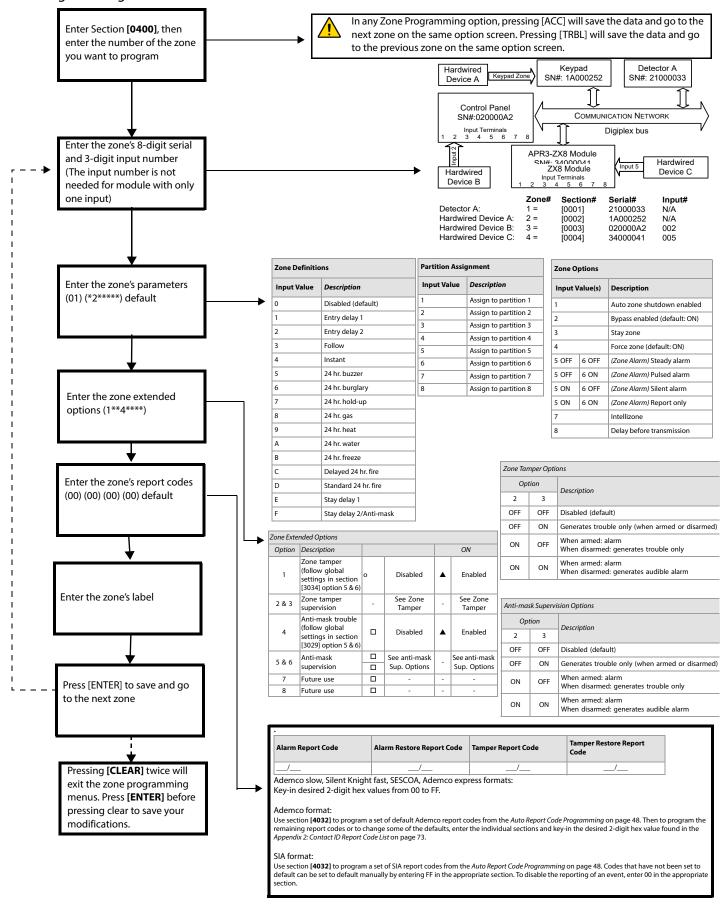

#### **Zone Programming**

Two different methods can be used to program zones:

#### Using section [0400]

Allows you to program zones 001 through 192 as shown in the diagram on page 20.

**NOTE:** In any Zone Programming option, pressing [ACC] will save the data and go to the next zone on the same option screen. Pressing [TRBL] will save the data and go to the previous zone on the same option screen.

#### Using zone serial and input numbers

If you are not using an K641, K641R or K641+ keypad, you can only program zones 1 to 96 through sections [0001] to [0096]. Zone extended options are not programmable.

| Zone<br>Number | Zone Numbering | Zone Definitions | Report Codes | Label       |
|----------------|----------------|------------------|--------------|-------------|
| 1              | [0001]         | [0101]           | [0201]       | [0301]      |
| 2              | [0002]         | [0102]           | [0202]       | [0302]      |
|                | +1 per zone    | +1 per zone      | +1 per zone  | +1 per zone |
| 96             | [0096]         | [0196]           | [0296]       | [0396]      |

#### **Zone Numbering**

**SECTION [0400]** 

SECTIONS [0001] TO [0096]

- To assign an addressable PIR or door contact to the Digiplex bus, program the module's serial number into the section corresponding to the zone.
- To assign a detection device connected to a module or control panel's hardwired input terminal, program the module's or control panel's serial number and the input number to the desired zone. See the "Digiplex Modules Programming Guide" for details of its input numbers (input numbers not required for keypad zones).

NOTE: If PGM1 is defined as a smoke detector input (see section on page 52), the control panel will recognize it as input # 255.

#### Clearing a Zone's Numbering

#### Using section [0400]

- 1. Enter the zone number you wish to delete.
- 2. Press [0] all the way through the serial/input, parameters and report codes screen.
- Press [ENTER] to exit.

#### **Using an LCD Keypad:**

- 1. Enter a section number between [0001] to [0096].
- 2. Press [0] and then [ENTER] to save and exit.

#### Zone Doubling (ATZ)

SECTION [3033]: OPTION [8]

(default = disabled) Fire Zones cannot be doubled.

| Input    | Doubled Zone Input         |
|----------|----------------------------|
| Input 01 | Input 09 (ATZ of Input 01) |
| Input 02 | Input 10 (ATZ of Input 02) |
| Input 03 | Input 11 (ATZ of Input 03) |
| Input 04 | Input 12 (ATZ of Input 04) |
| Input 05 | Input 13 (ATZ of Input 05) |
| Input 06 | Input 14 (ATZ of Input 06) |
| Input 07 | Input 15 (ATZ of Input 07) |
| Input 08 | Input 16 (ATZ of Input 08) |

#### Zone Definitions

#### Zone Disabled

section [0400]: First digit = 0

Sections [0101] to [0196]: First digit = 0

Disables the corresponding zone. Zones are disabled by default.

#### Entry Delays 1 and 2

SECTION [0400]: FIRST DIGIT = 1 AND 2

Sections [0101] to [0196]: First digit = 1 and 2

(default Entry Delay 1= **030**, Entry Delay 2 = **060**) A zone defined as Entry Delay 1 follows the Entry Delay 1 Timer of its assigned partition. A zone defined as Entry Delay 2 follows the Entry Delay 2 Timer of its assigned partition. Each partition includes two Entry Delay Timers. To program an Entry Delay Timer, key in the desired 3-digit delay value (001 to 255 seconds) into the corresponding section.

| Partition 1<br>Entry Delay 1 Timer: [3111]<br>Entry Delay 2 Timer: [3112] | Partition 2 Entry Delay 1 Timer: [3211] Entry Delay 2 Timer: [3212] |
|---------------------------------------------------------------------------|---------------------------------------------------------------------|
| Partition 3<br>Entry Delay 1 Timer: [3311]<br>Entry Delay 2 Timer: [3312] | Partition 4 Entry Delay 1 Timer: [3411] Entry Delay 2 Timer: [3412] |
| Partition 5<br>Entry Delay 1 Timer: [3511]<br>Entry Delay 2 Timer: [3512] | Partition 6 Entry Delay 1 Timer: [3611] Entry Delay 2 Timer: [3612] |
| Partition 7<br>Entry Delay 1 Timer: [3711]<br>Entry Delay 2 Timer: [3712] | Partition 8 Entry Delay 1 Timer: [3811] Entry Delay 2 Timer: [3812] |

**NOTE:** These are the same timers used for Stay Delay zones.

#### Follow Zones

SECTION [0400]: FIRST DIGIT = 3

SECTIONS [0101] TO [0196]: FIRST DIGIT = 3

The control panel waits until the end of the Entry Delay before generating an alarm if an Entry Delay zone opens before the Follow zone.

#### **Instant Zones**

SECTION [0400]: FIRST DIGIT = 4

SECTIONS [0101] TO [0196]: FIRST DIGIT = 4

When an armed Instant zone opens, the control panel immediately generates an alarm.

#### 24Hr Buzzer Zones

SECTION [0400]: FIRST DIGIT = 5

Sections [0101] to [0196]: First digit = 5

Whenever a 24Hr Buzzer zone opens, the control panel activates the keypad buzzer to indicate that the zone was breached. The control panel will report the alarm, but will not enable the bell/siren output. Enter any valid access code on the keypad to stop the buzzer.

NOTE: The keypads must be assigned to the same partition as the 24Hr Buzzer zone or the buzzer will not activate. UL Note: Not to be used for perimeter protection.

#### 24Hr Burglary Zones

SECTION [0400]: FIRST DIGIT = 6

Sections [0101] to [0196]: First digit = 6

When a 24Hr Burglary zone opens, the control panel will immediately generate a burglary alarm.

#### 24Hr Hold-up Zones

SECTION [0400]: FIRST DIGIT = 7

Sections [0101] to [0196]: First digit = 7

When a 24Hr Hold-up zone opens, the control panel will immediately generate an alarm.

NOTE: The SIA FSK reporting format includes specific codes to identify the alarm as a Hold-up, Gas, Heat, Water, or Freeze Alarm.

#### 24Hr Gas Zones\*

SECTION [0400]: FIRST DIGIT = 8

SECTIONS [0101] TO [0196]: FIRST DIGIT = 8

When a 24Hr Gas zone opens, the control panel will immediately generate an alarm.

#### 24Hr Heat Zones\*\*

SECTION [0400]: FIRST DIGIT = 9

SECTIONS [0101] TO [0196]: FIRST DIGIT = 9

When a 24Hr Heat zone opens, the control panel will immediately generate an alarm.

\*\* UL Note: UL Listed compatible devices must be used for UL systems. For UL Listed systems, this type of zone should be programmed as a pulsing Fire alarm.

#### 24Hr Water Zones\*

SECTION [0400]: FIRST DIGIT = A

Sections [0101] to [0196]: First digit = A

When a 24Hr Water zone opens, the control panel will immediately generate an alarm.

#### 24Hr Freeze Zones\*

SECTION [0400]: FIRST DIGIT = B

Sections [0101] to [0196]: First digit = B

When a 24Hr Freeze zone opens, the control panel will immediately generate an alarm.

\* UL Note: UL Listed compatible devices must be used for UL systems. For UL Listed systems, this type of zone must be programmed as a silent auxiliary alarm.

#### Delayed 24Hr Fire Zone (Not to be used with UL Listed systems)

SECTION [0400]: FIRST DIGIT = C

SECTIONS [0101] TO [0196]: FIRST DIGIT = C

The Delayed 24Hr Fire Zone definition from Figure 14 on page 25 is used in homes where a smoke detector often generates false alarms. A zone programmed as Fire becomes normally open and requires an EOL resistor.

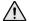

The keypads must be assigned to the same partition as the Delayed 24Hr Fire zone for the buzzer to activate.

\* UL Warning: For UL/ULC installations, a Fire zone cannot be bypassed and its alarm type must be Pulsed (audible).

#### Standard 24Hr Fire Zone

SECTION [0400]: FIRST DIGIT = D

Sections [0101] to [0196]: First digit = D

A zone programmed as Fire becomes normally open and requires an EOL resistor. When a Standard 24Hr Fire Zone triggers, the control panel can:

- ◆ send a Zone Alarm report code page 40.
- send a Fire Loop Trouble Report (page 43) if a tamper/wiring fault occurs on a Fire Zone. A "Zone Fault Trouble" will also appear in the keypad's Trouble Display.
- generate a Fire alarm, which can be silent, pulsed, steady or report only. Fire alarms generate an intermittent signal (see Figure 13).

#### Figure 13: Bell/Siren Output During Fire Alarm

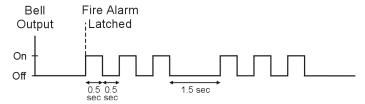

#### Stay Delay Zone

SECTION [0400]: FIRST DIGIT = E AND F

Sections [0101] to [0196]: First digit = E and F

Using the Regular or Force arming methods, the control panel processes the zone as an Instant zone. Using the Stay or Instant arming methods and the zone is triggered, the control panel will not generate an alarm until the programmed Stay Delay elapses. A zone defined as Stay Delay 1 follows the Entry Delay 1 Timer of its assigned partition. A zone defined as Stay Delay 2 follows the Entry Delay 2. To program the Entry Delay Timers, refer to Entry Delays 1 and 2 on page 22.

#### **Zone Partition Assignment**

SECTION [0400]: SECOND DIGIT = 1 TO 8SECTIONS [0101] TO [0196]: SECOND DIGIT = 1 TO 8Assign zones to one partition.

#### **Zone Options**

The zone options from are described below. Refer to the EVOHD+ programming guide for additional information on Zone Programming.

<sup>\*</sup> UL Warning: For UL/ULC installations, a Fire Zone cannot be bypassed and its alarm type must be Pulsed (audible).

#### Auto Zone Shutdown

SECTION [0400]: OPTION [1]

SECTIONS [0101] TO [0196]: OPTION [1]

(default = 000) When enabled, the control panel will stop generating alarms once the Auto Zone Shutdown Limit is reached. It resets every time the partition that is assigned to the corresponding zone is armed. To program the Auto Zone Shutdown Limit, enter the desired 3-digit counter (000 to 015) into section corresponding to the desired partition (000 = disabled):

| Partition 1: [3114] | Partition 5: [3514] |
|---------------------|---------------------|
| Partition 2: [3214] | Partition 6: [3614] |
| Partition 3: [3314] | Partition 7: [3714] |
| Partition 4: [3414] | Partition 8: [3814] |

#### **Bypass Zones**

SECTION [0400]: OPTION [2]

SECTIONS [0101] TO [0196]: OPTION [2]

(default = enabled) Allow zones to be Manually Bypassed.

#### Stay Zones

SECTION [0400]: OPTION [3]

SECTIONS [0101] TO [0196]: OPTION [3]

Only zones with option [3] enabled will be bypassed when the partition is Stay armed or Instant armed. All other zones will remain activated. Fire Zones cannot be set as Stay Zones.

#### Force Zones (Not to be used with UL Listed systems)

SECTION [0400]: OPTION [4]

SECTIONS [0101] TO [0196]: OPTION [4]

Only zones with option [4] enabled can be bypassed when the partition is Force armed. Fire Zones cannot be Force Zones.

#### **Alarm Types**

SECTION [0400]: OPTION [2] & [6]

SECTIONS [0101] TO [0196]: OPTIONS [5] & [6]

| Option  |                | Feature                                                              | Description                                                                              |
|---------|----------------|----------------------------------------------------------------------|------------------------------------------------------------------------------------------|
| [5] [6] |                |                                                                      |                                                                                          |
| OFF     | OFF            | FF Steady Alarm Sends the report code and activates the bell output. |                                                                                          |
| ON      | OFF            | Pulsed Alarm                                                         | Sends the report code and pulses the bell output (see Figure 14).                        |
| OFF     | ON             | Silent Alarm                                                         | Sends the report code, but the bell output is not activated. Partition must be disarmed. |
| ON      | ON Report Only |                                                                      | Sends the report code. Disarming is not required.                                        |

#### Intellizone\*

SECTION [0400]: OPTION [7]

SECTIONS [0101] TO [0196]: OPTION [7]

(default = **032**) If an alarm condition occurs on a zone with option [7] enabled, the control panel triggers the Intellizone Delay. Fire Zones cannot be set as Intellizones. An alarm will only be generated if the selected conditions occur during the Intellizone Delay:

- 1. An alarm occurs on another zone defined as Intellizone.
- 2. The zone in alarm restores and reoccurs.
- 3. The zone stays in alarm for the entire Intellizone Delay.

Key in the desired 3-digit delay value (010 to 255 seconds, default value is 32 seconds) into the section corresponding to the desired partition

NOTE: Any value less than 10 seconds will be replaced by the default value of 32 seconds.

| Partition 1: [ <b>3110</b> ] | Partition 3: [3310] | Partition 5: [3510] | Partition 7: [3710] |
|------------------------------|---------------------|---------------------|---------------------|
| Partition 2: <b>[3210]</b>   | Partition 4: [3410] | Partition 6: [3610] | Partition 8: [3810] |

<sup>\*</sup> UL Note: For UL Listed systems, the detection pattern of both zones must be installed so that each zone has the capability of protecting the area alone.

#### Intellizone Options

Use these options to enable or disable different Intellizone related options.

| Partition 1: [3126] | Partition 3: [3326] | Partition 5: [3526] | Partition 7: [3726] |
|---------------------|---------------------|---------------------|---------------------|
| Partition 2: [3226] | Partition 4: [3426] | Partition 6: [3626] | Partition 8: [3826] |

| Option | Description                                                                                                    |
|--------|----------------------------------------------------------------------------------------------------|
| [1]    | Intellizone Delay (default = <b>disabled</b> ) The zone stays in alarm for the entire Intellizone Delay.                                                                     |
| [2]    | Intellizone Double Knockout and Zone Crossing (default = <b>disabled</b> ) The zone in alarm restores and reoccurs or an alarm occurs on another zone defined as Intellizone |
| [3]    | Intellizone Zone Crossing (default = <b>disabled</b> ) An alarm occurs on another zone defined as Intellizone.                                                               |
| [5]    | Police Code is Generated on Zone Crossing Only (default = <b>disabled</b> )                                                                                                  |

Figure 14: Delayed 24Hr Fire Zone

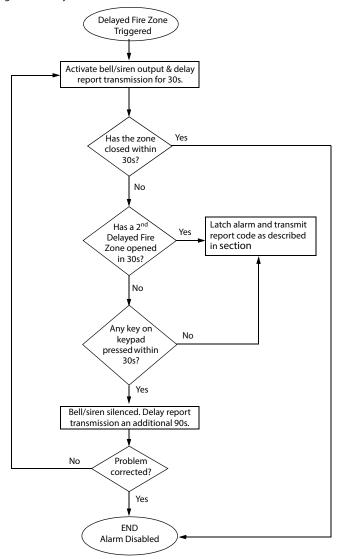

#### **Delay Before Alarm Transmission**

SECTION [0400]: OPTION [8]

SECTIONS [0101] TO [0196]: OPTION [8]

(default = **000**) When an alarm condition occurs on a zone with option [8] enabled, the alarm will not be reported to the monitoring station until the end of the Alarm Transmission Delay. Disarming the system cancels any report originating from this zone. To program the Alarm Transmission Delay, access section [3055].

#### Input Speed

(001 to 255 X 30msec, default = **600ms**)

The Input Speed defines how quickly the control panel responds to an open zone detected on any hardwired input terminal (does not apply to addressable motion detectors and door contacts). Set the Input Speed (001 to 255 X 30ms, default = **600ms**):

| [0961] | Input 01 | [0973] | Input 13 (ATZ of Input 01) |
|--------|----------|--------|----------------------------|
| [0962] | Input 02 | [0974] | Input 14 (ATZ of Input 02) |
| [0963] | Input 03 | [0975] | Input 15 (ATZ of Input 03) |
| [0964] | Input 04 | [0976] | Input 16 (ATZ of Input 04) |
| [0965] | Input 05 | [0977] | Input 13 (ATZ of Input 01) |
| [0966] | Input 06 | [0978] | Input 14 (ATZ of Input 02) |
| [0967] | Input 07 | [0979] | Input 15 (ATZ of Input 03) |
| [0968] | Input 08 | [0980] | Input 16 (ATZ of Input 04) |

#### **EOL** on Hardwire Zones

SECTION [3033]: OPTION [7]

(default = **disabled**) If detection devices connected to hardwired input terminals use  $1k\Omega$  end of line resistors, enable option [7] in section [3033]. For details on using EOL resistors, refer to *Addressable Zone Connections* on page 14 and *Double Zone Connections* on page 16. For more information on EOL options, please refer to the EVOHD+ programming guide.

#### Selectable Input Resistor

**SECTION [0402]** 

(default = disabled) To select a different value for EOL resistor, please refer to the EVOHD+ Programming Guide.

#### **Keypad Numbering**

SECTIONS [2801] TO [2832]

Keypad Numbering identifies the keypad in the event buffer. The keypad is assigned to a Keypad Number from 1 to 32 through the keypad's serial number in sections [2801] to [2832].

#### Remote Control Programming

#### Hardware Requirements

#### If the EVOHD+ System Includes:

#### RTX3 Wireless Expansion Module And K641R / K641+ keypad

Up to 999 remote controls can now be programmed into the EVOHD+ control panel and configured using a master code or installer code.

#### **Remote Control Template**

It is possible to set up to 16 different button templates which can then be assigned to individual users. Each user is pre-programmed with a default remote control button pattern: (1 B) (C 0) (template 0).

**NOTE:** NOTE: Button definitions and partition / one-touch definitions are linked together to create a button template. For example, Template 0 is comprised of button definition [2900] together with partition / one-touch definition [2916].

#### **Remote Control Templates**

To use REM3 templates:

- 1: Define the 16 button definitions in sections [2900] to [2915].
- 2: Define the 16 partition / one-touch definitions in sections [2916] to [2931].
- 3: Define which button template is used as the default template for remotes in section **[2940]**.

4. Assign button templates to users in section [2941]

**Entering Data:** 

| 4: A | 4: Assign button templates to users in section [2941] |             |             |             |             |             |             |                              |                         |        |                                           |                                   |                           |                          |
|------|-------------------------------------------------------|-------------|-------------|-------------|-------------|-------------|-------------|------------------------------|-------------------------|--------|-------------------------------------------|-----------------------------------|---------------------------|--------------------------|
|      |                                                       | PGM K       | eys         |             |             |             |             |                              |                         |        | Partitions**                              |                                   | One-Touch                 |                          |
|      |                                                       | PGM1<br>[9] | PGM2<br>[0] | PGM3<br>[x] | PGM4<br>[✔] | PGM5<br>[●] | PGM6<br>[●] | PGM3&4<br>[x] + [ <b>√</b> ] | PGM5&6<br>[ • ] + [ • ] |        |                                           | 2                                 | One-touch<br>PGM Keys     | One-touch<br>Disarm Keys |
| Def  | ault data:                                            | 1*          | B*          | C*          | 0*          | 5           | 6           | 0                            | 0                       |        | Default = 0<br>(all user's<br>partitions) | Default = F<br>(no<br>partitions) | $\triangle$ = Disabled (d |                          |
| Tem  | plates                                                |             |             |             |             |             |             |                              |                         |        |                                           |                                   |                           |                          |
| 0    | [2900]                                                |             |             |             |             |             |             |                              |                         | [2916] |                                           |                                   |                           |                          |
| 1    | [2901]                                                |             |             |             |             |             |             |                              |                         | [2917] |                                           |                                   |                           |                          |
| 2    | [2902]                                                |             |             |             |             |             |             |                              |                         | [2918] |                                           |                                   |                           |                          |
| 3    | [2903]                                                |             |             |             |             |             |             |                              |                         | [2919] |                                           |                                   |                           |                          |
| 4    | [2904]                                                |             |             |             |             |             |             |                              |                         | [2920] |                                           |                                   |                           |                          |
| 5    | [2905]                                                |             |             |             |             |             |             |                              |                         | [2921] |                                           |                                   |                           |                          |
| 6    | [2906]                                                |             |             |             |             |             |             |                              |                         | [2922] |                                           |                                   |                           |                          |
| 7    | [2907]                                                |             |             |             |             |             |             |                              |                         | [2923] |                                           |                                   |                           |                          |
| 8    | [2908]                                                |             |             |             |             |             |             |                              |                         | [2924] |                                           |                                   |                           |                          |
| 9    | [2909]                                                |             |             |             |             |             |             |                              |                         | [2925] |                                           |                                   |                           |                          |
| 10   | [2910]                                                |             |             |             |             |             |             |                              |                         | [2926] |                                           |                                   |                           |                          |
| 11   | [2911]                                                |             |             |             |             |             |             |                              |                         | [2927] |                                           |                                   |                           |                          |
| 12   | [2912]                                                |             |             |             |             |             |             |                              |                         | [2928] |                                           |                                   |                           |                          |
| 13   | [2913]                                                |             |             |             |             |             |             |                              |                         | [2929] |                                           |                                   |                           |                          |
| 14   | [2914]                                                |             |             |             |             |             |             |                              |                         | [2930] |                                           |                                   |                           |                          |
| 15   | [2915]                                                |             |             |             |             |             |             |                              |                         | [2931] |                                           |                                   |                           |                          |

<sup>\*</sup>REM1/RAC1 and REM2/RAC2 remotes only use the data in these columns.

<sup>\*\*</sup> If "0" is entered, the associated buttons will control all partitions to which the user is assigned. If "F" is entered, the associated buttons will be disabled

#### **Template Data**

| Template Data |                  |                 |  |  |  |
|---------------|------------------|-----------------|--|--|--|
| Entry         |                  | Function        |  |  |  |
| K641/K641R/   | K656             |                 |  |  |  |
| K641LX        |                  |                 |  |  |  |
| [0]           | [0]              | Button Disabled |  |  |  |
| [1]           | [1]              | Regular Arm     |  |  |  |
| [2]           | [2]              | Stay Arm        |  |  |  |
| [3]           | [3]              | Instant Arm     |  |  |  |
| [4]           | [4]              | Force Arm       |  |  |  |
| [5]           | [5]              | Utility Key 5   |  |  |  |
| [6]           | [6]              | Utility Key 6   |  |  |  |
| [7]           | [7]              | N/A             |  |  |  |
| [8]           | [8]              | Panic 1         |  |  |  |
| [9]           | [9]              | Panic 2         |  |  |  |
| A = [stay]    | A = [ARM]        | Panic 3         |  |  |  |
| B = [force]   | B = [SLEEP]      | Utility Key 1   |  |  |  |
| C = [ARM]     | C = [STAY]       | Utility Key 2   |  |  |  |
| D = [DISARM]  | D = <b>[OFF]</b> | Utility Key 3   |  |  |  |
| E = [BYP]     | E = [MENU]       | Utility Key 4   |  |  |  |
| F = [MEM]     | F = [□]          | N/A             |  |  |  |

| Section |                         | Description                                                                                                    |
|---------|-------------------------|----------------------------------------------------------------------------------------------------|
| [2940]  | Default Button Template | To select a button template as the default template, enter (00) to (15) representing button templates in sections [2900] to [2915].                                                                                                  |
| [2941]  | Assign Button Template  | To assign a button template to a user, select user when prompted, then enter <b>(00)</b> to <b>(15)</b> representing button templates in sections <b>[2900</b> ] to <b>[2915]</b> . If user 000 is selected, all users are modified. |

#### Keyswitch Programming

#### Keyswitch Numbering

SECTIONS [0501] TO [0532]

Keyswitch Numbering allows you to assign any hardwired input in the system to any of the 32 keyswitch zones in the control panel (see *Figure 15*). *UL Note:* Do not use Keyswitches in UL Listed systems.

Figure 15: Example of Keyswitch Numbering

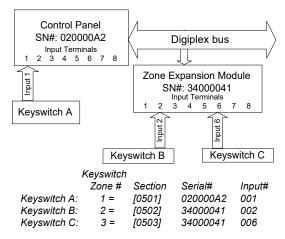

#### **Keyswitch Definitions**

Keyswitch Definitions determine how a keyswitch is used.

#### Keyswitch Disabled

SECTIONS [0601] TO [0632]: FIRST DIGIT = 0

Disables keyswitch input.

#### Momentary Keyswitch

Sections [0601] to [0632]: First digit = 1

To arm or disarm a partition using the Momentary Keyswitch, turn on the keyswitch for three seconds then turn it off.

#### Maintained Keyswitch

SECTIONS [0601] TO [0632]: FIRST DIGIT = 2

To arm a partition using the Maintained Keyswitch, turn the switch from the ON to the OFF position. Disarm it by setting the key on the ON position.

#### Generates a Utility Key Event on Open

SECTIONS [0601] TO [0632]: FIRST DIGIT = 3

To program a keyswitch to generate a Utility Key Event:

- 1. Program the Activation Event of a PGM output with the *Utility Key* Event corresponding to the desired keyswitch (see *PGM Programming Table* in the "EVOHD+ Programming Guide": Event Group 048).
- 2. Enable option [3] in the section corresponding to the desired keyswitch.

#### Generates a Utility Key Event on Open and Close

SECTIONS [0601] TO [0632]: FIRST DIGIT = 4

A Utility Key Event can be generated whenever the keyswitch input is opened or closed. The Utility Key Events increase from 32 to 64 events; one event for each state.

When a keyswitch is defined with the Generate a Utility Key Event on Open and Close option, the Keyswitch Partition Assignment and Keyswitch Options are disabled. To program a keyswitch to generate a Utility Key Event:

- 1. Program the Activation Event of a PGM output with the *Utility Key* Event corresponding to the desired keyswitch (see *PGM Programming Table* in the "EVOHD+ Programming Guide": Event Group 048).
- 2. Enable option [4] in the section corresponding to the desired keyswitch.

#### **Keyswitch Partition Assignment**

Sections [0601] to [0632]: Second DIGIT = 1 to 8 Each keyswitch must be assigned to one partition.

#### **Keyswitch Options**

Each keyswitch zone can be programmed with one or more options.

#### Disarm Only

Sections [0601] to [0632]: Option [3]

When enabled, the keyswitch can only disarm assigned partitions. The type of disarming is determined by the other Keyswitch Options selected.

#### Stay/Instant Disarm Option (Keyswitch)

SECTIONS [0601] TO [0632]: OPTION [4]

When enabled, the keyswitch can only disarm assigned Stay or Instant armed partitions. When option [4] is disabled, the keyswitch can disarm partitions armed using any arming method.

#### Arm Only (Keyswitch)

SECTIONS [0601] TO [0632]: OPTION [5]

When enabled, the keyswitch can only arm assigned partitions. The type of arming is determined by the other Keyswitch Options selected.

#### Regular Arming (Keyswitch)

SECTIONS [0601] TO [0632]: OPTION [6] TO [8]

With disabled, the arming option will be Regular arming.

#### Stay Arming (Keyswitch)

SECTIONS [0601] TO [0632]: OPTION [6]

Activating the keyswitch will Stay Arm the partition.

#### Force Arming (Keyswitch)

SECTIONS [0601] TO [0632]: OPTION [7]

Activating the keyswitch will force arm the selected partition.

#### Instant Arming (Keyswitch)

SECTIONS [0601] TO [0632]: OPTION [8]

This option is identical to Stay arming except that all armed zones will become Instant Zones page 22.

**NOTE:** Only one of the arming options (Stay, Force, Instant and Regular) can be selected.

#### **Arming and Disarming Options**

#### **Arming Follows Partition**

(default = disabled) A partition can be set to follow the arming and disarming status of one or more partitions.

| Section:            | Partition arms & | disarms with: |
|---------------------|------------------|---------------|
| Partition 1: [3121] | Option [1] =     | Partition 1   |
| Partition 2: [3221] | Option [2] =     | Partition 2   |
| Partition 3: [3321] | Option [3] =     | Partition 3   |
| Partition 4: [3421] | Option [4] =     | Partition 4   |
| Partition 5: [3521] | Option [5] =     | Partition 5   |
| Partition 6: [3621] | Option [6] =     | Partition 6   |
| Partition 7: [3721] | Option [7] =     | Partition 7   |
| Partition 8: [3821] | Option [8] =     | Partition 8   |

#### **Trouble Latch**

SECTION [3033]: OPTION [6]

With the Trouble Latch feature disabled, when a trouble occurs and is corrected, the trouble is automatically cleared and no longer displayed. With the Trouble Latch feature enabled, the trouble will remain displayed until it is manually cleared by the user. To clear the trouble, the user must enter the trouble display and then exit the trouble display. For LCD keypads, press [CLEAR] to exit.

Only troubles that have been corrected can be cleared. If a trouble has not been corrected, it will continue to be displayed even if the user tries to clear the trouble by using the method described above.

#### Restrict Arming on Supervision Loss

**SECTION [3034]: OPTION [4]** 

(default = disabled) When enabled, arming is restricted if a supervision loss signal from the Magellan Wireless System RTX3 is received.

#### **Restrict Arming on Tamper**

SECTION [3034]: OPTION [8]

(default = **disabled**) When enabled, the control panel prevents arming if it detects a tamper on a zone or module page 37. Partitions will not arm until the Installer Code is entered and the tamper trouble conditions are corrected.

#### Restrict Arming on AC Failure

SECTION [3035]: OPTION [1]

(default = disabled) When enabled, the control panel prevent arming if it detects a loss of AC power.

#### Restrict Arming on Battery Failure

**SECTION [3035]: OPTION [2]** 

(default = disabled) When enabled, the control panel prevents arming if it detects a battery loss or if the battery voltage is less than 10.5V.

#### Restrict Arming on Bell or Auxiliary Failure

SECTION [3035]: OPTION [3]

(default = **disabled**) When enabled, the control panel prevents arming if:

- the bell or siren is disconnected
- the Bell Output has exceeded its current limits
- the Auxiliary Outputs have exceeded their current limits

#### Restrict Arming on TLM Failure

SECTION [3035]: OPTION [4]

(default = disabled) When enabled, the control panel can prevent arming if it is unable to access the telephone line.

#### **Restrict Arming on Module Troubles**

**SECTION [3035]: OPTION [5]** 

(default = disabled) When is enabled, the control panel uses the same Restrict Arming options for the modules connected to the Digiplex bus.

Section [3035]: Option [8]

(default = disabled) When is enabled, the control panel restricts arming if on failure to communicate if trouble in group dialer/PCS and/or IP.

Restrict Arming on Anti Mask Troubles

Section [3029]: Option [5]

(default = disabled) When is enabled, the control panel restricts arming if trouble in Anti-Mask.

#### **Timed Auto-Arming**

(default = **disabled**) The control panel arms the selected partition every day at the time set. A 60-second Exit Delay (default value) triggers before the partition arms. It can be cancelled or postponed by entering a valid access code. If zones are open, the control panel arms the partition and considers all open zones as temporarily bypassed (except 24hr. zones). The control panel transmits the Auto-Arming report code programmed in section [**3910**]. The control panel will transmit the *Late to Close* report code programmed in section [**3912**]. Enable option [**1**] in the desired section:

| Partition 1: [3122] | Partition 3: [3322] | Partition 5: [3522] | Partition 7: [3722] |
|---------------------|---------------------|---------------------|---------------------|
| Partition 2: [3222] | Partition 4: [3422] | Partition 6: [3622] | Partition 8: [3822] |

#### **Auto-Arm Timer**

Enter the time when the partition should arm in the desired section:

| Partition 1: [3101] | Partition 3: [3301] | Partition 5: [3501] | Partition 7: [3701] |
|---------------------|---------------------|---------------------|---------------------|
| Partition 2: [3201] | Partition 4: [3401] | Partition 6: [3601] | Partition 8: [3801] |

#### Postpone Auto-Arming

(default = **000**) It is possible to postpone auto-arming for a preset amount of time by entering a valid user code during the exit delay. The delay is set by entering a number between 001 and 255 in the appropriate section. That number represents for how many increments of 15 minutes the arming will be postponed.

| Partition 1: [3120] | Partition 3: [3320] | Partition 5: [3520] | Partition 7: [3720] |
|---------------------|---------------------|---------------------|---------------------|
| Partition 2: [3220] | Partition 4: [3420] | Partition 6: [3620] | Partition 8: [3820] |

#### No Movement Auto-Arming

(default = **disabled**) If no movement occurs in a partition for the specified period, the control panel will automatically arm that partition. The Auto-Arming Option determines the arming method. The control panel will transmit the *No Movement* report code programmed in section [3913] upon arming. The control panel will always transmit the *Late to Close* report code [3912]. Enable option [2] in the desired section:

| Partition 1: [3122] | Partition 3: [3322] | Partition 5: [3522] | Partition 7: [3722] |
|---------------------|---------------------|---------------------|---------------------|
| Partition 2: [3222] | Partition 4: [3422] | Partition 6: [3622] | Partition 8: [3822] |

#### No Movement Timer

(default = **000**) Select the section corresponding to the desired partition and program the time without movement necessary before the control panel will arm and/ or send the *No Movement* report code. If No Movement Auto-Arming is disabled, the control panel can still send the *No Movement* report code. Enter the time period (001 to 255 x 5 minutes, 000 = disabled) when the partition should arm in the desired section:

| Partition 1: [3107] | Partition 3: [3307] | Partition 5: [3507] | Partition 7: [3707] |
|---------------------|---------------------|---------------------|---------------------|
| Partition 2: [3207] | Partition 4: [3407] | Partition 6: [3607] | Partition 8: [3807] |

#### No Movement Schedule

It is possible to program the No-movement arming option for each partition to follow a schedule. These schedules, which function like access schedules, will ensure that No-Movement arming only occurs during these specified periods and not at any moment when there is no movement. When option [8] is enabled, access is permitted during the programmed holidays page 65.

#### No Movement Schedule

| Partition 1: [3131] | Partition 3: [3331] | Partition 5: [3531] | Partition 7: [3731] |
|---------------------|---------------------|---------------------|---------------------|
| Partition 2: [3231] | Partition 4: [3431] | Partition 6: [3631] | Partition 8: [3831] |

| Option | Day           | Option | Day          |
|--------|---------------|--------|--------------|
| [1]    | Sunday (S)    | [5]    | Thursday (T) |
| [2]    | Monday (M)    | [6]    | Friday (F)   |
| [3]    | Tuesday (T)   | [7]    | Saturday (S) |
| [4]    | Wednesday (W) | [8]    | Holidays (H) |

#### **Auto-Arming Options**

(default = **disabled**) When using the Auto-Arming features, the control panel can Force arm or Stay arm the partitions. To Auto-Arm using Stay arming, enable option [3] in the desired section:

| Partition 1: [3122] | Partition 3: [3322] | Partition 5: [3522] | Partition 7: [3722] |
|---------------------|---------------------|---------------------|---------------------|
| Partition 2: [3222] | Partition 4: [3422] | Partition 6: [3622] | Partition 8: [3822] |

#### Switch To Stay Arming

If no Entry Delay zones are opened and closed during the Exit Delay after Regular arming a partition, the control panel can switch from Regular arming to Stay arming. Enable the option in the desired section:

| Partition 1: [3121] Option [1]                   | Partition 5: [ <b>3521</b> ] Option [ <b>5</b> ] |
|--------------------------------------------------|--------------------------------------------------|
| Partition 2: [3221] Option [2]                   | Partition 6: [ <b>3621</b> ] Option [ <b>6</b> ] |
| Partition 3: [3321] Option [3]                   | Partition 7: [ <b>3721</b> ] Option [ <b>7</b> ] |
| Partition 4: [ <b>3421</b> ] Option [ <b>4</b> ] | Partition 8: [3821] Option [8]                   |

#### Always Force Arm when Regular Arming

(default = **disabled**) When enabled for a particular partition, the system will Force arm that partition whenever Regular or Force arming is activated. Stay and Instant arming are not affected by this feature. An event will be generated for every zone bypassed in that manner. Another event will be generated when the zone will be closed. Enable option [8] in the desired section:

| Partition 1: [3123] | Partition 3: [3323] | Partition 5: [3523] | Partition 7: [3723] |
|---------------------|---------------------|---------------------|---------------------|
| Partition 2: [3223] | Partition 4: [3423] | Partition 6: [3623] | Partition 8: [3823] |

#### Auto Force on Stay Arming

(default = **disabled**) When enabled for a particular partition, the system will Force arm that partition whenever Stay arming is activated. An event will be generated for every zone bypassed in that manner. Another event will be generated when the zone will be closed. Enable option [4] in the desired section

| Partition 1: [3126] | Partition 3: [3326] | Partition 5: [3526] | Partition 7: [3726] |
|---------------------|---------------------|---------------------|---------------------|
| Partition 2: [3226] | Partition 4: [3426] | Partition 6: [3626] | Partition 8: [3826] |

#### Follow Zone Switches to Entry Delay 2

(default = **enabled**) When enabled and an Entry Delay zone is bypassed, an armed Follow Zone (page 22) that opens without an Entry Delay being triggered will switch to the partition's Entry Delay 2. Enable option [8] in the desired section:

| Partition 1: [3122] | Partition 3: [3322] | Partition 5: [3522] | Partition 7: [3722] |
|---------------------|---------------------|---------------------|---------------------|
| Partition 2: [3222] | Partition 4: [3422] | Partition 6: [3622] | Partition 8: [3822] |

#### **One-Touch Features**

(default = **disabled**) The One-Touch features can arm or disarm a partition, access Bypass Programming, or display the Event Buffer by pressing and holding a specific key for 2 seconds instead of entering an access code. If the keypad is assigned to more than one partition, the feature must be enabled in the corresponding partitions. Select the section corresponding to the desired partition and enable or disable the desired options:

| Partition 1: [3125] | Partition 3: [3325] | Partition 5: [3525] | Partition 7: [3725] |
|---------------------|---------------------|---------------------|---------------------|
| Partition 2: [3225] | Partition 4: [3425] | Partition 6: [3625] | Partition 8: [3825] |

| Option | One-Touch Feature      | One-Touch<br>Key |
|--------|------------------------|------------------|
| [1]    | Regular Arming         | [ARM]            |
| [2]    | Stay Arming            | [STAY]           |
| [3]    | Instant Arming         | [5]              |
| [4]    | Force Arming           | [FORCE]          |
| [5]    | Stay/Instant Disarming | [DISARM]         |
| [6]    | Bypass Programming     | [BYP]            |
| [7]    | Event Record Display   | [7]              |

#### **Exit Delay**

(default = **060**) The Exit Delay is the amount of time users have to leave the protected area before arming. It applies to all zones, except 24Hr Zones. Program the Exit Delay from 001 to 255 seconds:

| Partition 1: [3108] | Partition 3: [3308] | Partition 5: [3508] | Partition 7: [3708] |
|---------------------|---------------------|---------------------|---------------------|
| Partition 2: [3208] | Partition 4: [3408] | Partition 6: [3608] | Partition 8: [3808] |

#### **Exit Delay Termination**

(default = **enabled**) The control panel can reduce the Exit Delay to 7 seconds when an Entry Delay zone is opened and closed during the delay. Enable option [4] in the desired section:

| Partition 1: [3122] | Partition 3: [3322] | Partition 5: [3522] | Partition 7: [3722] |
|---------------------|---------------------|---------------------|---------------------|
| Partition 2: [3222] | Partition 4: [3422] | Partition 6: [3622] | Partition 8: [3822] |

#### No Exit Delay on Remote Arm

(default = **enabled**) When a user arms by using a remote control from the Magellan Wireless System (RTX3), the control panel will cancel the Exit Delay and immediately arm the partition. Enable option [8] in the desired section:

| Partition 1: [3125] | Partition 3: [3325] | Partition 5: [3525] | Partition 7: [3725] |
|---------------------|---------------------|---------------------|---------------------|
| Partition 2: [3225] | Partition 4: [3425] | Partition 6: [3625] | Partition 8: [3825] |

#### Special Arming Exit Delay

(default = **060**) This allows to set an exit delay in seconds for a special arming. Special arming are any arming that do happen without interacting with a keypad (i.e.: scheduled arming, keyswitch arming, BabyWare arming, no movement arming, etc.)

| Partition 1: [3130] | Partition 3: [3330] | Partition 5: [3530] | Partition 7: [3730] |
|---------------------|---------------------|---------------------|---------------------|
| Partition 2: [3230] | Partition 4: [3430] | Partition 6: [3630] | Partition 8: [3830] |

#### **Keypad Lock-out Feature**

(default = **005**) If a consecutive number of invalid codes are entered into a keypad, the control panel can be set to lockout access from all the keypads in the partition for a specified period. Program the number of consecutive invalid codes from 001 to 255 (000 = disabled) into the desired section:

| Partition 1: [3105] | Partition 3: [3305] | Partition 5: [3505] | Partition 7: [3705] |
|---------------------|---------------------|---------------------|---------------------|
| Partition 2: [3205] | Partition 4: [3405] | Partition 6: [3605] | Partition 8: [3805] |

(default = **015**) Program the duration of the keypad lockout from 001 to 255 minutes into the desired section. Programming 000 into these sections will not lockout the keypad, the control panel will transmit the Keypad Lockout report code programmed in section [**3937**].

| Partition 1: [3106] | Partition 3: [3306] | Partition 5: [3506] | Partition 7: [3706] |
|---------------------|---------------------|---------------------|---------------------|
| Partition 2: [3206] | Partition 4: [3406] | Partition 6: [3606] | Partition 8: [3806] |

#### **Bell Squawk**

The control panel can activate the bell output briefly causing the bell or siren to squawk to alert users that a partition is being armed, disarmed or that an Entry or Exit Delay was triggered. Enable or disable the desired option (off = disabled):

| Partition 1: [3124] | Partition 3: [3324] | Partition 5: [3524] | Partition 7: [3724] |
|---------------------|---------------------|---------------------|---------------------|
| Partition 2: [3224] | Partition 4: [3424] | Partition 6: [3624] | Partition 8: [3824] |

| Option | Bell Squawk on:             | Description                                                                                                    |
|--------|-----------------------------|----------------------------------------------------------------------------------------------------|
| [1]    | Disarming                   | Emits 2 squawks upon disarming (default = <b>disabled</b> )                                                                                                    |
| [2]    | Arming                      | Emits 1 squawk upon arming (default = <b>disabled</b> )                                                                                                    |
| [3]    | Auto-Arming                 | Emits 1 squawk every second for 60s before Auto-<br>Arming a partition. Emits a series of 3 squawks every<br>second for 10s before arming (default = <b>disabled</b> )       |
| [4]    | Exit Delay                  | Emits 1 squawk every second during the Exit Delay.<br>Emits a series of 3 squawks every second during the<br>final 10 seconds of the Exit Delay (default = <b>disabled</b> ) |
| [5]    | Entry Delay                 | Emits 1 squawk every second during the Entry Delay (default = <b>disabled</b> )                                                                                              |
| [6]    | Remote Arming/<br>Disarming | Emits 1 squawk upon arming and 2 squawks upon disarming with a remote control (using the Magellan Wireless System, RTX3 (default = enabled)                                  |

#### Ring-back

After disarming the system, the control panel can warn the user that there was an alarm and that it may be dangerous to enter by having the keypad beep 10 times and/or by squawking the bell 10 times. The user should leave immediately and contact the monitoring station from a secure location. Select the section that corresponds to the desired partition and enable or disable the desired option (off = disabled):

| Partition 1: [3124] | Partition 3: [3324] | Partition 5: [3524] | Partition 7: [3724] |
|---------------------|---------------------|---------------------|---------------------|
| Partition 2: [3224] | Partition 4: [3424] | Partition 6: [3624] | Partition 8: [3824] |

| [7] | Bell Ring-back   | Bell or siren emits 10 squawks |
|-----|------------------|--------------------------------|
| [8] | Keypad Ring-back | Keypad emits 10 beeps          |

#### **Maximum Bypass Entries**

(default = **000**) The Maximum Bypass Entries feature limits the number of zones that can be bypassed in each partition. Enter any value between 001 and 096 (000 = no limit).

| Partition 1: [3115] | Partition 3: [3315] | Partition 5: [3515] | Partition 7: [3715] |
|---------------------|---------------------|---------------------|---------------------|
| Partition 2: [3215] | Partition 4: [3415] | Partition 6: [3615] | Partition 8: [3815] |

#### Display "Bypass" If Armed

SECTION [3033]: OPTION [5]

(default = enabled) When enabled, the keypads will not display that zones have been bypassed while the system is armed.

#### **Alarm Options**

#### Bell/alarm Output

(default = **only option** [1] **enabled**) When an alarm condition is detected in a partition, the control panel can trigger the on-board BELL output enabling any bells or sirens connected to it. In section [3032] enable the option to enable the bell output in the desired partition (off = disabled):

| Partition 1: Option [1] | Partition 5: Option [5] |
|-------------------------|-------------------------|
| Partition 2: Option [2] | Partition 6: Option [6] |
| Partition 3: Option [3] | Partition 7: Option [7] |
| Partition 4: Option [4] | Partition 8: Option [8] |

#### **Bell Cut-off Timer**

(default = **004**) After an audible alarm, the bell or siren will stop once the partition is disarmed or when the Bell Cut-Off Timer has elapsed. Enter any value between 001 and 255 minutes:

| Partition 1: [3113] | Partition 3: [3313] | Partition 5: [3513] | Partition 7: [3713] |
|---------------------|---------------------|---------------------|---------------------|
| Partition 2: [3213] | Partition 4: [3413] | Partition 6: [3613] | Partition 8: [3813] |

#### No Bell Cut-Off on Fire Alarm

SECTION [3030]: OPTION [2]

(default = **disabled**) The control panel can disable the Bell Cut-Off Timers when alarms are generated from zones defined as Standard or Delayed Fire Zones (see section on page 21). The BELL output will remain enabled until a user disarms the partition in alarm.

#### Recycle Alarm Rate

(default = **000**) The control panel re-verifies the zone status during an alarm at a programmed rate once the Bell Cut-Off Timer and the Recycle Delay elapse. If open zones remain, the control panel will regenerate the alarm. Enter the number of times from 001 to 255 (000 = no limit) in one armed period that the control panel will re-verify the zone status:

| Partition 1: [3117] | Partition 3: [3317] | Partition 5: [3517] | Partition 7: [3717] |
|---------------------|---------------------|---------------------|---------------------|
| Partition 2: [3217] | Partition 4: [3417] | Partition 6: [3617] | Partition 8: [3817] |

#### Recycle Delay

(default = **000**) The Recycle Delay is the amount of time the control panel will wait after the Bell Cut-off occurs before re-verifying the zone status. Program the Recycle Delay from 001 to 255 minutes (000 = disabled):

| Partition 1: [3116] | Partition 3: [3316] | Partition 5: [3516] | Partition 7: [3716] |
|---------------------|---------------------|---------------------|---------------------|
| Partition 2: [3216] | Partition 4: [3416] | Partition 6: [3616] | Partition 8: [3816] |

#### **Wireless Transmitter Supervision Options**

SECTION [3034]: OPTIONS [1] AND [2]

When the control panel detects a Supervision Loss, the control panel can generate an alarm and/or trouble, unless the Wireless Transmitter Supervision Option is disabled.

| [1] [2]                                                                                                    |     | Description                                                                                                    |  |
|----------------------------------------------------------------------------------------------------|-----|----------------------------------------------------------------------------------------------------|--|
| OFF                                                                                                    | OFF | Disabled (default): Displays zone open on the keypads, therefore will generate an alarm when the system is armed. Not permitted on UL systems.                                                                                                    |  |
| OFF                                                                                                    | ON  | Generates Trouble Only (when armed or disarmed):  The control panel displays <i>Zone Fault</i> in the Trouble Display and transmits the defined report code (see Section on page 40).                                                                                                    |  |
| When disarmed: Generates Trouble Only The control panel displays <i>Zone Fault</i> in the Trouble Display and transmits the define code (see section on page 40). When armed: Follows Zone Alarm Type The control panel follows the zone's alarm type (see Section on page 24). |     | The control panel displays <i>Zone Fault</i> in the Trouble Display and transmits the defined report code (see Section on page 40). When armed: Follows Zone Alarm Type                                                                                                    |  |
| ON                                                                                                    | ON  | When disarmed: Generates Audible Alarm The control panel displays <i>Zone Fault</i> in the Trouble Display, transmits the defined report code (see Section on page 40), and generates an audible alarm. When armed: Follows Zone Alarm Type The control panel follows the zone's alarm type (see Section on page 24). |  |

#### **Supervision Bypass Options**

**SECTION [3034]: OPTION [3]** 

(default = **disabled**) When enabled in section [3034], the Wireless Transmitter Supervision Options will follow the zone's bypass definition. The control panel will not perform any action if a supervision loss occurs on a bypassed zone. When disabled, it will ignore the bypass definition and will follow the option set in section.

### **Police Code Timer**

(default = **000**) If an alarm condition occurs on a zone, the control panel generates an alarm and triggers the Police Code Timer. The Police Code programmed in **[3934]** will only be sent if one of the following conditions occurs during the delay:

- 1. An alarm occurs on another zone.
- 2. The zone in alarm restores and reoccurs.

Key in the desired 3-digit delay value (001 to 255 minutes, 000 = disabled) into the section corresponding to the desired partition:

| Partition 1: [3118] | Partition 3: [3318] | Partition 5: [3518] | Partition 7: [3718] |
|---------------------|---------------------|---------------------|---------------------|
| Partition 2: [3218] | Partition 4: [3418] | Partition 6: [3618] | Partition 8: [3818] |

Refer to Intellizone Options on page 25 to set it up so that a police code is only generated on Zone Crossing.

## **Tamper Recognition Options**

SECTION [3034]: OPTIONS [5] AND [6]

When the control panel detects a tamper or wire fault on a zone or on an expansion module, the control panel can generate an alarm and/or trouble, as shown in the table below.

| [5] | [6] | Description                                                                                                    |
|-----|-----|----------------------------------------------------------------------------------------------------|
| OFF | OFF | Disabled (default): Displays zone open on the keypads, but will not generate an alarm or trouble. Not permitted on UL systems.                                                                                                    |
| OFF | ON  | Generates Trouble Only (when armed or disarmed): The control panel displays <i>Zone Fault</i> in the Trouble Display and transmits the defined report code (see Section on page 40).                                                                                                    |
| ON  | OFF | When disarmed: Generates Trouble Only The control panel displays Zone Fault in the Trouble Display and transmits the defined report code (see section on page 40). When armed: Follows Zone Alarm Type The control panel follows the zone's alarm type (see section on page 24).                               |
| ON  | ON  | When disarmed: Generates Audible Alarm The control panel displays Zone Fault in the Trouble Display, transmits the defined report code (see section on page 40), and generates an audible alarm. When armed: Follows Zone Alarm Type The control panel follows the zone's alarm type (see Section on page 24). |

## **Tamper Bypass Options**

SECTION [3034]: OPTION [7]

(default = **enabled**) When enabled in section [3034], the control panel will ignore the zone's bypass definition and will follow the option set in section (page 37) if a tamper or wire fault occurs on a bypassed zone. When disabled, Tamper Recognition follows the zone's bypass definition. This means that the control panel will not perform any action if a tamper or wire fault occurs on a bypassed zone.

## **Keypad Panic Options**

(default = **disabled**) The control panel can generate an alarm (audible, fire or report only) by pressing the keypad Panic key(s). Refer to the table below for the keypad Panic keys. In the section that corresponds to the desired partition, enable or disable options [1] through [6]:

| Partition 1: [3123] | Partition 3: [3323] | Partition 5: [3523] | Partition 7: [3723] |
|---------------------|---------------------|---------------------|---------------------|
| Partition 2: [3223] | Partition 4: [3423] | Partition 6: [3623] | Partition 8: [3823] |

| Option | Feature  | Press and Hold 2 Seconds:                    |  |
|--------|----------|----------------------------------------------|--|
| [1]    | Panic 1* | LCD keypads: Keys [1] and [3] simultaneously |  |
| [2]    | Panic 2* | LCD keypads: Keys [4] and [6] simultaneously |  |
| [3]    | Panic 3  | LCD keypads: Keys [7] and [9] simultaneously |  |

| Option | Alarm Type |           |                            |
|--------|------------|-----------|----------------------------|
| [4]    | Panic 1:*  | ON<br>OFF | = Audible<br>= Report Only |
| [5]    | Panic 2:*  | ON<br>OFF | = Audible<br>= Report Only |
| [6]    | Panic 3:   | ON<br>OFF | = Fire<br>= Report Only    |

### **Report Only**

The keypad emits a single confirmation beep and transmits the report code.

#### **Audible Alarm**

The control panel activates the BELL output until a user cancels the alarm or when the Bell Cut-Off Timer elapses.

### **Fire Alarm**

Same as audible operation, except that the bell/siren output will be pulsed.

\* UL Note: For UL Listed systems, all emergency non-medical and auxiliary panic alarms will be report only.

## **Event Reporting**

Figure 16: Event Reporting

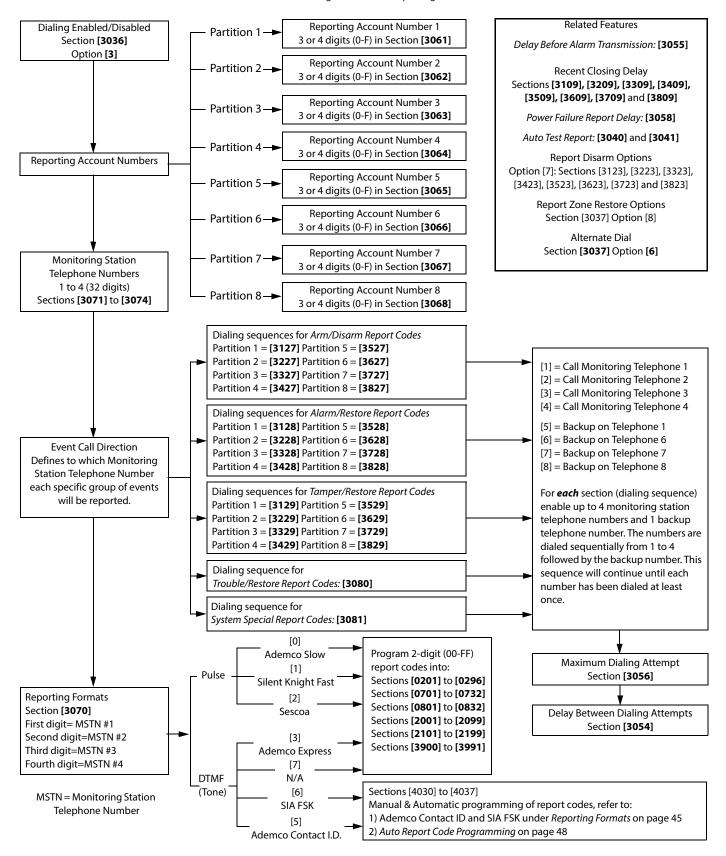

## Reporting Enabled

**SECTION** [3036]: OPTION [3]

(default = **disabled**) If enabled, the control panel verifies if a report code was programmed in the section corresponding to event that happened. If a report code is programmed, the control panel dials the monitoring station telephone number. When the monitoring station answers, the control panel transmits the system account code and the programmed report code.

### IP/ PCS / GPRS Reporting

For more information on setting up IP/GPRS reporting please refer to the PCS Series Reference and Installation manual or the IP150+ Installation manual.

The EVOHD+ has two separate serial outputs allow connecting reporting devices to both ports. Serial 1 is a Master, meaning all reporting will go first to Serial 1. Serial 2 is secondary, meaning reporting will redirect to Serial 2 only if Serial 1 fails. This allows for the connection of an IP150+ in Serial 1 and a PCS in Serial 2, or any combination of reporting devices to the two serials.

## **Report Codes**

Report codes are 2-digit or 1-digit hexadecimal value. The Ademco Slow, Silent Knight, Sescoa formats support 1-digit report codes. The transmission is defined by these two items: **Reporting Formats** (see section on page 45) and **Event Call Direction** (see section on page 46). If you are using the Ademco CID or SIA formats, an Auto Report Code Programming feature is available (see section on page 48).

### Zone Alarm and Alarm Restore Report Codes

SECTION [0400]: FIRST AND SECOND BRACKETS

SECTIONS [0201] TO [0296]: FIRST AND SECOND BRACKETS

The first set of 2 digits in the sections refer to the Alarm Report Codes that identify which zones generated an alarm. The second set of 2 digits refer to the Alarm Restore Report Codes when a zone closes or once the bell has cut-off (see section on page 36). Refer to Zone Restore Report Options in (see section on page 48).

## **Tamper and Tamper Restore Report Codes**

section [0400]: Third and Fourth Brackets

SECTIONS [0201] TO [0296]: THIRD AND FOURTH BRACKETS

The third set of 2 digits refer to the Tamper Report Codes. The fourth set of 2 digits refer to the Tamper Restore Report Codes.

### **Keyswitch Arming**

SECTIONS [0701] TO [0732]

Each section from [0701] to [0732] corresponds to a keyswitch from 1 to 32. The control panel can send the report code to the monitoring station identifying which keyswitch was used to arm. It will not send report codes for keyswitches that are defined with the PGM Activation definition.

### Keyswitch Disarming

SECTIONS [0801] TO [0832]

Each section from [0801] to [0832] corresponds to a keyswitch from 1 to 32. The control panel can send a report code to the monitoring station identifying which keyswitch was used to disarm. It can transmit the report codes every time a partition is disarmed or only following an alarm. It will not send report codes for keyswitches that are defined with the PGM Activation definition.

## **Access Codes Arming**

SECTIONS [2001] TO [2099]

A report code can be programmed for each user access code from 01 to 98 in sections [2001] to [2098]. User access codes from 99 to 999 use a common report code in section [2009]. The control panel can send the report code identifying which access code was used to arm the system.

### **Access Codes Disarming**

SECTIONS [2101] TO [2199]

A report code can be programmed for each user access code from 01 to 98 in sections [2101] to [2198]. User access codes from 99 to 999 use a common report code programmed in section [2199]. The control panel can send the report code to the monitoring station identifying which access code was used to disarm the system. It can be transmitted when a partition is disarmed or only following an alarm. Also, see page 48.

## **Special System Reporting Codes**

When the system generates one of the following events, the control panel can send the report code to the monitoring station identifying the event:

| [3900]                  | Cold Start                | Control panel re-starts after complete shutdown (total power loss)         |  |
|-------------------------|---------------------------|----------------------------------------------------------------------------|--|
| [3901] Warm Start       |                           | Control panel resets due to sudden problem other than power loss           |  |
| [3902] Test Report      |                           | Report generated automatically (see section )                              |  |
| [3903]                  | Listen-In to Follow       | Listen-In module attempts to start a Listen-In session                     |  |
| [3904]                  | BabyWare Login<br>Request | Communication attempted between BabyWare and control panel (Callback only) |  |
| [3905] BabyWare Log Off |                           | Control panel ends communication with BabyWare                             |  |
| [3906]                  | Installer In              | Installer enters programming mode                                          |  |
| [3907] Installer Out    |                           | Installer exits programming mode                                           |  |
| [3908] to [3909]        |                           | Future Use                                                                 |  |

## **Special Arming Report Codes**

When the partition arms using a special arming feature, the control panel can send the report code identifying how the system was armed.

| [3910]                                                                                                    | Auto-Arming   | When Auto-Arming (see section on page 32)                                                                     |  |
|----------------------------------------------------------------------------------------------------|---------------|----------------------------------------------------------------------------------------------------|--|
| [3911]                                                                                                    | PC Arming     | System armed using BabyWare or NEware software                                                                |  |
| [3912]                                                                                                    | Late to Close | When Auto-Arming (see section on page 32)                                                                     |  |
| [3913] No Movement When No Movement Auto-Arming (see section on page 33)                                           |               | ,                                                                                                    |  |
| [3914] Partial Arming When partitions are Stay, Instant or Force armed or armed zones                              |               | When partitions are Stay, Instant or Force armed or armed with bypassed zones                                 |  |
| [3915] Quick Arming Partitions armed with a One-Touch A                                                            |               | Partitions armed with a One-Touch Arming feature (see section on page 34)                                     |  |
| [3916] Early to Close Partition armed before Arming Report Sci                                                     |               | Partition armed before Arming Report Schedule (see section on page 44)                                        |  |
| [3917] Late to Close Partition armed after Arming Report Schedule (see                                             |               | Partition armed after Arming Report Schedule (see Section on page 44)                                         |  |
| [3918] Remote Arm Partition armed with the InTouch Voice-Assisted A (VDMP3)                                        |               | Partition armed with the InTouch Voice-Assisted Arm/Disarm Module (VDMP3)                                     |  |
| [3919] Closing Partition hasn't been armed before the programmed Closing D Timer elapsed (see section on page 48). |               | Partition hasn't been armed before the programmed Closing Delinquency Timer elapsed (see section on page 48). |  |

## Special Disarming Report Codes

When using one of the special disarming features listed below, the control panel can send the report code identifying how the system was disarmed. Also, refer to Disarm Reporting Options in section on page 48.

| [3920]                                                                                                    | Cancel Auto-Arm Partition disarms during the Auto-Arm's delay (see section on page 32)           |                                                                                                    |  |
|----------------------------------------------------------------------------------------------------|--------------------------------------------------------------------------------------------------|----------------------------------------------------------------------------------------------------|--|
| [3921]                                                                                                    | Quick Disarm                                                                                     | Partition disarms using One-Touch Disarming feature (see section on page 34)                        |  |
| [3922]                                                                                                    | PC Disarm                                                                                        | System disarmed using BabyWare or NEware software                                                   |  |
| [3923]                                                                                                    | [3923] PC Disarm after Alarm System disarmed using BabyWare or NEware software after an alarm or |                                                                                                    |  |
| [3924] Cancel Alarm Indicates that an alarm was cancelled even though the system was no when the alarm occurred. |                                                                                                  | Indicates that an alarm was cancelled even though the system was not armed when the alarm occurred. |  |
| [3925]                                                                                                    | Future Use                                                                                       |                                                                                                    |  |
| [3926]                                                                                                    | Early to Open                                                                                    | Partition disarmed before Disarming Schedule (see section on page 44)                               |  |
| [3927]                                                                                                    | Late to Open                                                                                     | Partition disarmed after Disarming Schedule (see section on page 44)                                |  |
| [3928]                                                                                                    | Remote Disarm Partition disarmed with InTouch Voice-Assisted Arm/Disarm Module (ADM              |                                                                                                    |  |

## **Special Alarm Report Codes**

| [3930] Emergency Panic (non-medical)                              |        | The panic keys [1] and [3] were pressed (see section on page 38)                                            |  |
|-------------------------------------------------------------------|--------|----------------------------------------------------------------------------------------------------|--|
| [3931] Auxiliary Panic                                            |        | The panic keys [4] and [6] were pressed (see section on page 38)                                            |  |
| [3932] Fire Panic The                                             |        | The panic keys [7] and [9] were pressed (see section on page 38)                                            |  |
| [3933] Recent Closing                                             |        | An alarm is generated within the <i>Recent Close Delay</i> (see Section on page 47)                         |  |
| [3934] Police Code                                                |        | Confirmation of an alarm condition occurred during the Police Code Timer's delay (see Section on page 37).  |  |
| [3935] Auto Zone Shutdown                                         |        | The control panel stops regenerating alarms on a zone during the same armed period (see section on page 24) |  |
| [3936]                                                            | Duress | A Duress enabled access code is keyed in (See "Appendix 3: Keypad Installation Instructions" on page 75.)   |  |
| [3937] Keypad Lockout Too many invalid codes entered (see Section |        | Too many invalid codes entered (see section on page 34)                                                     |  |

## System Trouble Codes

| Section | Data | Description                              |
|---------|------|------------------------------------------|
| [3940]  | /    | TLM trouble                              |
|         | /    | AC failure                               |
|         | /    | Battery failure                          |
|         | /    | Auxiliary supply                         |
| [3941]  | /    | Bell output trouble                      |
|         | /    | Clock loss                               |
|         | /    | Fire loop trouble                        |
|         | /    | Panel Tamper                             |
| [3950]  | /    | Wireless transmitter battery low         |
|         | /    | Wireless transmitter supervision trouble |
|         | /    | Future use                               |
|         | /    | Future use                               |
| [3951]  | /    | Phone number 1 fail to communicate       |
|         | /    | Phone number 2 fail to communicate       |
|         | /    | Phone number 3 fail to communicate       |
|         | /    | Phone number 4 fail to communicate       |
| [3960]  | /    | Combus fault                             |
|         | /    | Module tamper                            |
|         | /    | ROM check error                          |
|         | /    | Module TLM                               |
| [3961]  | /    | Module failure to communicate            |
|         | /    | Printer fault                            |
|         | /    | Module AC failure                        |
|         | /    | Module battery failure                   |
| [3962]  | /    | Module auxiliary failure                 |
|         | /    | Module IP Receiver supervision           |
|         | /    | Module IP Receiver fail to communicate   |
|         | /    | Module IP Receiver unregistered          |
| [3963]  | /    | Direct light                             |
|         | /    | Module Rf Interference                   |
|         | /    | Module low voltage                       |
|         | /    | Module self-test error                   |
| [3964]  | /    | Module LAN trouble                       |
|         | /    | Module WAN trouble                       |
|         | /    | Future use                               |
|         | /    | Future use                               |

## System Trouble Restore Codes

| Section | Data | Description                                      |
|---------|------|--------------------------------------------------|
| [3970]  | /_   | TLM restore                                      |
|         | /_   | AC failure restore                               |
|         | /_   | Battery failure restore                          |
|         | /_   | Auxiliary supply restore                         |
| [3971]  | /    | Bell output trouble restore                      |
|         | /    | Clock loss restore                               |
|         | /    | Fire loop trouble restore                        |
|         | /    | Panel tamper restore                             |
| [3980]  | /    | Wireless transmitter battery low restore         |
|         | /    | Wireless transmitter supervision trouble restore |
|         | /    | Future use                                       |
|         | /    | Future use                                       |
| [3990]  | /    | Combus fault restore                             |
|         | /    | Module tamper restore                            |
|         | /    | ROM check error restore                          |
|         | /    | Module TLM restore                               |
| [3991]  | /    | Module failure to communicate restore            |
|         | /_   | Printer fault restore                            |
|         | /_   | Module AC failure restore                        |
|         | /    | Module battery failure restore                   |
| [3992]  | /_   | Module auxiliary failure restore                 |
|         | /    | Module IP Receiver supervision restore           |
|         | /    | Module IP Receiver fail to communicate restore   |
|         | /    | Module IP Receiver unregistered restore          |
| [3993]  | /    | Direct light restore                             |
|         | /_   | Module Rf Interference restore                   |
|         | /_   | Module low voltage restore                       |
|         | /_   | Module self-test error restore                   |
| [3994]  | /    | Module LAN trouble restore                       |
|         | /    | Module WAN trouble restore                       |
|         | /    | Future use                                       |
|         | /    | Future use                                       |
|         |      |                                                  |

**NOTE:** If the Telephone Line Monitoring (see section ) is disabled, the control panel will not transmit the TLM report code.

## Report Arming and Disarming

These features identify when partitions should be armed or disarmed. It allow the control panel to report changes from the schedule.

### **Arming and Disarming Report Schedules**

Arming and Disarming Report Schedules identify the days and times that a partition should be armed and disarmed. Each schedule consists of 2 programmable time periods called Intervals that determine the time span and days when the partition should be armed or disarmed (see Figure 17). Schedules are enabled when they are programmed.

Figure 17: Example of an Arming and a Disarming Report Schedule

Section [3102]: Arming Schedule (partition 1)

Interval 1: Start Time 16:55 End Time 17:30 Options 2, 3, 4, 5 & 6

Section [3103]: Disarming Schedule (partition 1)

Interval 1: Start Time 08:50 End Time 09:10 Options 2, 3, 4, 5, 6

#### On Monday, Tuesday, Wednesday, Thursday and Friday:

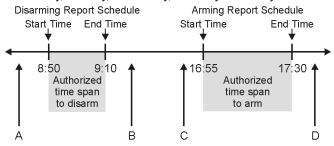

A = If partition is disarmed, Early to Open report code sent.

B = If partition is disarmed, Late to Open report code sent.

C = If partition is armed, Early to Close report code sent.

D = If partition is armed, Late to Close report code sent.

Program the Start Time and End Time according to the 24-hour clock and enable the options representing the desired Days for the desired partition. When option [8] is enabled, access is permitted during the programmed holidays (see section on page 65).

### **Arming Report Schedule**

| Partition 1: [3102] | Partition 3: [3302] | Partition 5: [3502] | Partition 7: [3702] |
|---------------------|---------------------|---------------------|---------------------|
| Partition 2: [3202] | Partition 4: [3402] | Partition 6: [3602] | Partition 8: [3802] |

#### **Disarming Report Schedule**

| Partition 1: [3103] | Partition 3: [3303] | Partition 5: [3503] | Partition 7: [3703] |
|---------------------|---------------------|---------------------|---------------------|
| Partition 2: [3203] | Partition 4: [3403] | Partition 6: [3603] | Partition 8: [3803] |

| Option | Day           | Option | Day          |
|--------|---------------|--------|--------------|
| [1]    | Sunday (S)    | [5]    | Thursday (T) |
| [2]    | Monday (M)    | [6]    | Friday (F)   |
| [3]    | Tuesday (T)   | [7]    | Saturday (S) |
| [4]    | Wednesday (W) | [8]    | Holidays (H) |

## Arming/Disarming Schedule Tolerance Window

(default = **000**) The Arming/Disarming Schedule Tolerance Window lengthens the partition's Arming/Disarming Schedule for some users. User access codes with Add Tolerance Windows to Schedules enabled have the number of minutes programmed in these sections added before and after the corresponding partition's schedule. Enter any value between 001 and 255 to determine Arming/Disarming Schedule Tolerance Window in minutes.

| Partition 1: [3104] | Partition 3: [3304] | Partition 5: [3504] | Partition 7: [3704] |
|---------------------|---------------------|---------------------|---------------------|
| Partition 2: [3204] | Partition 4: [3404] | Partition 6: [3604] | Partition 8: [3804] |

**NOTE:** The Arming/Disarming Schedule Tolerance Window applies to the Arming and Disarming Report Schedules only (section ). The Arming/Disarming Schedule Tolerance Window does <u>not</u> apply to Access Schedules (section on page 65).

## Monitoring Station Phone Number

SECTIONS [3071] TO [3074]

The control panel can dial up to 4 different monitoring station telephone numbers. Sections [3071] to [3074] represent monitoring station telephone numbers 1 through 4. Enter any digit up to a maximum of 32.

Table 5: Special Telephone Number Keys

| Functions                     | Key      |                                                |
|-------------------------------|----------|------------------------------------------------|
| *                             | [STAY]   |                                                |
| #                             | [FORCE]  | [#]                                            |
| Switch to Tone Dialing (T)    | [ARM]    | (Press the key until the desired letter/symbol |
| Wait for second dial tone (W) | [DISARM] | appears)                                       |
| 4-second pause (P)            | [BYP]    |                                                |
| Insert                        | [MEM]    | _                                              |
| Delete                        | [TRBL]   | _                                              |
| Delete from cursor to end     | [ACC]    | Left action key ( <b>Clear</b> )               |

### **Account Number**

SECTIONS [3061] TO [3068]

(default = **000**) All report codes are preceded by a 3- or 4-digit Account Number to ensure correct identification of system events. Account Numbers can be any hexadecimal value from 0 to F.

Table 6: Account Numbers

| Section | Account Number   | Section [3035], option<br>[6] = disabled | Section [3035], option<br>[6] = enabled |
|---------|------------------|------------------------------------------|-----------------------------------------|
| [3061]  | Account Number 1 | Partition 1                              | MSTN 1                                  |
| [3062]  | Account Number 2 | Partition 2                              | MSTN 2                                  |
| [3063]  | Account Number 3 | Partition 3                              | MSTN 3                                  |
| [3064]  | Account Number 4 | Partition 4                              | MSTN 4                                  |
| [3065]  | Account Number 5 | Partition 5                              | N/A                                     |
| [3066]  | Account Number 6 | Partition 6                              | N/A                                     |
| [3067]  | Account Number 7 | Partition 7                              | N/A                                     |
| [3068]  | Account Number 8 | Partition 8                              | N/A                                     |

**NOTE:** Only the SIA format supports the [0] = 0 digit in its account numbers. Account numbers that use other reporting formats do not support the [0] = 0 digit. Enter the [STAY] = A digit in its place. When using the SIA Format, and the Account Number Transmission (see section on page 45) corresponds to the partition, the control panel only uses the Partition 1 Account Number programmed in section [3061], but the report code includes the partition number.

## **Account Number Transmission**

**SECTION [3035]: OPTION [6]** 

(default = **Partition Account #**) When enabled, the account number corresponding to the MSTN that was dialed will be sent regardless of which partition the report originated from. When disabled, the account number that is sent to the monitoring station corresponds to the partition where the event originated, regardless of which MSTN is dialed.

## **Reporting Formats**

**SECTION [3070]** 

The control panel can use a number of different reporting formats. Each monitoring station phone numbers should be programmed with the same reporting format. The first digit represents the reporting format (see Table 7) used for Monitoring Station Telephone Number 1, the second digit, Monitoring Station Telephone Number 2, etc.

## Compatible Digital Alarm Communication Receivers (DACRs):\*

- ◆ Sur-Gard DRL2A
- ♦ Ademco 685
- ◆ Osborne Hoffman Quick Alert II

Table 7: Reporting Formats\*

| <b>0</b> = Ademco slow (1400Hz, 1900Hz, 10BPS) | 4 = N/A                      |
|------------------------------------------------|------------------------------|
| 1 = Silent Knight fast (1400Hz, 1900Hz, 20BPS) | <b>5</b> = Ademco Contact ID |
| <b>2</b> = Sescoa (2300Hz, 1800Hz, 20BPS)      | <b>6</b> = SIA FSK           |
| <b>3</b> = Ademco Express (DTMF 4+2)           | 7 = N/A                      |

<sup>\*</sup> UL Note: Installer must verify the compatibility with of the DACR. Use listed compatible DACRs.

#### Standard Pulse Formats

The control panel can use the Ademco slow, Silent Knight fast and Sescoa standard pulse reporting formats (see Table 7).

### Ademco Express

The Ademco Express is a high-speed reporting format that communicates 2-digit (00 to FF) report codes. The Ademco Express does not use the Contact ID Report Codes.

#### Ademco Contact ID

Ademco Contact ID is a fast communicator format that uses tone reporting. To program the report codes, use the 2-digit hexadecimal values from the *Contact ID Report Codes List* in the "EVOHD+ Programming Guide". Enter 00 to disable reporting or FF to use the default report code from the Automatic Report Code List in the "EVOHD+ Programming Guide". To program a set of default Contact ID codes, refer to section on page 48.

### SIA FSK

SIA FSK is a fast communicator format that uses tone reporting. To program the report codes, enter 00 to disable reporting or any other value to use the default report code from the *Automatic Report Code List* in the "EVOHD+ Programming Guide". To program a set of default SIA FSK codes, refer to *Auto Report Code Programming* on page 48.

### **Event Call Direction**

Event groups can be programmed to dial up to four monitoring station telephone numbers with one used as a backup. The numbers are dialed sequentially, skipping any disabled numbers and stopping once all selected telephone numbers have been reached. If the control panel still fails to report to a monitoring station telephone number after reaching the Maximum Dialing Attempts (see section on page 46), the control panel will dial the selected backup telephone number. For each section enable or disable the options:

| Troubles and Restore Troubles: [3080]                         |
|---------------------------------------------------------------|
| Special System, Arming, Disarming and Alarm Reporting: [3081] |

#### Access Code and Keyswitch Arming and Disarming

| Partition 1: [3127] | Partition 3: [3327] | Partition 5: [3527] | Partition 7: [3727] |
|---------------------|---------------------|---------------------|---------------------|
| Partition 2: [3227] | Partition 4: [3427] | Partition 6: [3627] | Partition 8: [3827] |

#### Zone Alarms and Alarm Restores

| Partition 1: [3128] | Partition 3: [3328] | Partition 5: [3528] | Partition 7: [3728] |
|---------------------|---------------------|---------------------|---------------------|
| Partition 2: [3228] | Partition 4: [3428] | Partition 6: [3628] | Partition 8: [3828] |

#### **Tampers and Tamper Restores**

| Partition 1: [3129] | Partition 3: [3329] | Partition 5: [3529] | Partition 7: [3729] |
|---------------------|---------------------|---------------------|---------------------|
| Partition 2: [3229] | Partition 4: [3429] | Partition 6: [3629] | Partition 8: [3829] |

### (default = only option [1] enabled)

| Option | Call:              | Option | Call (select one only): |
|--------|--------------------|--------|-------------------------|
| [1]    | Telephone Number 1 | [5]    | Backup on Number 1      |
| [2]    | Telephone Number 2 | [6]    | Backup on Number 2      |
| [3]    | Telephone Number 3 | [7]    | Backup on Number 3      |
| [4]    | Telephone Number 4 | [8]    | Backup on Number 4      |

### Maximum Dialing Attempts\*

**SECTION [3056]** 

(default = **008**) The number (001 to 255, 000 = 8 attempts) programmed into section [**3056**] determines how many tries before proceeding to the next number. Also refer to section .

\* UL Note: For UL Listed systems, the maximum dialing attempts must be set to 5 to 10 attempts between the EVOHD+'s two telephone lines.

### **Delay Between Dialing Attempts**

SECTION [3054]

(default = 020) This delay can be set from 001 to 127 seconds.

### **Alternate Dialing Option**

SECTION [3037]: OPTION [6]

(default = **disabled**) When enabled, the control panel dials the selected backup telephone number after every failed attempt to contact a monitoring station telephone number. When disabled, the control panel dials the backup telephone number after the Maximum Dialing Attempts (see section) to one monitoring station telephone number fail.

## **Recent Close Delay**

(default = **000**) If an alarm is generated within the programmed period after arming the partition, the control panel will transmit the *Recent Close* report code programmed into section **[3933]**. Enter any value between 001 and 255 to determine Recent Close Delay in seconds.

| Partition 1: [3109] | Partition 3: [3309] | Partition 5: [3509] | Partition 7: [3709] |
|---------------------|---------------------|---------------------|---------------------|
| Partition 2: [3209] | Partition 4: [3409] | Partition 6: [3609] | Partition 8: [3809] |

## **Power Failure Report Delay**

**SECTION [3058]** 

(default = **030**) The control panel will delay the transmission of the *AC Failure* report code programmed into section [**3941**] by the period programmed into section [**3058**]. Enter any value between 001 and 255 to determine Power Failure Report Delay in minutes.

## Power Failure Restore Report Delay

Section [3060]

(default = **030**) The control panel will delay the transmission of the *AC Failure Restore* report code programmed into section [**3972**] by the period programmed into section [**3060**]. Enter any value between 001 and 255 to determine Power Failure Restore Report Delay in minutes.

## **Auto Test Report**

SECTION [3037]: OPTIONS [3] AND [4] AND SECTIONS [3040], [3041], [3042] AND [3043]

The control panel can transmit the test report code programmed into section [3902] every hour or after a period of time.

| OFF | OFF | Auto Test<br>Report Period<br>(default)               | After the number programmed (000 to 255 days, default = <b>000</b> ) in section [ <b>3040</b> ], the control panel transmits a report code at the time (00:00 to 23:59, default = <b>00:00</b> ) programmed in section [ <b>3041</b> ].                                                                                                    |
|-----|-----|-------------------------------------------------------|----------------------------------------------------------------------------------------------------|
| OFF | ON  | Timed Test<br>Transmission<br>when Armed/<br>Disarmed | When disarmed: The control panel transmits the code at regular intervals. Program the number of minutes (000 to 255, default = 060) between transmissions in section [3043].  When armed: The control panel transmits the test report code at regular intervals. Program the number of minutes (000 to 255, default = 005) between each transmission in section [3042]. |
| ON  | OFF | Hourly Test<br>Transmission                           | The control panel will transmit the test report code every hour on the minute value programmed in section [3041] (the last two digits). Note that the first two digits of section [3041] will be ignored.                                                                                                    |
| ON  | ON  | Timed and<br>Hourly Test<br>Transmission              | The test report code will be transmitted when any of the conditions of the second and third options listed above (options [3] = OFF and [4] = ON / options [3] = ON and [4] = OFF) are met.                                                                                                    |

## **Disarm Reporting Options**

(default = **disabled**) When disabled, the control panel sends the Disarming Report Codes (page 40) every time the partition is disarmed. When enabled, the control panel sends the Disarming Report Codes to the monitoring station only when the partition is disarmed following an alarm. Select the section that corresponds to the desired partition and enable or disable option [7]:

| Partition 1: [3123] | Partition 3: [3323] | Partition 5: [3523] | Partition 7: [3723] |
|---------------------|---------------------|---------------------|---------------------|
| Partition 2: [3223] | Partition 4: [3423] | Partition 6: [3623] | Partition 8: [3823] |

## **Zone Restore Report Options**

SECTION [3037]: OPTION [8]

(default = **disabled**) When disabled, the control panel sends the *Zone Alarm Restore* report codes to the monitoring station when the Bell Cut-Off Timer elapses or when the alarm is disarmed. When enabled, the control panel sends the *Zone Alarm Restore* report codes (see section ) to the monitoring station as soon as the zone returns to normal (zone closure) or upon disarming.

## **Auto Report Code Programming**

When using either the Contact ID or SIA Reporting Formats (see section on page 45), the control panel can automatically program a set of default report codes. The Contact ID Reporting Format can be modified using the manual programming method (see page 46) to program remaining report codes or to change some of the defaults. Enter any of the following sections to set the indicated report codes with the default values (FF) from the *Automatic Report Codes List* in the "EVOHD+ Programming Guide":

| Section                                                     | Description                                         |
|-------------------------------------------------------------|-----------------------------------------------------|
| [4030] Resets all the report code sections to 00 (cleared). |                                                     |
| [4031]                                                      | Sets all the report code sections to FF (defaults). |

| Section | Sets to Defaults (FF)                                                                                                    | Reset Sections                                                               |
|---------|----------------------------------------------------------------------------------------------------|------------------------------------------------------------------------------|
| [4032]  | Zone Alarm and Restore Report Codes<br>Tamper and Restore Report Codes                                                                     | [0201] to [0296]                                                             |
| [4033]  | Keyswitch Arming Report Codes<br>Keyswitch Disarming Report Codes<br>Access Code Arming Report Codes<br>Access Code Disarming Report Codes | [0701] to [0732]<br>[0801] to [0832]<br>[2001] to [2099]<br>[2101] to [2199] |
| [4034]  | Special System Report Codes                                                                                                    | [3900] to [3909]                                                             |
| [4035]  | Special Arming Report Codes<br>Special Disarming Report Codes                                                                              | [3910] to [3919]<br>[3920] to [3929]                                         |
| [4036]  | Special Alarm Report Codes                                                                                                    | [3930] to [3939]                                                             |
| [4037]  | Trouble and Restore Report Codes                                                                                                    | [3940] to [3991]                                                             |

## **Closing Delinquency Timer**

(default = **000**; disabled) When a partition in the system is disarmed, the control panel will start the corresponding partition's Closing Delinquency Timer. If the Closing Delinquency Timer elapses before the partition is armed again, EVOHD+ will transmit a "Closing Delinquency" report code to the monitoring station. Enter a value from 001 to 255 days into the appropriate section. Enter 000 to disable the Closing Delinquency Timer.

| Partition 1: [3119] | Partition 3: [3319] | Partition 5: [3519] | Partition 7: [3719] |
|---------------------|---------------------|---------------------|---------------------|
| Partition 2: [3219] | Partition 4: [3419] | Partition 6: [3619] | Partition 8: [3819] |

## **Dialer Options**

## Telephone Line Monitoring

SECTION [3036]: OPTIONS [1] AND [2]

When enabled, the system verifies the existence of the main telephone line once every second. After each successful test, the Status LED on the control panel flashes briefly. A line test failure occurs when the TLM detects less than 3 volts for the period defined by the TLM Fail Timer (see section). If the line test fails, the control panel will generate one or more conditions as defined by the TLM settings below, until it detects the telephone line again. When the dialer detects a telephone ring, the TLM test stops for 1 minute.

| [1] | [2] | Feature                         | When the line test fails                                                                                                    |
|-----|-----|---------------------------------|----------------------------------------------------------------------------------------------------|
| OFF | OFF | Disabled                        | TLM disabled (default).                                                                                                    |
| ON  | OFF | Trouble Only                    | The Communicator trouble appears in the Trouble Display.                                                                                                    |
| OFF | ON  | Alarm when Armed                | The Communicator trouble appears in the Trouble Display. If the partition is armed, the control panel generates an alarm.                                        |
| ON  | ON  | Silent Alarms<br>become Audible | The Communicator trouble appears in the Trouble Display. The control panel switches any triggered Silent Alarm zones or Silent panic alarms to an audible alarm. |

#### **TLM Fail Timer**

SECTION [3053]

(default = **016**) If the TLM does not detect the existence of the main telephone line for the time programmed in this section, the control panel will generate the condition(s) defined by the TLM options (see section). Enter any value between 016 and 255 (value is X2 seconds) into section [**3053**]. Entering a value between 000 and 016 will set the TLM Fail Timer to 32 seconds.

## Tone/Pulse Dialing

SECTION [3036]: OPTION [4]

(default = enabled)

| [4] | ON  | Tone/DTMF format     |
|-----|-----|----------------------|
| [4] | OFF | Pulse dialing format |

### **Pulse Ratio**

SECTION [3036]: OPTION [5]

(default = **enabled**) When using Pulse dialing (see section), select one of two Pulse Ratios. If the selected pulse ratio does not provide adequate results, try the other one

| [5] | ON  | North American pulse ratio of 1:1.5 |
|-----|-----|-------------------------------------|
| [5] | OFF | European pulse ratio of 1:2         |

### **Busy Tone Detection**

SECTION [3036]: OPTION [6]

(default = enabled) When enabled, the control panel immediately hangs up if it receives a busy signal when it dials an outside number.

### Switch To Pulse

SECTION [3036]: OPTION [7]

(default = **disabled**) When is enabled, the control panel switches from tone dialing to pulse dialing on the fifth attempt to report events to the monitoring station. The control panel continues to use pulse dialing until it establishes communication. When the control panel switches to another monitoring station telephone number, it returns to tone dialing and switches back to pulse dialing on the fifth attempt.

## **Bell On Communication Fail**

SECTION [3036]: OPTION [8]

(default = **disabled**) When enabled and the control panel fails to communicate with the monitoring station when the partition is armed, the control panel can enable the BELL output.

## Keypad Beep on Successful Arm or Disarm Report

SECTION [3037]: OPTION [5]

(default = **disabled**) When enabled and a user arms or disarms a partition, the keypad emits a beep tone to confirm that the monitoring station received the arming or disarming report code.

### **Dial Tone Delay**

SECTION [3037]: OPTION [7]

(default = disabled)

| [7] | [7] ON If no dial tone is present, dialer hangs up after 32 secs. |  |
|-----|-------------------------------------------------------------------|--|
| [7] | [7] OFF If no dial tone is present, force dials after 3 secs.     |  |

If more time is required, insert a 4-second pause into the desired telephone number sequence.

## VDMP3 Voice Module

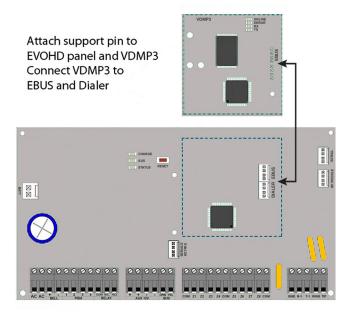

## **VDMP3** Installation Instructions

| Step         | English                                                           |
|--------------|-------------------------------------------------------------------|
|              | ◆ Power down the EVOHD+ control panel.                            |
|              | ◆ Install the VDMP3 directly onto the EVOHD+ control panel's EBUS |
| 1<br>Install | and DIALER connectors as shown in "VDMP3 Installation             |
| stan         | Instructions".                                                    |
|              | ◆ Power up the EVOHD+ control panel.                              |

## Feature activation (PGMs)

Using the VDMP3, it is possible to activate the PGM utility keys or PGM groups that are programmed in the EVOHD+ panel. VDMP3 feature numbers do not necessarily correspond to EVOHD+ utility key numbers.

## For example:

| VDMP3 Feature | EVOHD+ Utility Key | VDMP3 Feature | EVOHD+ Utility Key |
|---------------|--------------------|---------------|--------------------|
| Feature 1 ON  | Utility Key 1      | Feature 5 ON  | Utility Key 9      |
| Feature 1 OFF | Utility Key 2      | Feature 5 OFF | Utility Key 10     |
| Feature 2 ON  | Utility Key 3      | Feature 6 ON  | Utility Key 11     |
| Feature 2 OFF | Utility Key 4      | Feature 6 OFF | Utility Key 12     |
| Feature 3 ON  | Utility Key 5      | Feature 7 ON  | Utility Key 13     |
| Feature 3 OFF | Utility Key 6      | Feature 7 OFF | Utility Key 14     |
| Feature 4 ON  | Utility Key 7      | Feature 8 ON  | Utility Key 15     |
| Feature 4 OFF | Utility Key 8      | Feature 8 OFF | Utility Key 16     |

**NOTE:** If the utility key in the EVOHD+ panel is programmed with a timer, the VDMP3 will not recognize PGM deactivation when the set timer elapses. As a result, the VDMP3 may indicate that the PGM is ON when actually the timer has elapsed and the PGM is in fact OFF

## **VDMP3 Setup Instructions**

| Cı                                    | EVOHD+                 | Fig. P. I                                                                                                    |
|---------------------------------------|------------------------|----------------------------------------------------------------------------------------------------|
| Step                                  | section                | English                                                                                                    |
|                                       |                        | Select the following options to enable voice reporting and arm/disarm function.                                                                                                    |
| <b>1</b><br>Enable<br>Functions       | [3090]                 | [1] Voice module incoming call (default 1 and 2 ON)  [2] Voice reporting  [3] Report AC/battery trouble  [4] Inhibit disarming on voice module                                                                                                    |
| 2                                     |                        | Program up to 8 telephone numbers which will be called in sequence in the event of an alarm. Telephone numbers should be programmed in priority sequence as the VDMP3 will start with telephone number 1. For extra key functions, see <i>Special Telephone Number Keys</i> on page 45.                                                                                                    |
| Telephone<br>Numbers                  | [3091]<br>to<br>[3098] | [3091] Telephone number 1<br>[3092] Telephone number 2<br>[3093] Telephone number 3<br>[3094] Telephone number 4<br>[3097] Telephone number 7<br>[3098] Telephone number 8                                                                                                    |
|                                       |                        |                                                                                                    |
| 3                                     |                        | Choose which telephone numbers will be enabled for each partition in your system. Options [1] to [8] represent telephone numbers 1 through 8.  (Default: Telephone number 1 is enabled for all partitions.)                                                                                                    |
| Enable<br>Numbers                     | [3133]<br>to<br>[3833] | [3133] Partition 1 [1] to [8] [3533] Partition 5 [1] to [8] [3233] Partition 2 [1] to [8] [3633] Partition 6 [1] to [8] [3733] Partition 7 [1] to [8] [3733] Partition 7 [1] to [8] [3833] Partition 8 [1] to [8]                                                                                                    |
|                                       |                        | If the VDMP3 uses a telephone line that is connected to an answering                                                                                                    |
| 4<br>Answering<br>Machine<br>Override |                        | machine or service, the Answering Machine Override must be programmed. The value programmed in section [3052] represents the delay period that the VDMP3 will wait between the first and second call. The user must call the VDMP3, hang up, and then call back within the value programmed in section [3052]. The module then overrides the answering machine or service by picking up the line on the first ring. |
|                                       | [3052]                 | 000 to 225 seconds (default 008) Note: Changing these values will also affect PC communication via BabyWare software.                                                                                                    |
| -                                     |                        | Eastures in this section correspond to utility how DCMs in the EVOLD                                                                                                    |
| 5<br>Enable                           |                        | Features in this section correspond to utility key PGMs in the EVOHD+control panel. For more information, see Feature Activation (PGMs).                                                                                                    |
| Features<br>(PGM)                     | [3087]                 | Options [1] to [8] represent features 1 to 8 (default: OFF)                                                                                                    |
| 6<br>Message<br>Delay                 |                        | After the VDMP3 dials a phone number, it waits the programmed delay period before sending the voice message. The value programmed in section [3088] represents the length of time the VDMP3 will wait before playing the message.                                                                                                    |
|                                       | [3088]                 | 000 to 127 seconds (default 003)                                                                                                    |
| 7                                     |                        | Set the number of times the VDMP3 will play the voice message.                                                                                                    |
| Message                               | [3089]                 | 000 to 008 repetitions (default 008)                                                                                                    |
| Repetitions                           | [5005]                 | ood to 500 repetitions (actually 500)                                                                                                    |
| 8                                     |                        | Set the delay before the VDMP3 attempts to dial the next number on the list.                                                                                                    |
| Delay<br>Before Next<br>Number        | [3054]                 | 000 to 255 seconds (default 020)<br>Note: Changing these values will also affect regular<br>reporting to monitoring station.                                                                                                    |
|                                       |                        | Set the number of rings the VDMP3 will wait before the call is answered.                                                                                                    |
| 9<br>Ring<br>Counter                  | [3051]                 | 000 to 008 rings (default 008) Note: Changing these values will also affect PC communication via BabyWare software.                                                                                                    |

## **Programmable Outputs**

The control panel provides a maximum of 100 mA to PGM2 to PGM4. PGM1 is an open collector output and PGM5 is a 3A/28Vdc N.O./ N.C. relay output. Activating a PGM changes it's state from open to closed or closed to open. See "Programmable Outputs" on page 8.

## **PGM Programming**

- 1. Enter section [0901] [0932].
- 2. Enter the eight-digit module or panel serial number and three-digit output number.
- 3. Enter the three-digit Event Group, Feature Group, Start #, and End # for PGM activation.
- 4. Enter the three-digit Event Group, Feature Group, Start # and End # for PGM deactivation.
- 5. Define the PGM Delay value (001 to 255 x 1 sec./min.). Default is set to 15 minutes.
- 6. Set your PGM options. Refer to table 8.

Table 8: PGM Options

| Option | Description                                                                                                    | PGM#     |          |  |
|--------|----------------------------------------------------------------------------------------------------|----------|----------|--|
| 07     | escapación de la companya de la companya de la comp | OFF      | ON       |  |
| 1      | PGM deactivation after (OFF = deactivation event; ON = PGM timer)                                                                                                    |          | <b>A</b> |  |
| 2      | PGM base time (OFF = seconds; ON = minutes)                                                                                                    |          | <b>A</b> |  |
| 3      | Flexible PGM deactivation option (OFF = PGM timer only; ON = PGM timer and/ or deactivation event)                                                                                                    | <b>A</b> |          |  |
| 4      | PGM initial state (OFF = normally open; ON = normally closed)                                                                                                    | <b>A</b> |          |  |
| 5      | PGM Time base (OFF = follow options 2, ON = hour)                                                                                                    | <b>A</b> |          |  |
| 6      | Voltage output (2-4) (OFF = negative trigger OV; ON = positive trigger 12V)                                                                                                    | <b>A</b> |          |  |
| 7 to 8 | Future use                                                                                                    | -        | -        |  |

## PGM1 Becomes a 2-wire Smoke Detector Input\*

SECTION [3030]: OPTION [1]

(default = **disabled**) When enabled, PGM1 acts as a zone input for two-wire smoke detectors. When programming Zone Numbering (see section on page 21), the control panel will recognize PGM1 as input number 255. Please refer to section on page 17 for connection information.

<sup>\*</sup> UL Note: Not verified by UL.

## System Settings and Commands

### Hardware Reset

A Hardware Reset sets sections [0001] to [3991] to default. Only the Panel ID, PC Password, PC Telephone Number and Event Buffer are not reset. The Installer Code Lock prevents Hardware Reset.

- Make sure the Installer Code Lock is disabled
- 2. Press Reset button for 5 seconds (STATUS blinks) then release and press again for 1 second.
- 3. The panel will be reset to defaults

## **Software Reset**

Performing a software reset will set certain parameters to default values or program certain sections with a set of pre-defined values. To reset:

- 1. Enter Panel Programming Mode (see section ).
- 2. Enter section [4049] to unlock software reset.
- 3. Enter the 4-digit [SECTION] of the software reset you wish to perform.
- 4. For every other section your want to reset, you will have to unlock software reset.

| [4040] | Resets the programmable sections from [0001] to [3991] to default (even if Installer Code Lock is enabled) except: Event Buffer, Panel ID, PC Password, PC Telephone Number and Zone, Door, Partition and User Labels (see section on page 60).   |
|--------|----------------------------------------------------------------------------------------------------|
| [4041] | Resets the System Master Code to 123456.                                                                                                    |
| [4042] | Resets all Zone Programming sections from [0001] to [0196], [0201] to [0296] and [0961] to [0984] to default.                                                                                                    |
| [4043] | Resets the Access Control sections, except Door Labels (see section on page 57), from [2201] to [2712] to default.                                                                                                    |
| [4044] | Resets all User Access Code Programming sections from [1001] to [1999] and [2001] to [2199] to default. User Labels (see section on page 60) will not be reset.                                                                                   |
| [4045] | Resets all control panel settings from [3020] to [3043] and from [3900] to [3991] and all the Dialer sections from [3051] to [3081].                                                                                                    |
| [4046] | Resets all Partition Settings, except Partition Labels (see section on page 57), from [3101] to [3831] to default.                                                                                                    |
| [4047] | Resets Keyswitch Programming sections from [0501] to [0832] and all Programmable Outputs sections from [0901] to [0939] to default.                                                                                                    |
| [4048] | Entering this section resets the User Labels from the User Access Codes, the Zone Labels from [0301] to [0396], Door Labels from [2301] to [2332], Partition Labels [3100], [3200], [3300], [3400], [3500], [3600], [3700] and [3800] to default. |
| [4049] | Entering this section will unlock software reset for sections <b>[4040]</b> to <b>[4048]</b> .                                                                                                    |

WARNING: Do not remove power from the control panel.

## Installer Code Lock

**SECTION** [3001]

(default = **000**) Enter 147 into section [**3001**] to lock all programming. When 147 is programmed, performing a hardware reset as described in section will not affect the current panel settings. To remove the Installer Lock, enter 000 into section [**3001**].

## **Daylight Savings Time**

SECTION [3030]: OPTION [3]

 $(default = \textbf{enabled}) \ When \ enabled, the \ control \ panel \ adjusts \ the \ system's \ clock \ (time) \ for \ daylight \ saving \ changes.$ 

## **Daylight Savings Time Schedule**

**SECTION** [3022]

(default = 18)

Select the schedule followed for the Daylight Savings Time adjustment.

| 00 | Canada/United States/Mexico/St-<br>Johns/Bahamas/Turks and Caicos        | 01 | Cuba                             |
|----|--------------------------------------------------------------------------|----|----------------------------------|
| 02 | Brazil                                                                   | 03 | Chile                            |
| 04 | Falkland Islands                                                         | 05 | Paraguay                         |
| 06 | European Union/United Kingdom/<br>Greenland                              | 07 | Russia and surrounding countries |
| 08 | South Australia/Victoria/Australian<br>Capital Territory/New South Wales | 09 | Tasmania/Lord Howe Island        |
| 10 | New-Zealand/Chatham                                                      | 11 | Tonga                            |
| 12 | Iraq/Syria                                                               | 13 | Israel (TBC)                     |
| 14 | Lebanon/Kirgizstan                                                       | 15 | Palestine                        |
| 16 | Egypt                                                                    | 17 | Namibia                          |
| 18 | Canada/United States 2007 (default)                                      | 19 | New Zealand                      |

## **Digiplex Bus Speed**

SECTION [3030]: OPTION [8]

In large installations, set the speed to High. If you are experiencing communication troubles, set the speed to Normal or install a Hub (HUB2 or HUB4D). The control panel will restart when a change is made

| [8]                            | ON | High Speed             |
|--------------------------------|----|------------------------|
| [8] OFF Normal Speed (default) |    | Normal Speed (default) |

NOTE: Please note that when the Digiplex bus speed is changed the following will occur and is considered normal operation:

- The message COMM. TROUBLE CALL SERVICE will be displayed on keypads connected to the Digiplex bus.
- The AC and STATUS LEDs will begin to alternately flash and all operations on the system will be suspended for approximately one minute while the system reconfigures.

## Transmit Zone Status on Serial Port

**SECTION [3035]: OPTION [7]** 

When enabled, the control panel will transmit zone status information through the serial port. Use this when there are devices or software connected to the serial port like BabyWare.

### **Partitioning**

SECTION [3031]: OPTIONS [1] TO [8]

(default = partition 1 enabled) The control panel can provide up to eight completely independent partitions. Most features and options can be independently set for each partition. All zones, keyswitch zones, user codes and system modules are assigned to specific partitions.

| [1 | ]  | Partition 1 | [3] | Partition 3 | [5] | Partition 5 | [7] | Partition 7 |
|----|----|-------------|-----|-------------|-----|-------------|-----|-------------|
| [2 | 2] | Partition 2 | [4] | Partition 4 | [6] | Partition 6 | [8] | Partition 8 |

## Panel Partition Assignment

SECTION [3020]

(default = 00) The control panel will report system events as originating from one or all enabled partitions. The System Troubles can only be viewed through the partitions enabled in this section. Enter a 2-digit decimal number from 01 to 08 which represent partitions 1 to 8. Enter 00 to disable this feature.

### **Shabbat Feature**

SECTION [3030]: OPTION [4]

(default = **disabled**) When enabled, addressable detectors and keypads in the system no longer display system status through the LCD and/or LEDs between noon Friday and midnight Saturday. Normal operation is re-instated Sunday at 12:00:01a.m. A user can access all the usual commands and features during the Shabbat period by pressing a key or by entering their access code (depending on how Confidential Mode is configured in the keypad). When no actions have occurred for two minutes, the Shabbat feature will re-activate. During the Shabbat period:

- the LCD keypads only display the date and time
- the backlight is disabled
- the LED indicators on modules are disabled

## **Installer Function Keys**

Press and hold the [0] key and key in the [INSTALLER CODE] to access the installer functions and then:

For LCD keypads: Press the key indicated in the list below that corresponds to the function you wish to activate.

| [STAY]   | TEST REPORT: Sends the <i>Test Report</i> report code programmed in section [ <b>3902</b> ] to the monitoring station.                                                                                                |
|----------|----------------------------------------------------------------------------------------------------|
| [FORCE]  | CALL BABYWARE: Dials the PC telephone number programmed in section [3010] to communicate using BabyWare.                                                                                                    |
| [ARM]    | ANSWER BABYWARE: Forces the control panel to answer a call made by the monitoring station that is using BabyWare.                                                                                                    |
| [DISARM] | CANCEL COMMUNICATION: Cancels all communication with the monitoring station or BabyWare until the next reportable event.                                                                                              |
| [MEM]    | INSTALLER TEST MODE: Perform walk tests where the bell or siren squawks once when a zone opens and twice when it closes. Press [MEM] again to exit. Partitions cannot be armed if the Installer Test Mode is enabled. |
| [trbl]   | START MODULE SCAN: Verifies the status of modules on the Digiplex bus. The LCD Keypads display the serial number of each module connected to the Digiplex bus.                                                        |
| [ACC]    | START VOLTMETER READING (K641/K641R/K641LX/K641+/TM50): Verifies if the Digiplex bus is supplying enough power at the keypad's location.                                                                              |

### Module Reset

**SECTION [4001]** 

To reset a module connected to the Digiplex bus to its default values, key in the module's serial number into section [4001].

### Locate Module

**SECTION [4002]** 

To locate a specific module on the Digiplex bus, key in the module's serial number into section [4002]. The LED on the module flashes until the serial number is entered or the module's tamper or unlocate switch is pressed.

## **Module Programming**

SECTION [4003]

To program a module, enter section [4003] to enter Module Programming Mode (see section on page 19), and enter the module's serial number. To exit, press the [CLEAR] key until Normal Mode is displayed.

## Module and Label Broadcast

The EVOHD+ panel will now automatically broadcast its system labels to all modules when a new keypad is connected to the system. Section [4004]

### **Module Broadcast**

To copy the contents of the programming sections from one module to another, enter the serial number of the source module in section [4004], enter the serial numbers of all the destination modules and press [acc] or the center action key (Start).

#### **Label Broadcast**

Copy the User Labels, Zone Labels (sections [0301] to [0396]), the Door Labels (sections [2301] to [2332]) and the Partition Labels (sections [3100], [3200], [3400], [3500], [3600], [3600], [3700] and [3800]) to all the modules in the system that support these labels. To transmit the labels, in section [4004], enter the control panel's serial number. From the Destination screen, do not enter a serial number and press [acc] if using an LCD keypad.

**NOTE:** The Module and Label Broadcast feature will only work when a module is broadcasting its data to a module or to modules of the same type <u>and</u> model number.

## System Date & Time

The System Date and Time is programmed through the User Menu.

## Re-Address Scanning (TM50/TM70 Keypads only)

This option will scan all addresses on the combus. If any missing modules are detected (e.g., detector removed from combus), the control panel will quarantine them. To permanently remove the module's serial number from the system, refer to the Quarantine Modules section.

To scan modules on your EVOHD+ panel:

- 1. Press and hold the **MENU** button and then enter your installer code.
- 2. Select Manage Bus modules.
- 3. Select Re-Address Bus modules.
- 4. Press **YES** to begin the scan process or **No** to cancel.
- 5. The system will then begin scanning the modules on the bus, this will take a few minutes. Please note, modules will not be deleted from the system.
- 6. Once the scan is complete, press **OK** to return to the Main menu.

## Quarantine Modules (TM50/TM70 Keypads only)

This option allows you to permanently delete any missing modules from your system.

To quarantine modules on your EVOHD+ panel:

- 1. Press and hold the **MENU** button and then enter your installer code.
- 2. Select the MANAGE BUS MODULES button.
- 3. Select the MANAGE QUARANTINE MODULES.
- 4. From the guarantine Modules list, select the modules that you wish to remove from the system.
- 5. Select the **Delete** button. A confirmation screen will appear. Press **Delete** to remove the modules from the system or **No** to cancel the deletion process.
- 6. Once the modules have been successful deleted, you will be returned to the Manage Bus Modules menu.

## Serial Number Viewing

**SECTION [4000]** 

Enter section [4000] to view the serial number of the control panel and all the modules on the Digiplex bus. The firmware version of some modules will be displayed as well (e.g. (XXXXXXXX) VXX.XX).

For LCD Keypads: The keypad will display the control panel's serial number. Use the [A] and [V] keys to scroll.

### **Power Save Mode**

**SECTION [3033]: OPTIONS [4]** 

(default = **enabled**) When enabled and the control panel is running on the backup battery, the control panel can set all keypads into Power Save Mode. The keypad's backlight and LEDs are disabled until a key is pressed, an alarm occurs or an Entry Delay is triggered.

### **Auto Trouble Shutdown**

SECTION [3021]

(default = **00**) If a trouble occurs more than the number programmed, the control panel stops reporting the trouble. Enter a value between 01 and 15, (00 = disabled). Each trouble has its own counter that is reset at midnight.

## No AC Fail Display

SECTION [3030]: OPTION [6]

(default = disabled) When enabled, the control panel will not display the AC Failure as a trouble. When an AC Failure occurs with this option enabled:

- the AC LED will extinguish
- · the AC Failure report code will be reported.
- the trouble will not appear in the Trouble Display
- the keypad will not beep to indicate the trouble

## Multiple Action Feature

SECTION [3033]: OPTION [1]

(default = **disabled**) When enabled, users will remain in the User Menu after entering their access code. With option [1] off, the control panel will exit the User Menu after every action.

## System Labels

The existing label displayed on the LCD screen can be modified to suit the installation's needs. Each label contains a maximum of 16 characters.

To re-program the System Label, enter the desired section and use Table 9, Table 11 and Table 10 (page 57) to modify the label. For other languages, refer to Table 12 to table 16 on page 59.

Zone Labels: Sections [0301] to [0396] represent Zones 01 to 96.

Door Labels: Sections [2301] to [2332] represent Doors 01 to 32.

| Partition Labels:   |                     |                     |                     |
|---------------------|---------------------|---------------------|---------------------|
| Partition 1: [3100] | Partition 3: [3300] | Partition 5: [3500] | Partition 7: [3700] |
| Partition 2: [3200] | Partition 4: [3400] | Partition 6: [3600] | Partition 8: [3800] |

Table 9: Keys

| Press    | Feature                    | Description                                                                                                    |
|----------|----------------------------|----------------------------------------------------------------------------------------------------|
| [STAY]   | Insert Space               | Inserts a blank space in the cursor's position                                                                                                    |
| [FORCE]  | Delete                     | Deletes the character or blank space found at the cursor's position                                                                                                    |
| [ARM]    | Delete Until the End       | Deletes all characters and spaces to the right of the cursor and at the cursor's position                                                                                              |
| [DISARM] | Numeric or<br>Alphanumeric | Switches from numeric keys to alphanumeric keys and vice versa (see Table 10)                                                                                                    |
| [BYP]    | Lower or Upper<br>Case     | Switches the case setting from lower to upper case and vice versa                                                                                                    |
| [MEM]    | Special Characters         | The cursor will turn into a flashing black square. Enter the 3-digit number that represents the desired symbol (see table 11 on page 57, table 15 on page 58 and table 16 on page 59). |

Table 10: Numeric and Alphanumeric keys

|     | Numeric               |                       | Alphanumeric           |                          |
|-----|-----------------------|-----------------------|------------------------|--------------------------|
| Key | Press key<br>one time | Press key<br>one time | Press key<br>two times | Press key<br>three times |
| [0] | 0                     |                       |                        |                          |
| [1] | 1                     | Α                     | В                      | С                        |
| [2] | 2                     | D                     | E                      | F                        |
| [3] | 3                     | G                     | Н                      | I                        |
| [4] | 4                     | J                     | К                      | L                        |
| [5] | 5                     | М                     | N                      | 0                        |
| [6] | 6                     | Р                     | Q                      | R                        |
| [7] | 7                     | S                     | Т                      | U                        |
| [8] | 8                     | V                     | W                      | Х                        |
| [9] | 9                     | Y                     | Z                      |                          |

Table 11: Special Characters Catalogue

| 032 | 048             | 064             | 080      | 096      | 112           | 128 | 144             | 160                  | 176          | 192            | 208             | 224  | 240             |
|-----|-----------------|-----------------|----------|----------|---------------|-----|-----------------|----------------------|--------------|----------------|-----------------|------|-----------------|
|     | 0               | อ               | Р        | `        | Р             | Û   | Ê               | a                    | 9            | Ø              | •               | α    | р               |
| 033 | 049             | 065             | 081      | 097      | 113           | 129 | 145             | 161                  | 177          | 193            | 209             | 225  | 241             |
| !   | 1               | А               | Q        | a        | Р             | ù   | È               | î                    | +            |                |                 | 旨    | P               |
| 034 | 050             | 066             | 082      | 098      | 114           | 130 | 146             | 162                  | 178          | 194            | 210             | 226  | 242             |
| н   | 2               | В               | R        | b        | r             | Ú   | É               | ì                    | ע            | Ð              | ٥               | 널    | Θ               |
| 035 | 051             | 067             | 083      | 099      | 115           | 131 | 147             | 163                  | 179          | 195            | 211             | 227  | 243             |
| #   | ന               | С               | 5        | Ú        | S             | C   | Ë               | í                    | <b>←</b>     | ß              |                 | 4    | 00              |
| 036 | 052             | 068             | 084      | 100      | 116<br>1      | 132 | 148             | 164                  | 180          | 196            | 212             | 228  | 244             |
| \$  | 4               | D               | Τ        | d        | t             | û   | ê               | 1                    | $\downarrow$ | ç              |                 | 3    | Ω               |
| 037 | 555             | A069            | 085      | 101      | 117           | 133 | 149<br><b>è</b> | 165                  | 181          | 197            | 213             | 229  | 245<br><b>B</b> |
| 038 | 054             | E<br>070        | 086      | e<br>102 | 118           | 134 | 150             | 166                  | 182          | <b>R</b>       | 044             | 230  |                 |
| &   | 6               |                 | Ű        | f        |               | ú   | é               | ~                    | f            | ğ              | 214             | ρ̈́  | <u>246</u>      |
| 039 | 055             | F<br>071        | 087      | T<br>103 | 119           | 135 | 151             | 167                  | J<br>183     | 199            | 215             | 231  | 247             |
| 7   | 7               | Ğ               | w        |          |               | ô   | ë               | ~                    | £            | 199            | <b>«</b>        | g    | 247             |
| 040 | <b>f</b><br>056 | 072             | 088      | <b>9</b> | 120           | 136 | 152             | N<br>168             | 184          | 200            | 216             | 232  | 248             |
| (   | 8               | H               | x        | 'n       |               | ő   |                 |                      | ĸ            | ڗٛ             | <b>&gt;&gt;</b> | 1    | Φ               |
| 041 | 057             | 073             | 089      | 105      | 121           | 137 | 153             | <b>N</b>             | 185          | 201            | 217             | 233  | Ψ<br>249        |
| )   | 9               | Ĭ               | Ÿ        | i        |               | ó   | Ä               | ā                    | #            | Ø              | 1.              | ڷٞۅٛ | ÿ               |
| 042 | 058             | <b>⊥</b><br>074 | Y<br>090 | 106      | 122           | 138 | 154             | 170                  | 186          |                | 218             | 234  | 250             |
| *   | -               | Ĵ               | Ž        | j        | Z             |     | ä               | 9                    | 4            | <sup>202</sup> | 1               | j    | Б               |
| 043 | 059             | 075             | 091      | 107      | 123           | 139 | 155             | 171                  | 187          | 203            | 219             | 235  | 251             |
| +   | 5               | K               | Ē        | k        | {             | ô   | Ä               | ā                    | $\downarrow$ | Ã              | ×               | lΠ   | I               |
| 044 | 060             | 076             | 092      | 108      | 124           | 140 | 156             | 172                  | 188          | 204            | 220             | 236  | 252             |
| ,   | <               | L               | 1        | 1        | ı             | ò   | à               | $\geq$               | 们            | ¢              | Ø               | 4    | й               |
| 045 | 061             | 077             | 093      | 109      | 125           | 141 | 157             | 173                  | 189          | 205            | 221             | 237  | 253             |
| _   | =               | Μ               |          | m        | }             | ó   | á               | $\underline{\omega}$ | 1/2          | ã              | Θ               | Я    | Ц               |
| 046 | 062             | 078             | 094      | 110      | 126           | 142 | 158             | 174                  | 190          | 206            | 222             | 238  | 254             |
|     | <b>&gt;</b>     | Z               | ^        | Ω        | $\rightarrow$ | 0   | ä               | ٤١                   | Ŋ            | õ              | П               | Ю    | 3               |
| 047 | 063             | 079             | 095      | 111      | 127           | 143 | 159             | 175                  | 191          | 207            | 223             | 239  | 255             |
| /   | ?               | 0               | <u> </u> | 0        | ~             | ذ   | =               | Æ                    | 4            | õ              | Ξ               | Ш    |                 |

Table 12: Hebrew Keypad Letter Assignment

| Key  | Press key | Press key | Press key   |
|------|-----------|-----------|-------------|
| 110, | once      | twice     | three times |
| [1]  | 8         | ב         | Ä           |
| [2]  | 7         | П         | 1           |
| [3]  | Ť         | П         | ಬ           |
| [4]  | *)        | ٦         | ר           |
| [5]  | 5         |           | מ           |
| [6]  | 1         | נ         | O           |
| [7]  | ע         | ٦         | U           |
| [8]  | r         | 2         | P           |
| [9]  | <b> </b>  | ש         | ת           |

Table 13: Russian Keypad Letter Assignment

| Key | Press key<br>once | Press key<br>twice | Press key<br>three times | Press key<br>four times |
|-----|-------------------|--------------------|--------------------------|-------------------------|
| [1] | A                 | Б                  | В                        | Г                       |
| [2] | Д                 | Е                  | Ë                        | Ж                       |
| [3] | 3                 | И                  | Й                        | К                       |
| [4] | Л                 | M                  | Н                        | 0                       |
| [5] | П                 | P                  | С                        | Т                       |
| [6] | У                 | Ф                  | X                        | Ц                       |
| [7] | q                 | Ш                  | Щ                        | Ъ                       |
| [8] | Ы                 | Ь                  | Э                        | Ю                       |
| [9] | R                 |                    |                          |                         |

Table 14: Greek Keypad Assignment

| Key | Press key once | Press key twice | Press key three times |
|-----|----------------|-----------------|-----------------------|
| [1] | С              | D               | I                     |
| [2] | F              | G               | \                     |
| [3] | J              | S               | K                     |
| [4] | M              | N               | 0                     |
| [5] | P              | Ξ               | Q                     |
| [6] | R              | Т               | U                     |
| [7] | V              | M               | Н                     |
| [8] | E              | [               | Y                     |

Table 15: Hebrew Special Characters Catalogue

| 032  | 048      | 064        | 080    | 096 | 112       | 160 | 176 | 192        | 208 | 224             | 240 |
|------|----------|------------|--------|-----|-----------|-----|-----|------------|-----|-----------------|-----|
|      | 0        | Й          | Ρ      | 9   | Ρ         | X   | נ   | 4          | <   | E               | ϶   |
| 033  | 049      | 065        | 081    | 097 | 113       | 161 | 177 | 193        | 209 | 225             | 241 |
| ļ.   | 1        | А          | Q      | а   | U         | コ   | D   | ^          | ግ   | v               | ج   |
| 034  | 050      | 066        | 082    | 098 | 114       | 162 | 178 | 194        | 210 | 226             | 242 |
| - 11 | 2        | В          | R      | Ь   | r         | 7   | 71  | 1          | Δ.  | U               | 9   |
| 035  | 051      | 067        | 083    | 099 | 115       | 163 | 179 | 195        | 211 | 227             | 243 |
| #    | 3        | С          | 5      | C   | S         | Т   | 9   | J          | ذ   | ᅽ               | 근   |
| 036  | 052      | 068        | 084    | 100 | 116       | 164 | 180 | 196        | 212 | 228             | 244 |
| φ    | 4        | D          | Т      | d   | t         | П   | L   | 2          | î   | 228<br><b>-</b> | 2.  |
| 037  | 053      | 069        | 085    | 101 | 117       | 165 | 181 | 197        | 213 | 229             | 245 |
| %    | 5        | Ε          | U      | е   | u         | 1   | ኘ   | Ŕ          | i   | J               | ü   |
| 038  | 054      | 070        | 086    | 102 | 118       | 166 | 182 | 198        | 214 | 230             | 246 |
| &    | 6        | F          | $\vee$ | f   | $\supset$ | 7   | X   | 4          | î   | ي               | تب  |
| 039  | 055      | 071        | 087    | 103 | 119       | 167 | 183 | 199        | 215 | 231             | 247 |
|      | Υ        | G          | 3      | g   | 3         | С   | Ľ   | : <b>4</b> | 1   | 7:              | ŝ   |
| 040  | 056      | 072        | 088    | 104 | 120       | 168 | 184 | 200        | 216 | 232             | 248 |
| (    | ω        | Н          | X      | h   | X         | 5   | Г   | Δ.         | 2   | <u>ت</u>        |     |
| 041  | 057      | 073        | 089    | 105 | 121       | 169 | 185 | 201        | 217 |                 | 249 |
| )    | <b>ው</b> | Ι          | >      | i   | ፓነ        | г   | Э   | 2:         | ٤]  | ز               | ک   |
| 042  | 058      | 074        | 090    | 106 | 122       | 170 | 186 | 202        | 218 | 234             | 250 |
| *    | 0 0      | J          | Ν      | j   | Ζ         |     | Ц   | X          | :   | 1               | Ь   |
| 043  | 059      | 075        | 091    | 107 | 123       | 171 | 187 | 203        | 219 | 235             | 251 |
| +    | ı        | Κ          | Ш      | k   | И         |     | ۲   | ۵          | Z   | ن               | 2   |
| 044  | 060      | 076        | 092    | 108 | 124       | 172 | 188 | 204        | 220 | 236             | 252 |
|      | <        | L          | П      | 1   | 꾸         | כ   | ند  | نن         | Ė   | -               | 4   |
| 045  | 061      | 077<br>••• | 093    | 109 | 125       | 173 | 189 | 205        | 221 | 237             | 253 |
| -    |          | M          | Ж      | m   | ш         |     |     | ر          | 000 | ÷               | Ë   |
| 046  | 062      | 078        | 094    | 110 | 126       | 174 | 190 | 206        | 222 | 238             | 254 |
|      | >        | Ν          | ^      | n   | <b>→</b>  | Ċ   | 5   | ú          | JI  | 21              | è   |
| 047  | 063      | 079        | 095    | 111 | 127       | 175 | 191 | 207        | 223 | 239             | 255 |
| /    | Д        | 0          | Щ      | 0   | +         | 1   | ż   | 74         | ı.  | ö               |     |

Table 16: Russian Special Characters Catalogue

| 032            | 048             | 00.4             | 080             | 096                 | 112             | 128 | 144 | 160                 | 176            | 192       | 208 | 224            | 240                   |
|----------------|-----------------|------------------|-----------------|---------------------|-----------------|-----|-----|---------------------|----------------|-----------|-----|----------------|-----------------------|
|                | 0               | 8                | Р               | `                   | р               |     |     | Б                   | Ю              | Ч         |     | Д              | 1/4                   |
| 033            | 049<br>1        | <sup>065</sup> А | Q<br>Q          | <sup>097</sup><br>а | q               | 129 | 145 | <sup>161</sup>      | т<br>Я         | 193<br>Ш  | 209 | <sup>225</sup> | 1/3                   |
| 034<br>//      | 2               | 066<br>B         | 082<br>R        | 098<br>b            | 114<br>r        | 130 | 146 | 162<br>Ë            | <sup>178</sup> | 194<br>Ъ  | 210 | 226<br>Щ       | <sup>242</sup><br>1/2 |
| 035<br>#       | 3               | 067<br><b>C</b>  | 083<br>S        | 099<br>C            | 115<br>S        | 131 | 147 | <sup>163</sup><br>Ж | 179<br>B       | 195<br>Ы  | 211 | 227<br>Д       | 243                   |
| <sup>036</sup> | 052<br><b>4</b> | 068<br>D         | 084<br><b>T</b> | d<br>d              | 116<br><b>t</b> | 132 | 148 | 3                   | 180            | 196<br>b  | 212 | 228<br>Ф       | 244                   |
| 037<br>%       | 053<br><b>5</b> | 069<br>E         | 085<br>U        | 101<br>e            | 117<br>U        | 133 | 149 | 165<br>M            | 181<br>Ë       | 197       | 213 | 229<br>II      | 245                   |
| 038            | 054             | -<br>070<br>F    | 086<br>V        | 102<br><b>f</b>     | 118<br>V        | 134 | 150 | 166<br>Й            | 182<br>Ж       | 198<br>IO | 214 | 230<br>Ш       | 246                   |
| 039            | <sup>055</sup>  | 071<br>G         | 087<br>W        | 103<br><b>g</b>     | 119<br>W        | 135 | 151 | 167<br>∏            | 183            | 199       | 215 | 231            | 247                   |
| 040            | 056             | 072<br>H         | 088<br>X        | 104<br>h            | 120<br><b>X</b> | 136 | 152 | 168                 | 184<br>И       | 200       | 216 | 232            | 248                   |
| 041            | 9               | 073              | 089<br>Y        | 105                 | 121<br><b>y</b> | 137 | 153 | 169<br>Y            | 185<br>Й       | 201       | 217 | 233            | 249                   |
| 042<br>*       | 058             | 074<br>J         | ,<br>090<br>Z   | 106<br>j            | 122<br><b>Z</b> | 138 | 154 | л<br>170<br>Ф       | 186<br>K       | 202       | 218 | 234<br>É       | 250                   |
| 043<br>+       | 059             | 075<br>K         | 091             | 107<br><b>k</b>     | 123             | 139 | 155 | 171<br>U            | 187            | 203       | 219 | 235<br>Ç       | 251                   |
| 044            | 060             | 076<br>L         | 092<br>¢        | 108                 | 124             | 140 | 156 | 172<br>Ш            | 188<br>M       | 204       | 220 | 236<br>ij      | 252                   |
| 045            | 061             | 077<br>M         | 093             | 109<br><b>m</b>     | 125             | 141 | 157 | <sup>173</sup><br>Ъ | 189<br>        | 205       | 221 | 237            | 253<br>§              |
| 046            | 062             | 078<br>N         | 094             | <sup>110</sup>      | 126             | 142 | 158 | 174<br>Ы            | 190            | 206<br>f  | 222 | 238            | 254<br>¶              |
| 047            | 7               | 079<br>O         | 095             | 111<br>O            | 127             | 143 | 159 | <sup>175</sup>      | П<br>191<br>Т  | 207<br>£  | 223 | 239<br>O       | 255                   |

Table 17: Greek Special Characters Catalogue

| 016      | 032 | 048      | 064  | 080 | 096 | 112       | 128 | 144 | 160            | 176         | 192                      | 208 | 224 | 240               |
|----------|-----|----------|------|-----|-----|-----------|-----|-----|----------------|-------------|--------------------------|-----|-----|-------------------|
| <u>+</u> |     | Δ        | O    |     |     | 1         | Մ   | É   | ١Ţ             |             | 10                       | М   | ß   | τ                 |
| 017      | 033 | 049      | 065  | 081 | 097 | 113       | 129 | 145 | 161            | 177         | 193                      | 209 | 225 | 241               |
| =        | !   | 1        | А    | Ø   | Ð   | U         | 3   | Э   | 1              |             | J                        | +   | γ   | υ                 |
| 018      | 034 | 050      | 066  | 082 | 098 | 114       | 130 | 146 | 162            | 178         | 194                      | 210 | 226 | 242               |
| 7        |     | 2        | В    | R   | b   | r         | é   | Æ   | 0              | ٥           | 00                       | ş   | δ   | χ                 |
| 019      | 035 | 051      | 067  | 083 | 099 | 115       | 131 | 147 | 163            | 179         | 195                      | 211 | 227 | 243               |
| 7        | #   | 3        | С    | S   | C   | S         | â   | 0   | u              |             | $\overline{\mathcal{C}}$ | 1   | €   | Ψ                 |
| 020      | 036 | 052      | 068  | 084 | 100 | 116       | 132 | 148 | 164            | 180         | 196                      | 212 | 228 | 244               |
| ſ        | \$  | 4        | D    |     | d   | t         | а   | 0   | 4              |             | 4                        | Р   | 3   | ω                 |
| 021      | 037 | 053      | A069 | 085 | 101 | 117       | 133 | 149 | 165            | 181         | 197                      | 213 | 229 | 245               |
| Į        | /   | 5        | E    | U   | е   | u         | à   | 0   | £              | 12          | $\uparrow$               | Δ   | η   | Ŧ                 |
| 022      | 038 | 054      | 070  | 086 | 102 | 118       | 134 | 150 | 166            | 182         | 198                      | 214 | 230 | 246               |
| 1        | &   | 6        | F    | V   | f   | $\supset$ | Ū.  | u   | ¥              | 14          | $\downarrow$             | Θ   | Θ   | -                 |
| 023      | 039 | 055      | 071  | 087 | 103 | 119       | 135 | 151 | 167            | 183         | 199                      | 215 | 231 | 247               |
| )        | 7   | 7        | G    | W   | 9   | W         | 5   | u   | P <sub>t</sub> | ×           | $\rightarrow$            | Λ   | L   |                   |
| 024      | 040 | 056      | 072  | 088 | 104 | 120       | 136 | 152 | 168            | 184         | 200                      | 216 | 232 | 248               |
| \        | (   | 8        |      | X   | h   | ×         | ê   | J   | £              |             | <b>←</b>                 | Ξ   | K   | R                 |
| 025      | 041 | 057      | 073  | 089 | 105 | 121       | 137 | 153 | 169            | 185         | 201                      | 217 | 233 | 249               |
| l        |     | ው        | Ι    | >   | 1   | ፓነ        | u   | 0   | 1              | <u>&lt;</u> |                          | П   | λ   | $\leftrightarrow$ |
| 026      | 042 | 058      | 074  | 090 | 106 | 122       | 138 | 154 | 170            | 186         | 202                      | 218 | 234 | 250               |
| ~        | *   | 0 0      | J    | Ζ   | 7   | Z         | ٠Û  | ٦   | A              | <u>&gt;</u> |                          | М   | μ   | F                 |
| 027      | 043 | 059      | 075  | 091 | 107 | 123       | 139 | 155 | 171            | 187         | 203                      | 219 | 235 | 251               |
| ſ        | +   | • 7      | Χ    |     | X   | V         | 1   | n   | 'n             | «           | 2003                     |     | ט   | ₭                 |
| 028      | 044 | 060      | 076  | 092 | 108 | 124       | 140 | 156 | 172            | 188         | 204                      | 220 | 236 | 252               |
| =        |     | \        | ⅃    | 1   | 1   |           | 1   | 7   | ≀⊡             | ≫           | ٦                        | Φ   | κς  |                   |
| 029      | 045 | 061      | 077  | 093 | 109 | 125       | 141 | 157 | 173            | 189         | 205                      | 221 | 237 | 253               |
| 2        | ı   | Н        | Σ    | U.S | ٤   | $\hat{}$  | ì   | ١Ū١ | 0              | ¥           | •                        | ₽   | π   | -                 |
| 030      | 046 | 062      | 078  | 094 | 110 | 126       | 142 | 158 | 174            | 190         | 206                      | 222 | 238 | 254               |
| 2        | •   | <b>\</b> | Z    |     | 2   |           | Œ   | OI  | Q              | 1           | ~                        | Ci  | ρ   | 5                 |
| 031      | 047 | 063      | 079  | 095 | 111 | 127       | 143 | 159 | 175            | 191         | 207                      | 223 | 239 | 255               |
| 3        | /   | ?        | 0    |     | 0   | Δ         | Å   | 6   | ф              |             | Œ                        | α   | σ   | •                 |

## Access Codes

### Installer Code

SECTION [1000]

(default = 000000) The Installer Code is six digits in length where each digit can be any value from 0 to 9. To change the Installer Code:

- 1. Press and hold [0]
- 2. Enter [INSTALLER CODE]
- 3. Key in **[1000]**
- 4. Enter new 6-digit [INSTALLER CODE]

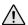

The Installer Code can program the User Code Options and the Partition Assignment, but cannot program the personal identification numbers.

## Access Code Length

SECTION [3033]: OPTIONS [2] AND [3]

Access codes can be 1 to 6 digits in length if flexible user access code is enabled. When programming access codes with less than 6 digits, press the [ENTER] key after entering the last digit. The control panel automatically removes the last 2 digits of the user access code if the length is changed from 6 digits to 4 digits. However, if the user access code length is changed from 4 digits to 6 digits, the control panel adds 2 digits to the end by using the first 2 digits.

| [2] | [3] |                                    |
|-----|-----|------------------------------------|
| OFF | OFF | 4-digit User Access Code (default) |
| OFF | ON  | 6-digit User Access Code           |
| ON  | ON  | Flexible User Access Code          |

## System Master Code

**SECTION** [1001]

(default = 123456) The Installer Code can change the User Code Options, Partition Assignment and Access Control Options, but cannot change the personal identification number (PIN). Each digit in the System Master Code can be any value from 0 to 9. To reset the System Master Code, refer to section on page 53. With the System Master Code, a user can use any of the available arming methods with access to all partitions and can program all user access codes, User Options, Partition Assignments and Access Control Options.

The minimum number of variations of PIN codes for each user is 1,000,000 when using a 6-digit user code in order to comply with EN 50131-3 Grade 3 compliancy.

## **Programming Access Codes**

SECTIONS [1002] TO [1999]

(default = **all options are off except bypass**) The control panel supports 998 user access codes. In sections [1002] to [1999], the Installer Code can program the User Code Options, Partition Assignment and Access Control Options, but cannot program the personal identification numbers (PIN). To program the PINs, refer the users to the "System Manager's Manual". The System Master Code or a user with the Master feature enabled can program the User Code Options, Partition Assignment, Access Control Options and User Labels using a different method of programming.

**NOTE:** If no partition assignment is selected, the user access code will **only** be able to activate PGMs.

To program user labels, refer to the "LCD Keypad System Manager's Manual".

## **User Options**

SECTIONS [1002] TO [1999]: USER OPTIONS SCREEN, OPTIONS [1] TO [8]

The User Options define how each user access code can arm or disarm the partitions. All users can Regular arm their assigned partitions, but only those with the Arm Only option disabled can disarm an assigned partition.

NOTE: Enable or disable the options as required for each user access code as shown in Figure 18.

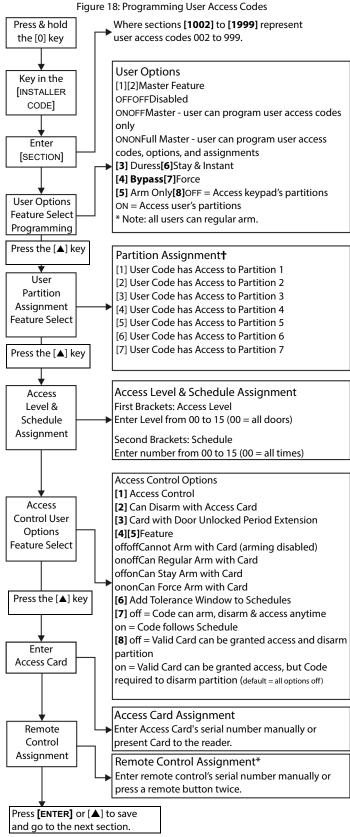

<sup>†</sup> The default setting depends on the programming user's assigned partitions. For example, when a user (with master feature) that is assigned to partitions 1 and 2 programs a user code, partitions 1 and 2 will be the default setting for the new user.

<sup>\*</sup> Remote controls can also be assigned using a Master Code.

## **Partition Assignment**

SECTIONS [1002] TO [1999]: ASSIGN AREA SCREEN, OPTIONS [1] TO [8]

Each of the 998 user access codes can be assigned to one or more partitions. Users can only arm, disarm and view the status of the partitions assigned to their user access codes. Select one or more of the partitions for each user access code as shown in Figure 18 on page 61.

NOTE: If no partition assignment is selected, the user access code will only be able to activate PGMs.

The default setting depends on the programming user's assigned partitions. For example, when a user (with master feature) that is assigned to partitions 1 and 2 programs a user code, partitions 1 and 2 will be the default setting for the new user.

| [1] | [2]                    |                     |                                                                                                    |  |  |  |
|-----|------------------------|---------------------|----------------------------------------------------------------------------------------------------|--|--|--|
| OFF | OFF                    | Master disabled     | User cannot create or modify other user access codes.                                                                                                    |  |  |  |
| ON  | OFF Master enabled     |                     | User can create new user access codes with default options only, can program PINs and User Labels.                                                                                                    |  |  |  |
| ON  | ON Full Master enabled |                     | User can create and modify user access codes and program the User Options, Partition Assignment (can assign only the partitions the Master Code has access to), Access Control features, PINs and User Labels. |  |  |  |
| [3  | [3] Duress             |                     | A Duress enabled user access code can arm or disarm the partition and can immediately transmit a silent alarm to the monitoring station.                                                                       |  |  |  |
| [4  | 4]                     | Bypass              | User can program bypass entries.                                                                                                    |  |  |  |
| Ľ:  | 5]                     | Arm Only            | User can arm assigned partitions, but cannot disarm.                                                                                                    |  |  |  |
| [6  | 6]                     | Stay or Instant Arm | User can Stay arm or Instant arm assigned partitions.                                                                                                    |  |  |  |
| [7  | [7] Force Arm          |                     | User can Force arm assigned partitions                                                                                                    |  |  |  |
| [8  | 8]                     | User Menu Access    | Option [8] ON = User can access all its assigned partitions, regardless of the keypad's partition assignment.  Option [8] OFF = User can only access the partitions assigned to both itself and the keypad.    |  |  |  |

### **Access Control**

SECTIONS [1002] TO [1999]

In addition to the user access code options, the following options can be programmed when Access Control is enabled: Access Level, Schedule, Access Options and Access Card. For details on Access Control, see page 64.

**NOTE:** The System Master Code and user access codes with the Full Master feature enabled can also program the Access Level, Schedule, Access User Options, and Access Card using another method for programming.

WARNING: The System Master Code has access to all doors all the time. Only the card's serial number and the choice of arming method can be changed. If the other options are changed, the System Master Code will revert to its original programming.

### Access Level Assignment

SECTIONS [1002] TO [1999]: LEVEL + SCHEDULE SCREEN

User access codes can only open the doors included in their assigned Access Level (see section on page 65). In the first set of brackets, enter the two-digit Access Level number (00 to 15, 00 = unrestricted) to be assigned to that user access code.

## Schedule Assignment

SECTIONS [1002] TO [1999]: LEVEL + SCHEDULE SCREEN

Schedules determine the hours, days and holidays that user access codes can open the doors in their assigned Access Level (see section ). In the second set of brackets, enter the two-digit Primary Schedule number (00 to 15, 00 = unrestricted) to be assigned to that user access code.

### **Access Control Options**

SECTIONS [1002] TO [1999]: ACCESS OPTION SCREEN, OPTIONS [1] TO [8]

The Access Control Options define how each Access Card can arm or disarm the partitions. To arm the partition(s) assigned to the door, a valid card is presented to the reader twice within approximately 5 seconds while the door remains closed. For the card to be valid, it must be presented during its assigned Schedule, within its assigned Access Level and be assigned to the keypad's assigned partitions depending on the Door Access Mode (see section on page 66). Enable or disable the options as required for each Access Card as shown in Figure 18 on page 61.

**NOTE:** A user that is not assigned to any partition, but has the access control user option [1] enabled ("Access Control"), can now gain access to an access control door by entering a code # (PIN) and then pressing the [ACC] keypad button.

| [1  | 1]  | Access Control                        | <b>ON</b> = User's Access Control feature is enabled and user has access when the control panel's Access Control feature is enabled. <b>OFF</b> = User's Access Control feature is disabled, but the user access code remains unaffected. This can be used to disable a lost or stolen card <b>without</b> deleting the user access code.                                                                                                    |  |  |  |  |
|-----|-----|---------------------------------------|----------------------------------------------------------------------------------------------------|--|--|--|--|
| [:  | 2]  | Card can Disarm                       | Card can unlock Door and disarm assigned partitions. User Option [5]: Arm Only must be disabled for this feature to function.                                                                                                    |  |  |  |  |
| [:  | 3]  | Card with Extended Unlocked<br>Period | Card uses the Door Unlocked Period Extension feature (see ACM12's "Reference & Installation Manual").                                                                                                    |  |  |  |  |
| [4] | [5] |                                       |                                                                                                    |  |  |  |  |
| OFF | OFF | Arming Disabled                       | Cannot arm partitions                                                                                                    |  |  |  |  |
| ON  | OFF | Regular Arm                           | Card can Regular arm                                                                                                    |  |  |  |  |
| OFF | ON  | Stay Arm                              | Card can Stay arm                                                                                                    |  |  |  |  |
| ON  | ON  | Force Arm                             | Card can Force arm                                                                                                    |  |  |  |  |
| [6  | 6]  | Add Tolerance Windows to<br>Schedules | Card and Code use the Schedule Tolerance Windows (see page 44 and page 65).                                                                                                    |  |  |  |  |
| [7  | 7]  | Code follows Schedule                 | ON = Code is only valid during assigned Schedule (see section ). OFF = Code is valid at all times.                                                                                                    |  |  |  |  |
| [1  | 8]  | Card to Unlock and Code to<br>Disarm  | <b>ON</b> = A door contact must be installed on the Door, the Door must be assigned to a zone (section) and the zone defined as an Entry Delay. A valid Card can unlock the Door, but cannot disarm the partition. If the partition is armed, the Entry Delay is triggered and a user access code <b>must</b> be entered to disarm the area. User Option [5]: Arm Only and Access Control Option [2]: Card can Disarm must be disabled for this feature to function. <b>OFF</b> = A valid Card can unlock the Door and disarm the partition. |  |  |  |  |

### **Access Card Assignment**

SECTIONS [1002] TO [1999]: ACCESS CARD SCREEN

The Access Card is activated by assigning its serial number to the user access code. EVOHD+ supports 26-bit Wiegand proximity cards and readers (recommended: R910 reader and R700 Series cards). Enter the serial number manually or present the Access Card to the keypad's reader and its serial number will register automatically.

## Access Control: System Features

For details on connecting Access Control devices, refer to the "Digiplex Access Control Module Reference & Installation Manual".

Figure 19: Typical Access Control Installation

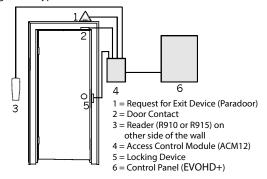

Persons authorized to access the protected area are issued cards assigned to user access codes programmed with an Access Level (see section) and a Schedule (see section). The control panel determines whether or not to unlock the door depending on the card's schedule and access.

### **Common Access Control Terms**

Access Alarm: A warning generated by the reader if an Access Door is open past the programmed time or if it was opened without the proper signal. This event is logged in the Event Buffer, but cannot be reported.

Access Card: A tag assigned to a user access code used to identify the user to the Access Control system.

Access Denied: The system preventing access through an Access Door.

Access Granted: The system granting access through a protected door.

**Burglar Alarm**: A warning sent to the control panel if an armed zone in the EVOHD+ security system has been breached. This event is logged in the Event Buffer and can be reported to a monitoring station.

Door Left Open: Each Access Door is programmed with a period of time it is allowed to stay open. An Access Alarm will be triggered after that period.

Forced Door: An Access Door was opened without an "Access Granted" or "Request for Exit" signal, a silent or audible Access Alarm can be triggered.

Reader: An Access Control device (R910) located near an Access Door that sends the information from an Access Card to the control panel.

Request for Exit: When a REX device (Paradoor 460) detects movement, it sends a request-for-exit signal to the panel.

Valid Card: An Access Card presented to a reader during its assigned Schedule and within its assigned Access Level.

## **Programming Overview**

The following is the **MINIMUM** required to program Access Control:

- Enable Access Control in section [3038] option [1].
- 2. Assign the Doors in sections [2201] to [2232].
- 3. Create the Access Levels in sections [2601] to [2615].
- 4. Create the Schedules in sections [2401] to [2432].
- 5. Set the Holidays in sections [2701] to [2712].
- 6. Program user access codes (see section on page 60).
- 7. Program the Access Control Modules.

### **Enable Access Control**

**SECTION [3038]: OPTION [1]** 

(default = **disabled**) Enable to activate Access Control.

## **Door Numbering**

SECTIONS [2201] TO [2232]

Each door monitored and controlled requires an Access Control Module (ACM12) or an access keypad. The keypad or module is assigned to the door in sections [2201] to [2232]. EVOHD+ supports up to 32 Doors.

### **Access Levels**

SECTIONS [2601] TO [2615]

Access Levels determine which Doors a user can access. Each Access Level is a combination of the Doors from sections [2201] to [2232]. They are assigned to the users through their user access codes (refer to the "System Manager's Manual"). Sections contains four screens representing the 32 Doors. Level 00 allows the user to access all.

| Level 01: [2601]        | 01 to 08 | 09 to 16 | 17 to 24 | 25 to 32 |
|-------------------------|----------|----------|----------|----------|
| to                      |          |          |          |          |
| Level 15: <b>[2615]</b> | 01 to 08 | 09 to 16 | 17 to 24 | 25 to 32 |

### **Access Schedules**

SECTIONS [2401] TO [2432]

Schedules consist of two programmable time periods called Interval A and B. Enter the Start Time and the End Time in the first and second screen. Select the days in which it is valid in the third screen. Option [8] represents the programmed holidays. If enabled, users have access between the Start Time and End Time during the holidays. An Interval cannot cross into another day. Schedules are assigned to the users through their user access codes (refer to the "System Manager's Manual"). Primary Schedules 001 to 015 are programmed in sections [2401] to [2415] respectively. Secondary Schedules 016 to 032 are programmed in sections [2416] to [2432] respectively. Schedule 000 allows the user access at all times. Primary Schedules can be assigned to user access codes. Secondary Schedules are Backup Schedules.

| Section                    |    | Start Time                | End Time                  | Days                                                           |
|----------------------------|----|---------------------------|---------------------------|----------------------------------------------------------------|
| Schedule 001: [2401]<br>to | A: | set as per<br>24hr. clock | set as per 24hr.<br>clock | [1] = Sunday (S)<br>[2] = Monday (M)                           |
| Schedule 032: [2432]       | B: | set as per<br>24hr. clock | set as per 24hr.<br>clock | [3] = Tuesday (T)<br>[4] = Wednesday (W)<br>[5] = Thursday (T) |
|                            |    |                           |                           | [6] = Friday (F)<br>[7] = Saturday (S)<br>[8] = Holidays (H)   |

## **Backup Schedules**

SECTION [2501] TO [2532]

When an Access Card or user access code is used at an Access Door, the control panel verifies whether it was used during its assigned Primary Schedule. If there are linked schedules, it will verify them. The control panel will verify up to 8 linked Schedules. Each Schedule from 001 to 032 can be linked to another Schedule in sections [2501] to [2532]. In each section enter the 3-digit Schedule number to link it.

### **Holiday Programming**

SECTIONS [2701] TO [2712]

Holiday Programming identifies holidays. Each section from [2701] to [2712] represents a month. Each section includes four groups of five to eight options that represent the days of the month. Enable the options representing the holidays.

## Schedule Tolerance Window

**SECTION** [3039]

User access codes with 'Add Tolerance Windows to Schedules' enabled have the number of minutes programmed in [3039] added before and after their Schedule. Enter any value between 001 and 255 (default = 000) to determine Schedule Tolerance Window in minutes.

Figure 20: Example of a Schedule Tolerance Window

User's assigned Schedule is 9a.m. to 5p.m. When 'Add Tolerance Windows to Schedules' is enabled for the user, the user has access from 8a.m. to 6p.m.

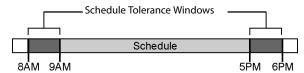

**NOTE:** The Schedule Tolerance Window applies to Access Schedules only (see section on page 65). and <u>not</u> to the Arming and Disarming Report Schedules (see section on page 44).

### **Door Access Mode**

SECTION [2251] TO [2282]: OPTION [1]

Access Door and user can be assigned to one or more partitions in the security system. Actions performed by the user will be directly linked to the partition(s) assigned to that door. Doors 01 to 32 are programmed in sections [2251] to [2282] respectively.

| [1] | ON  | "OR" Access Door The Access Door grants access or permits arming or disarming to users assigned to at least one of the door's partitions. An "OR" door will arm or disarm only the partitions that it has in common with the users. |
|-----|-----|----------------------------------------------------------------------------------------------------|
| [1] | OFF | "AND" Access Door The Access Door grants access or permits arming only to users assigned to all the door's assigned partitions.                                                                                                    |

### Code Access

SECTION [2251] TO [2282]: OPTION [2]

Code Access can allow access to an Access Door by entering a valid user access code and pressing the [ACC] key on a K641 LCD Keypad instead of using the Access Card. The control panel will verify its assigned Access Level and Schedule. Doors 01 to 32 are programmed in sections [2251] to [2282] respectively.

| [2] | ON  | [ACC] key enabled     |
|-----|-----|-----------------------|
| [2] | OFF | Access with Card only |

## Card and Code Access

SECTION [2251] TO [2282]: OPTION [3]

The Access Door can be programmed to require a user to present a valid Access Card and then enter the user's valid code on a R915 that is connected to an Access Control Module (ACM12). The R915 and the Access Control Module must be correctly configured. Please refer to the R915 "Installation and Operating Instructions", and to the Access Control Module "Reference & Installation Manual" for instructions. Doors 01 to 32 are programmed in sections [2251] to [2282] respectively.

| [3] | ON  | Access Card AND User Access Code required |
|-----|-----|-------------------------------------------|
| [3] | OFF | Access Card OR User Access Code           |

NOTE: When option [3] is enabled, the Access Card must be presented before the user access code is entered.

## Skip Exit Delay When Arming With Access Card

**SECTION [3038]: OPTION [6]** 

(default = disabled) When arming with an Access Card, the system can arm with or without starting the Exit Delay.

| [6] | ON  | The Exit Delay is cancelled |
|-----|-----|-----------------------------|
| [6] | OFF | The Exit Delay is triggered |

## **Restrict Arming on Door**

SECTION [2251] TO [2282]: OPTION [4]

With option [4] ON, the control panel can prevent an Access Card from arming the partition(s) assigned to the door even if the Access Card is programmed to permit arming.

## **Restrict Disarming on Door**

SECTION [2251] TO [2282]: OPTION [5]

With option [5] ON, the control panel can prevent an Access Card from disarming the partition(s) assigned to the door even if the Access Card is programmed to permit disarming.

## **Door Access During Clock Loss**

SECTION [3038]: OPTION [8]

(default = **disabled**) If the system registers a Clock Loss Trouble, the control panel will no longer recognize the Schedules until the clock is reset. Enable or disable the option as required:

| Option |        |     | Until the Clock is reset, access can be granted to:                                               |  |  |  |  |
|--------|--------|-----|---------------------------------------------------------------------------------------------------|--|--|--|--|
|        | [8] ON |     | The System Master or User Access Code with Master feature or Schedule 00 (00 = all times) enabled |  |  |  |  |
|        | [8]    | OFF | All users regardless of their programmed Schedules                                                |  |  |  |  |

## Burglar Alarm On Forced Door or Door Left Open

SECTION [3038]: OPTION [5] (FORCED DOOR)

SECTION [3038]: OPTION [7] (DOOR LEFT OPEN)

(default = **disabled**) If an Access Door is forced open or left open, a signal can be sent to the control panel to trigger the burglar alarm. The burglar alarm is generated instantly regardless of the zone's definition.

For these features to function:

- Install a door contact and connect it to the door's Access Control Module
- Assign the Access Control Module to a zone (See "Zone Programming" on page 20.)
- Enable option [5] in section [3038]: Burglar Alarm on Forced Door
- Enable option [7] in section [3038]: Burglar Alarm on Door Left Open

## **Logging Access Control Events**

## Log Request For Exit In Event Buffer

SECTION [3038]: OPTION [2]

(default = **disabled**) When enabled, the control panel can record the REX events generated from all the Doors in the Event Buffer, but cannot report these events to the monitoring station. The events can be viewed by entering the *Event Record Display*.

NOTE: Since REX events can occur often, the Event Buffer may fill up quickly.

### Log Door Left Open Restore In Event Buffer

SECTION [3038]: OPTION [3]

(default = **disabled**) When enabled, the Door Left Open Restore event can be recorded in the Event Buffer. These events cannot be reported to the monitoring station, but can be viewed by entering the *Event Record Display*.

### Log Door Forced Open Restore In Event Buffer

SECTION [3038]: OPTION [4]

(default = **disabled**) When enabled, the Door Forced Open Restore event can be recorded in the Event Buffer. This event cannot be reported to the monitoring station, but it can be viewed by entering the Event Record Display.

## BabyWare Software

## Panel Identifier

SECTION [3011]

(default = **0000**) Program the same Panel Identifier in the control panel and BabyWare. BabyWare will establish communication on matching identifier. Enter the desired 4-digit hexadecimal number into section [**3011**].

### PC Password

**SECTION [3012]** 

(default = **0000**) Program the same Password in the control panel and BabyWare. BabyWare will establish communication on matching passwords. Enter the desired four-digit hexadecimal number into section [**3012**].

## PC Telephone Number

**SECTION** [3010]

The control panel dials this number to communicate with a computer using BabyWare. Enter any digit from 0 to 9 and any special keys or functions (see *table 5* (Special Telephone Number Keys), on page 45) up to a maximum of 32 digits into section [3010].

### Call Back Feature

SECTION [3037]: OPTION [1]

(default = **disabled**) If enabled and a computer using BabyWare attempts to communicate with the control panel, the control panel hangs up and calls the computer back to verify identification codes and establish communication. When the control panel hangs up, BabyWare automatically goes into *Wait For Call Mode* (see "BabyWare Online Help"), ready to answer when the control panel calls back. The PC Telephone Number must be programmed.

### Call BabyWare

Dial the PC Telephone Number programmed in section [3010] to communicate with BabyWare. The control panel and BabyWare verify that the Panel Identifier and the PC Password match before establishing communication.

For LCD Keypads: Press and hold the [0] key, enter your [installer code] and then press [force].

## **Answering Machine Override Delay**

**SECTION** [3052]

(default = 008) Program the Answering Machine Override if BabyWare is used to communicate with an installation that uses an answering machine or service.

Program a value (00 to 15 X 4 seconds, 00 = disabled) representing the delay period the control panel will wait between the first and second call.

#### To use

- 1. Call the installation and, with BabyWare, press [ENTER] on the keyboard or hang up manually on the second ring.
- 2. After hanging up, BabyWare immediately calls the installation back or call back manually.

### Ring Counter

**SECTION** [3051]

(default = **008**) The Ring Counter represents the number of rings the control panel will wait before picking up the line. If more than 10 seconds pass between each ring, the Ring Counter resets. Enter any value between 01 to 15 (00 = disabled).

## **Event Buffer Transmission**

**SECTION [3037]: OPTION [2]** 

(default = **disabled**) Once the Event Buffer contains 1998 events, the control panel makes two attempts to establish communication through BabyWare by calling the PC Telephone Number programmed in section [**3010**]. BabyWare must be in *Wait To Dial* mode. The control panel uploads the contents of the Event Buffer to BabyWare. If communication is interrupted before completing transmission or communication is not established after two attempts, the control panel wait until the Event Buffer receives another 1998 events before attempting Event Buffer Transmission. The Event Buffer can hold 2048 Events. If it is full, new event will erase old ones.

## In-Field Firmware Upgrade

- 1. Connect the CONV4USB or the 307USB to the "Serial" or "Upgrade" port of the module or panel as shown in Figure 21 and Figure 22 on page 69.
- 2. Start BabyWare and click on the In-Field Firmware Programmer button.
- 3. Verify the **product information** located in the window.
- 4. In the drop down menu, select the most recent version of the firmware.
- 5. Use this button to load additional firmware files from another location or download the panel firmware from the paradox.com or select the latest version for IP150+/PCS.
- 6. Click on **Update product firmware.**

**NOTE:** If the upgrade process is not completed properly, either because Cancel was pressed or because of technical problems, the panel or module will not function until a firmware is properly transferred.

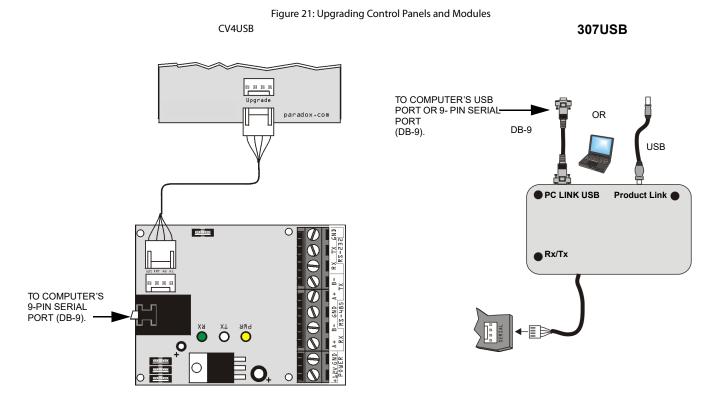

Figure 22: Upgrading K641, K641R, K641+ Keypads

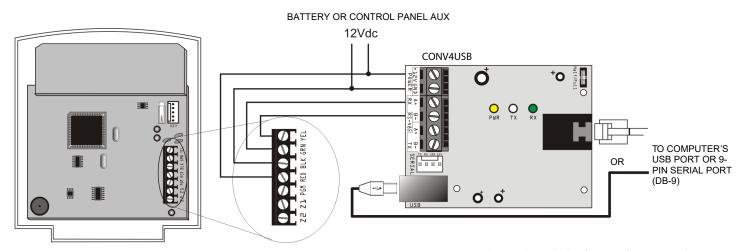

**NOTE:** K641, K641+, and K641R keypads that feature a four-pin serial connector can also be upgraded using the 307USB. To do this, the keypad's GRN and YEL Digiplex bus wires must first be disconnected.

# Appendix 1: Automatic Report Code List

| System Event                             | Default Contact ID Report Code<br>(when using sections [4032] to [4037]) |                        | Default SIA Report Code<br>(when using sections [4032] to [4037]) |                        |
|------------------------------------------|--------------------------------------------------------------------------|------------------------|-------------------------------------------------------------------|------------------------|
| Arming with master code (##)             | 3 4A1                                                                    | Close by user          | CL                                                                | Closing report         |
| Arming with user code (##)               | 3 4A1                                                                    | Close by user          | CL                                                                | Closing report         |
| Arming with keyswitch (##)               | 3 4A9                                                                    | Keyswitch close        | CS                                                                | Closing keyswitch      |
| Auto arming                              | 3 4A3                                                                    | Automatic close        | CA                                                                | Automatic closing      |
| Arm with PC software                     | 3 4A7                                                                    | Remote arm/disarm      | CQ                                                                | Remote arming          |
| Late to close                            | 3 452                                                                    | Late to close          | ОТ                                                                | Late to close          |
| No movement                              | 3 452                                                                    | Late to close          | NA                                                                | No movement arming     |
| Partial arming                           | 1 456                                                                    | Partial arm            | CG                                                                | Close area             |
| Quick arming                             | 3 4A8                                                                    | Quick arm              | CL                                                                | Closing report         |
| Remote arm (voice)                       | 3 4A7                                                                    | Remote arm             | CQ                                                                | Arm with voice module  |
| Delinquency closing                      | 1 654                                                                    | System inactivity      | CD                                                                | System inactivity      |
| Disarm with master code (##)             | 1 4A1                                                                    | Open by user           | OP                                                                | Opening report         |
| Disarm with user code (##)               | 1 4A1                                                                    | Open by user           | OP                                                                | Opening report         |
| Disarm with keyswitch (##)               | 1 4A9                                                                    | Keyswitch open         | OS                                                                | Opening keyswitch      |
| Disarm after alarm with master code (##) | 1 4A1                                                                    | Open by user           | OP                                                                | Opening report         |
| Disarm after alarm with user code (##)   | 1 4A1                                                                    | Open by user           | OP                                                                | Opening report         |
| Disarm after alarm with keyswitch (##)   | 1 4A9                                                                    | Keyswitch open         | OS                                                                | Opening keyswitch      |
| Cancel alarm with master code (##)       | 1 4A6                                                                    | Cancel                 | OR                                                                | Disarm from alarm      |
| Cancel alarm with user code (##)         | 1 4A6                                                                    | Cancel                 | OR                                                                | Disarm from alarm      |
| Cancel alarm with keyswitch (##)         | 1 4A6                                                                    | Cancel                 | OS                                                                | Opening keyswitch      |
| Auto arming cancellation                 | 1 464                                                                    | Auto-arm time extended | CE                                                                | Closing extend         |
| Cancel alarm with PC software            | 1 4A6                                                                    | Cancel                 | OR                                                                | Disarm from alarm      |
| Voice disarm                             | 1 4A7                                                                    | Remote arm/disarm      | OQ                                                                | Remote disarming       |
| Disarm with PC software                  | 1 4A7                                                                    | Remote arm/disarm      | OQ                                                                | Remote disarming       |
| Disarm after an alarm with PC software   | 1 4A7                                                                    | Remote arm/disarm      | OQ                                                                | Remote disarming       |
| Quick disarm                             | 1 4A8                                                                    | Quick disarm           | OP                                                                | Opening report         |
| Zone Bypassed (##)                       | 1 57A                                                                    | Zone bypass            | UB                                                                | Untyped zone bypass    |
| Zone alarm (##)                          | 1 13A                                                                    | Burglary alarm         | BA                                                                | Burglary alarm         |
| Fire alarm (##)                          | 1 11A                                                                    | Fire alarm             | FA                                                                | Fire alarm             |
| Early to Disarm by User                  | 1 451                                                                    | Early to open          | ОК                                                                | Early to open          |
| Late to Disarm by User                   | 1 452                                                                    | Late to open           | OJ                                                                | Late to open           |
| Failed to arm                            | 1 454                                                                    | Failed to close        | CI                                                                | Failed to close        |
| Zone alarm restore (##)                  | 3 13A                                                                    | Burglary alarm restore | ВН                                                                | Burglary alarm restore |
| Fire alarm restore (##)                  | 3 11A                                                                    | Fire alarm restore     | FH                                                                | Fire alarm restore     |
| 24-hr Gas alarm (##)                     | 1 13A                                                                    | Burglary alarm         | GA                                                                | Gas alarm              |
| 24-hr Heat alarm (##)                    | 1 13A                                                                    | Burglary alarm         | KA                                                                | Heat alarm             |
| 24-hr Water alarm (##)                   | 1 13A                                                                    | Burglary alarm         | WA                                                                | Water alarm            |
| 24-hr Freeze alarm (##)                  | 1 13A                                                                    | Burglary alarm         | ZA                                                                | Freeze alarm           |
| 24-hr Gas alarm restore (##)             | 3 13A                                                                    | Burglary alarm restore | GR                                                                | Gas alarm restore      |
| 24-hr Heat alarm restore (##)            | 3 13A                                                                    | Burglary alarm restore | KR                                                                | Heat alarm restore     |
| 24-hr Water alarm restore (##)           | 3 13A                                                                    | Burglary alarm restore | WR                                                                | Water alarm restore    |
| 24-hr Freeze alarm restore (##)          | 3 13A                                                                    | Burglary alarm restore | ZR                                                                | Freeze alarm restore   |
| Panic 1: emergency                       | 1 12A                                                                    | Panic alarm            | PA                                                                | Panic alarm            |
| Panic 2: medical                         | 1 1AA                                                                    | Medical alarm          | MA                                                                | Medical alarm          |
| Panic 3: fire                            | 1 115                                                                    | Pull station           | FA                                                                | Fire alarm             |
| Recent closing                           | 3 459                                                                    | Recent close           | CR                                                                | Recent closing         |
| Police code                              | 1 139                                                                    | Burglary alarm         | ВМ                                                                | Burglary alarm         |

| System Event                                     | Default Contact ID Report Code<br>(when using sections [4032] to [4037]) |                                  | Default SIA Report Code (when using sections [4032] to [4037]) |                         |
|--------------------------------------------------|--------------------------------------------------------------------------|----------------------------------|----------------------------------------------------------------|-------------------------|
| Global zone shutdown                             | 1 574                                                                    | Group bypass                     | CG                                                             | Close area              |
| Duress alarm                                     | 1 121                                                                    | Duress                           | НА                                                             | Hold-up alarm           |
| Zone shutdown (##)                               | 1 57A                                                                    | Zone bypass                      | UB                                                             | Untyped zone bypass     |
| Zone tampered (##)                               | 1 144                                                                    | Sensor tamper                    | TA                                                             | Tamper alarm            |
| Zone tamper restore (##)                         | 3 144                                                                    | Sensor tamper restore            | TR                                                             | Tamper restoral         |
| Keypad lockout                                   | 1 421                                                                    | Access denied                    | JA                                                             | User code tamper        |
| AC failure                                       | 1 3A1                                                                    | AC loss                          | AT                                                             | AC trouble              |
| Battery failure                                  | 1 3A9                                                                    | Battery test failure             | YT                                                             | System battery trouble  |
| Auxiliary supply trouble                         | 1 3AA                                                                    | System trouble                   | YP                                                             | Power supply trouble    |
| Bell output current limit                        | 1 321                                                                    | Bell 1                           | YA                                                             | Bell fault              |
| Bell absent                                      | 1 321                                                                    | Bell 1                           | YA                                                             | Bell fault              |
| Clock lost                                       | 1 626                                                                    | Time/date inaccurate             | JT                                                             | Time changed            |
| Fire loop trouble                                | 1 373                                                                    | Fire trouble                     | FT                                                             | Fire trouble            |
| Panel tamper                                     | 1 144                                                                    | Sensor tamper                    | TA                                                             | Tamper alarm            |
| TLM trouble restore                              | 3 351                                                                    | Telco 1 fault restore            | LR                                                             | Phone line restoral     |
| AC failure restore                               | 3 3A1                                                                    | AC loss restore                  | AR                                                             | AC restoral             |
| Battery failure restore                          | 3 3A9                                                                    | Battery test restore             | YR                                                             | System battery restoral |
| Auxiliary supply trouble restore                 | 3 3AA                                                                    | System trouble restore           | YQ                                                             | Power supply restored   |
| Bell output current limit restore                | 3 321                                                                    | Bell 1 restore                   | YH                                                             | Bell restored           |
| Bell absent restore                              | 3 321                                                                    | Bell 1 restore                   | YH                                                             | Bell restored           |
| Clock programmed                                 | 3 625                                                                    | Time/date reset                  | JT                                                             | Time changed            |
| Fire loop trouble restore                        | 3 373                                                                    | Fire trouble restore             | FJ                                                             | Fire trouble restore    |
| Panel tamper restore                             | 1 373                                                                    | Sensor tamper restore            | FT                                                             | Tamper restoral         |
| Combus fault                                     | 1 333                                                                    | Expansion module failure         | ET                                                             | Expansion trouble       |
| Module tamper                                    | 1 145                                                                    | Expansion module tamper          | TA                                                             | Tamper alarm            |
| Module ROM_RAM_error                             | 1 3A4                                                                    | ROM checksum bad                 | YF                                                             | Parameter checksum fail |
| Module TLM trouble                               | 1 352                                                                    | Telco 2 fault                    | LT                                                             | Phone line trouble      |
| Module fail to communicate to monitoring station | 1 354                                                                    | Fail to communicate              | YC                                                             | Communication fails     |
| Printer fault                                    | 1 336                                                                    | Local printer failure            | VT                                                             | Printer trouble         |
| Module AC failure                                | 1 3A1                                                                    | AC loss                          | AT                                                             | AC trouble              |
| Module battery failure                           | 1 3A9                                                                    | Battery test failure             | YT                                                             | System battery trouble  |
| Module auxiliary supply trouble                  | 1 3AA                                                                    | System trouble                   | YP                                                             | Power supply trouble    |
| Module IP receiver supervision                   | -                                                                        | -                                | -                                                              | -                       |
| Module IP receiver fail to communicate           | -                                                                        | -                                | -                                                              | -                       |
| Module IP receiver unregistered                  | -                                                                        | -                                | -                                                              | -                       |
| Direct light                                     | -                                                                        | -                                | -                                                              | -                       |
| Module Rf Interference                           | 1 344                                                                    | RF receiver Jam                  | XQ                                                             | RF Jamming              |
| Module low voltage                               | -                                                                        | -                                | -                                                              | -                       |
| Module self-test error                           | _                                                                        | -                                | _                                                              | _                       |
| Module LAN trouble                               | _                                                                        | _                                | _                                                              | _                       |
| Module WAN trouble                               | _                                                                        | _                                | _                                                              | _                       |
| Combus fault restore                             | 3 333                                                                    | Expansion module failure restore | ER                                                             | Expansion restoral      |
|                                                  |                                                                          |                                  |                                                                |                         |
| Panel tamper restore                             | 3144                                                                     | Sensor tamper restore            | TR                                                             | Tamper Restoral         |
| Module tamper restore                            | 3 145                                                                    | Expansion module tamper restore  | TR                                                             | Tamper restoral         |
| Module ROM_RAM_error restore                     | 3 3A4                                                                    | ROM checksum bad restore         | YG                                                             | Parameter changed       |
| Module TLM restore                               | 3 352                                                                    | Telco 2 fault restore            | LR                                                             | Phone line restoral     |
| Early to arm by user                             | 3 451                                                                    | Early to close                   | CK                                                             | Early to close          |
| Late to arm by user                              | 3 452                                                                    | Late to close                    | CJ                                                             | Late to close           |
| Zone excluded on Force arming                    | 1 57A                                                                    | Zone bypass                      | XW                                                             | Zone forced             |

| System Event                                     | Default Contact ID Report Code<br>(when using sections [4032] to [4037]) |                                | Default SIA Report Code<br>(when using sections [4032] to [4037]) |                                             |
|--------------------------------------------------|--------------------------------------------------------------------------|--------------------------------|-------------------------------------------------------------------|---------------------------------------------|
| Zone went back to arm status                     | 3 57A                                                                    | Zone bypass restore            | UU                                                                | Zone included                               |
| Printer fault restore                            | 3 336                                                                    | Local printer failure restore  | VR                                                                | Printer restore                             |
| Module AC restore                                | 3 3A1                                                                    | AC loss restore                | AR                                                                | AC restoral                                 |
| Module battery restore                           | 3 3A9                                                                    | Battery test failure restore   | YR                                                                | System battery restoral                     |
| Module auxiliary supply restore                  | 3 3AA                                                                    | System trouble restore         | YQ                                                                | Power supply restored                       |
| Module IP receiver supervision restore           | -                                                                        | -                              | -                                                                 | -                                           |
| Module IP receiver fail to communicate restore   | -                                                                        | -                              | -                                                                 | -                                           |
| Module IP receiver unregistered restore          | -                                                                        | -                              | -                                                                 | -                                           |
| Direct light restore                             | -                                                                        | -                              | -                                                                 | -                                           |
| Module Rf Interference restore                   | 3 344                                                                    | RF receiver Jam restore        | XH                                                                | RF Jamming restoral                         |
| Module low voltage restore                       | -                                                                        | -                              | -                                                                 | -                                           |
| Module self-test error restore                   | -                                                                        | _                              | _                                                                 | _                                           |
| Module LAN trouble restore                       | _                                                                        |                                | <u> </u>                                                          |                                             |
|                                                  |                                                                          | -                              | -                                                                 | <del>-</del>                                |
| Module WAN trouble restore                       | -                                                                        | -                              | -                                                                 | -                                           |
| Fail to communicate with monitoring station      | 1 354                                                                    | Fail to communicate            | YC                                                                | Communication fails                         |
| Module RF low battery                            | 1 384                                                                    | RF transmitter low battery     | XT                                                                | Transmitter battery trouble                 |
| Module RF supervision trouble                    | 1 381                                                                    | Loss of supervision - RF       | US                                                                | Untype zone supervision                     |
| Module RF battery restore                        | 3 384                                                                    | RF transmitter battery restore | XR                                                                | Transmitter battery restoral                |
| Module RF supervision restore                    | 3 381                                                                    | Supervision restore - RF       | UR                                                                | Untyped zone restoral                       |
| Cold start                                       | 1 3A8                                                                    | System shutdown                | RR                                                                | Power up                                    |
| Warm start                                       | 1 3A5                                                                    | System reset                   | YW                                                                | Watchdog reset                              |
| Test report engaged                              | 1 6A2                                                                    | Periodic test report           | TX                                                                | Test report                                 |
| Listen-in request                                | 1 606                                                                    | Listen-in to follow            | LF                                                                | Listen-in to follow                         |
| BabyWare login request                           | 1 411                                                                    | Call back Request              | RB                                                                | Remote program begin                        |
| PC software communication finished               | 1 412                                                                    | Successful - download access   | RS                                                                | Remote program success                      |
| Installer on site                                | 1 627                                                                    | Program mode entry             | LB                                                                | Local program                               |
| Installer programming finished                   | 1 628                                                                    | Program mode exit              | LS                                                                | Local program success                       |
| Module fail to communicate restore               | 3 354                                                                    | Fail to communicate restore    | YK                                                                | Communication restore                       |
| Missing PCS module                               | 1 552                                                                    | Radio transmitter disabled     | YS                                                                | Communication trouble                       |
| PCS RF jam                                       | 1 552                                                                    | Radio transmitter disabled     | YS                                                                | Communication trouble                       |
| PCS no service                                   | 1 552                                                                    | Radio transmitter disabled     | YS                                                                | Communication trouble                       |
| GPRS FTC IP Receiver                             | 1 354                                                                    | Fail to communicate            | YA                                                                | Communication fails                         |
| Missing IP module                                | 1 552                                                                    | Radio transmitter disabled     | YS                                                                | Communication trouble                       |
| IP no service                                    | 1 552                                                                    | Radio transmitter disabled     | YS                                                                | Communication trouble                       |
| IP150+ FTC IP Receiver                           | 1 354                                                                    | Fail to communicate            | YA                                                                | Communication fails                         |
| Missing PCS module restore                       | 3 552                                                                    | Radio transmitter restore      | YK                                                                | Communication restore                       |
| PCS RF jam restore                               | 3 552                                                                    | Radio transmitter restore      | YK                                                                | Communication restore                       |
| GPRS FTC IP Receiver restore                     | 3 354                                                                    | Fail to communicate restore    | YK                                                                | Communication restore                       |
|                                                  | 3 334                                                                    | Tun to communicate restore     |                                                                   |                                             |
| Missing IP module restore                        | 3 552                                                                    | Radio transmitter restore      | YK                                                                | Communication restore                       |
| Missing IP module restore  IP no service restore |                                                                          |                                | YK<br>YK                                                          | Communication restore Communication restore |

# Appendix 2: Contact ID Report Code List

If using the Ademco contact ID format, enter the two-digit hexadecimal value (under the column heading *Value* intable 18) to program the desired report codes into sections [0201] to [0296], [0701] to [0832], [2001] to [2199], and [3900] to [3999].

Table 18: List of Ademco contact ID report codes

| Туре                                | CID# | Reporting Code             | Value |
|-------------------------------------|------|----------------------------|-------|
| ms                                  | 100  | Medical alarm              | 01    |
| Aları<br>10)                        | 101  | Personal emergency         | 02    |
| Medical Alarms<br>(100)             | 102  | Fail to report in          | 03    |
|                                     | 110  | Fire Alarm                 | 04    |
|                                     | 111  | Smoke                      | 05    |
|                                     | 112  | Combustion                 | 06    |
| L L                                 | 113  | Water Flow                 | 07    |
| Fire Alarms<br>(110)                | 114  | Heat                       | 08    |
| Fire                                | 115  | Pull Station               | 09    |
|                                     | 116  | Duct                       | 0A    |
|                                     | 117  | Flame                      | ОВ    |
|                                     | 118  | Near Alarm                 | 0C    |
|                                     | 120  | Panic alarm                | 0D    |
| Panic Alarms<br>(120)               | 121  | Duress                     | 0E    |
| Narm<br>.0)                         | 122  | Silent                     | OF    |
| nic <i>f</i><br>(12                 | 123  | Audible                    | 10    |
| Pa                                  | 124  | Duress - access granted    | 11    |
|                                     | 125  | Duress - egress granted    | 12    |
|                                     | 130  | Burglary                   | 13    |
|                                     | 131  | Perimeter                  | 14    |
|                                     | 132  | Interior                   | 15    |
| su                                  | 133  | 24-hour                    | 16    |
| Burglar Alarms<br>(130)             | 134  | Entry/exit                 | 17    |
| glar<br>(13                         | 135  | Day/night                  | 18    |
| Bur                                 | 136  | Outdoor                    | 19    |
|                                     | 137  | Tamper                     | 1A    |
|                                     | 138  | Near alarm                 | 1B    |
|                                     | 139  | Intrusion verifier         | 1C    |
|                                     | 140  | General alarm              | 1D    |
|                                     | 141  | Polling loop open          | 1E    |
| ms .                                | 142  | Polling loop short         | 1F    |
| Alarms<br>0)                        | 143  | Extension module failure   | 20    |
| General ,<br>(140                   | 144  | Sensor tamper              | 21    |
| Gen                                 | 145  | Expansion module tamper    | 22    |
|                                     | 146  | Silent burglary            | 23    |
|                                     | 147  | Sensor supervision failure | 24    |
|                                     | 150  | 24-hour non-burglary       | 25    |
|                                     | 151  | Gas detected               | 26    |
| lary                                | 152  | Refrigeration              | 27    |
| burg<br>50)                         | 153  | Loss of heat               | 28    |
| lon-l<br>& 10                       | 154  | Water leakage              | 29    |
| our N                               | 155  | Foil break                 | 2A    |
| 24-hour Non-burglary<br>(150 & 160) | 156  | Day trouble                | 2B    |
| 4                                   |      |                            |       |
| 24                                  | 157  | Low bottled gas level      | 2C    |

Table 18: List of Ademco contact ID report codes

| Туре                                        | CID# | Reporting Code                 | Value |
|---------------------------------------------|------|--------------------------------|-------|
| ary<br>:)                                   | 159  | Low temperature                | 2E    |
| ourg                                        | 161  | Loss of air flow               | 2F    |
| Jon-k<br>60) (                              | 162  | Carbon monoxide detected       | 30    |
| 24-hour Non-burglary<br>(150 & 160) (cont.) | 163  | Tank level                     | 31    |
|                                             | 200  | Fire supervisory               | 32    |
| >                                           | 201  | Low water pressure             | 33    |
| visor                                       | 202  | Low CO2                        | 34    |
| 1per<br>200)                                | 203  | Gate valve sensor              | 35    |
| ire Supervisor<br>(200)                     | 204  | Low water level                | 36    |
| 正                                           | 205  | Pump activated                 | 37    |
|                                             | 206  | Pump failure                   | 38    |
|                                             | 300  | System trouble                 | 39    |
|                                             | 301  | AC loss                        | 3A    |
|                                             | 302  | Low system battery             | 3B    |
|                                             | 303  | RAM checksum bad               | 3C    |
|                                             | 304  | ROM checksum bad               | 3D    |
| oles                                        | 305  | System reset                   | 3E    |
| System Troubles<br>(300 & 310)              | 306  | Panel program changed          | 3F    |
| em 1                                        | 307  | Self-test failure              | 40    |
| Syst<br>(3                                  | 308  | System shutdown                | 41    |
|                                             | 309  | Battery test failure           | 42    |
|                                             | 310  | Ground fault                   | 43    |
|                                             | 311  | Battery missing/dead           | 44    |
|                                             | 312  | Power supply over current      | 45    |
|                                             | 313  | Engineer reset                 | 46    |
|                                             | 320  | Sounder relay                  | 47    |
| les                                         | 321  | Bell 1                         | 48    |
| qno                                         | 322  | Bell 2                         | 49    |
| ay Ti<br>0)                                 | 323  | Alarm relay                    | 4A    |
| Sounder/Relay Troubles<br>(320)             | 324  | Trouble relay                  | 4B    |
| Inde                                        | 325  | Reversing relay                | 4C    |
| Sou                                         | 326  | Notification appliance chk. #3 | 4D    |
|                                             | 327  | Notification appliance chk. #4 | 4E    |

Table 18: List of Ademco contact ID report codes

| Туре                                      | CID# | Reporting Code                     | Value |
|-------------------------------------------|------|------------------------------------|-------|
|                                           | 330  | System peripheral                  | 4F    |
|                                           | 331  | Polling loop open                  | 50    |
|                                           | 332  | Polling loop short                 | 51    |
|                                           | 333  | Expansion module failure           | 52    |
| System Peripheral Troubles<br>(330 & 340) | 334  | Repeater failure                   | 53    |
| Trou                                      | 335  | Local printer paper out            | 54    |
| neral<br>& 34(                            | 336  | Local printer failure              | 55    |
| eripł<br>330 8                            | 337  | Exp. module DC low                 | 56    |
| E E                                       | 338  | Exp. module low batt               | 57    |
| Syste                                     | 339  | Exp. module reset                  | 58    |
|                                           | 341  | Exp. module tamper                 | 59    |
|                                           | 342  | Exp. module AC lost                | 5A    |
|                                           | 343  | Exp. module self-test fail         | 5B    |
|                                           | 344  | RF receiver jam detected           | 5C    |
|                                           | 350  | Communication                      | 5D    |
| es                                        | 351  | Telco fault 1                      | 5E    |
| Igno                                      | 352  | Telco fault 2                      | 5F    |
| r (                                       | 353  | Long range radio                   | 60    |
| Communication Troubles<br>(350)           | 354  | Fail to communicate                | 61    |
| nuni                                      | 355  | Loss of radio supervision          | 62    |
| om.                                       | 356  | Loss of central polling            | 63    |
| O                                         | 357  | Long range radio VSWR problem      | 64    |
|                                           | 370  | Protection loop                    | 65    |
| S                                         | 371  | Protection loop open               | 66    |
| aldu                                      | 372  | Protection loop short              | 67    |
| Protection Loop Troubles<br>(370)         | 373  | Fire trouble                       | 68    |
| Lool<br>(370)                             | 374  | Exit error alarm                   | 69    |
| tion<br>(                                 | 375  | Panic zone trouble                 | 6A    |
| otec                                      | 376  | Hold-up zone trouble               | 6B    |
| <u> </u>                                  | 377  | Swinger trouble                    | 6C    |
|                                           | 378  | Cross-zone trouble                 | 6D    |
|                                           | 380  | Sensor trouble                     | 6E    |
|                                           | 381  | Loss of supervision - RF           | 6F    |
|                                           | 382  | Loss of supervision - RPM          | 70    |
|                                           | 383  | Sensor tamper                      | 71    |
|                                           | 384  | RF transmitter low battery         | 72    |
| les (                                     | 385  | Smoke detector hi sensitivity      | 73    |
| oub<br>390                                | 386  | Smoke detector low sensitivity     | 74    |
| Sensor Troubles<br>(380 & 390)            | 387  | Intrusion detector hi sensitivity  | 75    |
| S,                                        | 388  | Intrusion detector low sensitivity | 76    |
|                                           | 389  | Sensor self-test failure           | 77    |
|                                           | 391  | Sensor watch trouble               | 78    |
|                                           | 392  | Drift compensation error           | 79    |
|                                           | 393  | Maintenance alert                  | 7A    |

Table 18: List of Ademco contact ID report codes

| Туре                              | CID# | Reporting Code                           | Value |
|-----------------------------------|------|------------------------------------------|-------|
|                                   | 400  | Open/close                               | 7B    |
|                                   | 401  | Open/close by user                       | 7C    |
| e<br>S                            | 402  | Group open/close                         | 7D    |
| Open/Close<br>(400)               | 403  | Automatic open/close                     | 7E    |
| pen.<br>(4(                       | 406  | Cancel                                   | 7F    |
| 0                                 | 407  | Remote arm/disarm                        | 80    |
|                                   | 408  | Quick arm                                | 81    |
|                                   | 409  | Keyswitch open/close                     | 82    |
|                                   | 411  | Callback request made                    | 83    |
| ess                               | 412  | Successful - download access             | 84    |
| Remote Access<br>(410)            | 413  | Unsuccessful access                      | 85    |
| note<br>(41                       | 414  | System shutdown                          | 86    |
| Ren                               | 415  | Dialer shutdown                          | 87    |
|                                   | 416  | Successful upload                        | 88    |
|                                   | 421  | Access denied                            | 89    |
|                                   | 422  | Access report by user                    | 8A    |
|                                   | 423  | Forced access                            | 8B    |
|                                   | 424  | Egress denied                            | 8C    |
|                                   | 425  | Egress granted                           | 8D    |
|                                   | 426  | Access door propped open                 | 8E    |
| Access Control<br>120, 430 & 440) | 427  | Access point door status monitor trouble | 8F    |
| رة<br>8                           | 428  | Access point request to exit             | 90    |
| cess<br>), 43                     | 429  | Access program mode entry                | 91    |
| Ac<br>(420                        | 430  | Access program mode exit                 | 92    |
|                                   | 431  | Access threat level change               | 93    |
|                                   | 432  | Access relay/trigger fail                | 94    |
|                                   | 433  | Access RTE shunt                         | 95    |
|                                   | 434  | Access DSM shunt                         | 96    |
|                                   | 441  | Armed stay                               | 97    |
|                                   | 442  | Keyswitch armed stay                     | 98    |
|                                   | 450  | Exception open/close                     | 99    |
|                                   | 451  | Early open/close                         | 9A    |
|                                   | 452  | Late open/close                          | 9B    |
|                                   | 453  | Failed to open                           | 9C    |
|                                   | 454  | Failed to close                          | 9D    |
|                                   | 455  | Auto-arm failed                          | 9E    |
| les                               | 456  | Partial arm                              | 9F    |
| Special Troubles<br>(450 & 460)   | 457  | User exit error                          | A0    |
| ial T                             | 458  | User on premises                         | A1    |
| Spec<br>(45                       | 459  | Recent close                             | A2    |
| 0,                                | 461  | Wrong code entry                         | A3    |
|                                   | 462  | Legal code entry                         | A4    |
|                                   | 463  | Re-arm after alarm                       | A5    |
|                                   | 464  | Auto-arm time extended                   | A6    |
|                                   | 465  | Panic alarm reset                        | A7    |
|                                   |      |                                          |       |

Table 18: List of Ademco contact ID report codes

| Туре                                  | CID# | Reporting Code                          | Value |
|---------------------------------------|------|-----------------------------------------|-------|
|                                       | 520  | Sounder/relay disabled                  | A9    |
|                                       | 521  | Bell 1 disable                          | AA    |
|                                       | 522  | Bell 2 disable                          | AB    |
| ples                                  | 523  | Alarm relay disable                     | AC    |
| Disa<br>30)                           | 524  | Trouble relay disable                   | AD    |
| elay<br>& 5                           | 525  | Reversing relay disable                 | AE    |
| Sounder Relay Disables<br>(520 & 530) | 526  | Notification appliance chk. #3 disabled | AF    |
| Sou                                   | 527  | Notification appliance chk. #4 disabled | ВО    |
|                                       | 531  | Module added                            | B1    |
|                                       | 532  | Module removed                          | B2    |
| pə                                    | 551  | Dialer disabled                         | В3    |
| Communication Disabled<br>(550)       | 552  | Radio transmitter disabled              | В4    |
|                                       | 570  | Zone bypass                             | B5    |
|                                       | 571  | Fire bypass                             | В6    |
|                                       | 572  | 24-hour zone bypass                     | В7    |
| Bypasses<br>(570)                     | 573  | Burglary bypass                         | B8    |
| 3ypa<br>(57                           | 574  | Group bypass                            | В9    |
| _                                     | 575  | Swinger bypass                          | ВА    |
|                                       | 576  | Access zone shunt                       | ВВ    |
|                                       | 577  | Access point bypass                     | BC    |

Table 18: List of Ademco contact ID report codes

| Туре                                    | CID# | Reporting Code                         | Value |
|-----------------------------------------|------|----------------------------------------|-------|
|                                         | 601  | Manual trigger test                    | BD    |
|                                         | 602  | Periodic test report                   | BE    |
|                                         | 603  | Periodic RF transmission               | BF    |
|                                         | 604  | Fire test                              | C0    |
|                                         | 605  | Status report to follow                | C1    |
|                                         | 606  | Listen-in to follow                    | C2    |
|                                         | 607  | Walk test mode                         | C3    |
|                                         | 608  | Periodic test - system trouble present | C4    |
|                                         | 609  | Video xmitter active                   | C5    |
|                                         | 611  | Point test Ok                          | C6    |
| (00                                     | 612  | Point not tested                       | C7    |
| Test/Misc<br>(600, 610, 620, 630 & 650) | 613  | Intrusion zone walk tested             | C8    |
| sc<br>530                               | 614  | Fire zone walk tested                  | C9    |
| t/Mis<br>20, 6                          | 615  | Panic zone walk tested                 | CA    |
| Tesi<br>0, 6;                           | 616  | Service request                        | СВ    |
| , 61                                    | 621  | Event log reset                        | CC    |
| 009                                     | 622  | Event log 50% full                     | CD    |
|                                         | 623  | Event log 90% full                     | CE    |
|                                         | 624  | Event log overflow                     | CF    |
|                                         | 625  | Time/date reset                        | D0    |
|                                         | 626  | Time/date inaccurate                   | D1    |
|                                         | 627  | Program mode entry                     | D2    |
|                                         | 628  | Program mode exit                      | D3    |
|                                         | 629  | 32-hour event log marker               | D4    |
|                                         | 630  | Schedule change                        | D5    |
|                                         | 631  | Exception schedule change              | D6    |
|                                         | 632  | Access schedule change                 | D7    |
|                                         | 654  | System inactivity                      | D8    |

# Appendix 3: Keypad Installation Instructions

## **Keypad Installation Instructions**

#### **Connecting the Keypads**

The keypads are connected to the control panel's Digiplex bus in a star and/or daisy chain configuration. Connect the four terminals labeled red, black, green and yellow of each keypad to the corresponding terminals on the control panel.

#### **Connecting Keypad Zones**

Each keypad has one hardwired input terminal, allowing you to connect one detector or door contact directly to it. Connect the device to the keypad's input terminal as shown in Figure 5 on page 10. In order to communicate its status to the control panel, the keypad's input must be assigned to a zone in the control panel and the zone's parameters must be defined.

### **Programmable Output**

Each keypad has one on-board PGM. Upon activation, the PGM can provide 50mA to any device connected to it. If the current drawn is to exceed the current limit, a relay should be connected to the PGM as shown in Figure 5 on page 10.

## **Keypad Specific Instructions**

### **K641R Access Control Connection**

Figure 23:: Typical Access Control Installation

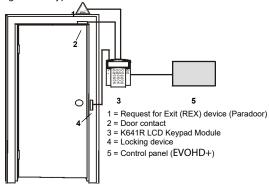

Figure 24:: Access Control Overview

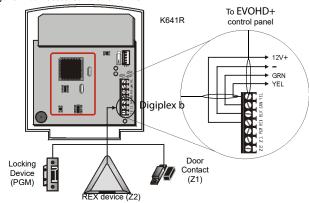

Figure 25:: Access Control Connections

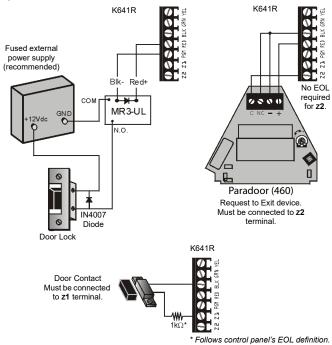

**NOTE:** If a door contact is not being used, install a jumper or a 1kOhm resistor across the blk and z1 terminals depending on the control panel's EOL definition. If the REX (Request for Exit) device is not being used, place a jumper across the blk and z2 terminals.

### **Programming**

#### **Entering Module Programming Mode**

The keypad is programmed through the control panel. To do so, you must first enter Module Programming Mode:

- 1. From Normal Mode press and hold the [0] key.
- 2. Enter the [INSTALLER CODE] (Default: 000000).
- 3. Enter section [4003].
- 4. Enter the keypad's 8-digit [SERIAL NUMBER].
- 5. Enter the 3-digit [SECTION] you want to program.
- 6. Enter the required [DATA].

The control panel will then redirect all programming to the selected keypad. Every time the [CLEAR] key is pressed it will revert to the preceding step, unless entering in data in which case it will erase the current data entry. Please note that the serial number is located on the keypad's PC board or enter section [000] in Step 3 to view the keypad's serial number.

#### **Module Broadcast**

The control panel's Module Broadcast feature can be used to copy the contents of one keypad to one or more keypads.

- 1. From Normal Mode press and hold the [0] key.
- 2. Enter [INSTALLER CODE] (Default: 000000).
- 3. Enter section [4004].
- 4. Enter the [SERIAL #] of the source keypad. The source is the programmed keypad whose data you want to copy to other keypads.
- 5. Enter the [SERIAL #] of the destination keypads. The *destination* is the keypad(s) you want to program with the source's data. If you want to program more than one keypad with the source's data, enter the serial numbers of the keypads one at a time.
- 6. Once you have entered the serial numbers of the keypads you want to program, press the [ACC] key.

#### Message Programming K641+/K641R

SECTIONS [101] TO [148], [200] TO [204], AND [301] TO [396]

Each section contains one message with a maximum of 16 characters. For more details and to record any changes, use the Digiplex Modules' Programming Guide.

**NOTE:** The EVOHD+ control panel supports up to 8 partitions, 192 zones, and up to 999 user codes. The LCD keypad only allows you to program the messages for up to 4 partitions, 48 zones and 96 user codes. The rest of the messages can be programmed directly into the EVOHD+ control panel. Refer to the EVOHD+ Reference & Installation Manual and to the EVOHD+ Programming Guide for more details.

Section [101] to [148] = "Zone 01" to "Zone 48" respectively

Section [200] = "Paradox Security"

Section [201] to [204] = "First Area", "Second Area", "Third Area", and

"Fourth Area" respectively

Section [301] to [396] = "Code 01" to "Code 96" respectively

After entering the section corresponding to the desired message, use the Message Programming Keys (refer to Table 10) and table 9 on page 57 to change the message to suit your installation needs.

## K641+ Programming

#### **Partition Assignment**

SECTION [001]: OPTIONS [1] TO [8]

To assign the keypad to a partition, simply enable the option that corresponds to the desired partition. By default, partitions 1 to 8 are enabled.

#### **Display Access Code Entry**

SECTION [003]: OPTION [1]

Option [1] OFF = Digits are replaced by a \* (default)
Option [1] ON = Access Code digits will be displayed

## **Display Exit Delay Timer**

SECTION [003]: OPTION [2]

Option [2] OFF = Will not display Exit Delay timer (default)
Option [2] ON = LCD screen will display Exit Delay timer

#### **Display Entry Delay Timer**

SECTION [003]: OPTION [3]

Option [3] OFF = Will not display the Entry Delay Timer (default)
Option [3] ON = LCD screen will display Entry Delay Timer

#### **Confidential Mode**

SECTION [003]: OPTIONS [4] AND [5]

In Confidential Mode, all LEDs will turn off and the display will change until either a button is pressed or an access code is entered.

Option [4] OFF = Normal Mode (default)
Option [4] ON = Confidential Mode

Option [5] OFF = LCD screen activated by entering an access code (default)

Option [5] ON = LCD screen activated by pressing a button

Figure 26: LCD Screen

in Normal Mode: in Confidential Mode:

PARADOX SECURITY 2004/10/01 09:07 CONFIDENTIAL 2004/10/01 09:07

#### **Confidential Mode Timer**

**SECTION [007]** 

Section [007] determines the amount of time without action before the keypad enters Confidential Mode. The Confidential Mode Timer can be set from 005 seconds to 255 seconds. Default: 120 seconds.

### **Time Display Option**

SECTION [003]: OPTION [8]

Option [8] OFF = Date displayed as yy/mm/dd (default)
Option [8] ON = Date displayed as dd/mm/yy

#### Muting

SECTION [004]: OPTION [1]

Option [1] OFF = Audible sounds (default)

Option [1] ON = Mute

#### **Beep on Exit Delay**

SECTION [004]: OPTION [2]

Option [2] OFF = Exit Delay beep disabled
Option [2] ON = Exit Delay beep enabled (default)

#### **Chime on Zone Closure**

SECTION [004]: OPTION [4]

Option [4] OFF = Chime on Zone Closure disabled (default)
Option [4] ON = Chime on Zone Closure enabled

#### **Beep on Trouble**

SECTION [005]: OPTIONS [1] TO [4]

Option [1] OFF = Beep disabled: System Troubles and Clock Loss (default)

Option [1] ON = Beep enabled: System Troubles and Clock Loss

Option [2] OFF = Beep disabled: Communicator Troubles (default)

Option [2] ON = Beep enabled: Communicator Troubles

Option [3] OFF = Beep disabled: Module and Bus Troubles (default)

Option [3] ON = Beep enabled: Module and Bus Troubles

Option [4] OFF = Beep disabled: all Zone Troubles (default)

Option [4] ON = Beep enabled: all Zone Troubles

#### **Keypad Tamper Enable**

SECTION [006]: OPTION [5]

Option [5] OFF = Keypad's tamper is disabled (default)
Option [5] ON = Keypad's tamper is enabled

## Digiplex bus Voltmeter

- 1. From Normal Mode press and hold the [0] key.
- 2. Enter the [INSTALLER CODE] (Default: 000000).
- 3. Press [ACC].

NOTE: The voltage may drop during the control panel battery test.

#### **Programmable Output Options**

#### **PGM State**

SECTION [006]: OPTION [1]

Option [1] OFF = PGM is Normally Open (default) Option [1] ON = PGM is Normally Closed

NOTE: The PGM can provide 50mA to any device connected to it.

#### **PGM Deactivation Mode**

SECTION [006]: OPTION [2]

Option [2] OFF = Deactivates on PGM Deactivation Event (default) Option [2] ON = PGM will deactivate according to the PGM Timer

#### **PGM Base Time**

SECTION [006]: OPTION [3]

Option [3] OFF = PGM Base Time is 1 second (default) Option [3] ON = PGM Base Time is 1 minute

#### **PGM Override**

SECTION [006]: OPTION [4]

When the PGM override is enabled, the keypad's on-board PGM will ignore PGM Activation Events (section ), PGM Deactivation Events (section ), and PGM Timers (section). It will remain in its normal state until the PGM Override is disabled. This option may be used to test the PGM connections.

Option [4] OFF = PGM Override disabled (default) Option [4] ON =

PGM Override enabled

#### **PGM Timer**

**SECTION [008]** 

The value programmed in section [008] represents how long the PGM will remain in its opposite state after being activated. To program the timer, enter a 3-digit decimal value (000 to 255) in section [008]. Default: 5 seconds.

#### **PGM Activation Event**

SECTIONS [009] TO [012]

Enter the sections that correspond to the Event Group, Feature Group, Start # and End # of the PGM and enter the required data.

|     | Event Group | Feature Group | Start # | End#  |
|-----|-------------|---------------|---------|-------|
| PGM | [009]       | [010]         | [011]   | [012] |

#### **PGM Deactivation Event**

SECTIONS [013] TO [016]

If the PGM Deactivation Option is set to follow the PGM Deactivation event, the PGM will return to its normal state when the event programmed in sections [013] to [016] occurs.

Enter the sections that correspond to the Event Group, Feature Group, Start # and End # of the PGM and enter the required data.

|     | Event Group | Feature Group | Start # | End#  |
|-----|-------------|---------------|---------|-------|
| PGM | [013]       | [014]         | [015]   | [016] |

## **K641R Programming**

#### **Partition Assignment**

SECTION [001]: OPTIONS [1] TO [8]

To assign the keypad to a partition, enable the option that corresponds to the desired partition. By default, partitions 1 to 8 are enabled.

## **Display Access Code Entry**

SECTION [003]: OPTION [1]

Option [1] OFF=Digits are replaced by a "\*" (default)

Option [1] ON=Access Code digits will be displayed

### **Display Exit Delay Timer**

SECTION [003]: OPTION [2]

Option [2] OFF=Will not display Exit Delay timer (default)

Option [2] ON=LCD screen will display Exit Delay timer

### **Display Entry Delay Timer**

SECTION [003]: OPTION [3]

Option [3] OFF=Will not display the Entry Delay Timer (default)

Option [3] ON=LCD screen will display Entry Delay Timer

#### **Confidential Mode**

SECTION [003]: OPTIONS [4] AND [5]

Section [003]:

Option [4] OFF=Normal Mode (default)

Option [4] ON=Confidential Mode

Option [5] OFF=LCD screen activated by entering an access code (default)

Option [5] ON=LCD screen activated by pressing a button

#### **Confidential Mode Timer**

**SECTION [007]** 

Section [007] determines the amount of time without action before the keypad enters Confidential Mode. The Confidential Mode Timer can be set from 005 seconds to 255 seconds. *Default: 120 secs.* 

#### **Time Display Option**

SECTION [003]: OPTION [8]

Option [8] OFF=Date displayed as yy/mm/dd (default)

Option [8] ON=Date displayed as dd/mm/yy

#### Mutina

SECTION [004]: OPTION [1]

Option [1] OFF=Audible sounds (default)

Option [1] ON=Mute

### **Beep on Exit Delay**

SECTION [004]: OPTION [2]

Option [2] OFF=Exit Delay beep disabled

Option [2] ON=Exit Delay beep enabled (default)

### **Chime on Zone Closure**

SECTION [004]: OPTION [4]

Option [4] OFF=Chime on Zone Closure disabled (default)

Option [4] ON=Chime on Zone Closure enabled

#### **Beep on Trouble**

SECTION [005]: OPTIONS [1] TO [4]

Option [1] OFF=Beep disabled: System Troubles and Clock Loss

Option [1] ON=Beep enabled: System Troubles and Clock Loss

Option [2] OFF=Beep disabled: Communicator Troubles

Option [2] ON=Beep enabled: Communicator Troubles

Option [3] OFF=Beep disabled: Module and Digiplex bus Troubles

Option [3] ON=Beep enabled: Module and Digiplex bus Troubles

Option [4] OFF=Beep disabled: all Zone Troubles

Option [4] ON=Beep enabled: all Zone Troubles

#### **Keypad Tamper Enable**

SECTION [006]: OPTION [5]

Option [5] OFF=Keypad's tamper is disabled (default)

Option [5] ON=Keypad's tamper is enabled

#### **Time Format**

**SECTION [005]: OPTION [7]** 

Option [7] OFF=Time uses the International time format (default).

Option [7] ON=Time uses the US time format.

#### Digiplex bus **Voltmeter**

- 1. From Normal Mode press and hold the [0] key.
- 2. Enter the [INSTALLER CODE] (by default 000000).
- Press [Acc].

NOTE: The voltage may drop during the control panel battery test.

#### **Access Control Options**

### **Assigning Doors To Partitions**

SECTION [002]: OPTIONS [1] TO [8]

The Access Control door can be assigned to one or more partition(s) in the alarm system. This means that the actions performed with the Access Control Card will be directly linked to the partition(s) assigned to that door.

Option [1] ON =Door assigned to Partition 1(default)

Option [2] ON = Door assigned to Partition 2

Option [3] ON=Door assigned to Partition 3

Option [4] ON = Door assigned to Partition 4

Option [5] ON=Door assigned to Partition 5

Option [6] ON=Door assigned to Partition 6

Option [7] ON=Door assigned to Partition 7

Option [8] ON=Door assigned to Partition 8

OFF =Access Control Cards will not be able to arm and/or disarm partitions from the door's reader

#### **Unlock on REX (Request For Exit)**

SECTION [006]: OPTION [8]

Option [8] OFF=Unlock on REX disabled (default)

Option [8] ON=Unlock on REX enabled

#### **Door Unlocked Period**

**SECTION [008]** 

Enter any value between 001 and 255 to determine the seconds the door can remain unlocked. Default = 5 secs.

#### **Door Unlocked Period Extension**

**SECTION [009]** 

The Door Unlocked Period Extension is the amount of time added to the Door Unlocked Period in section [008], which leaves the door unlocked longer. This will allow those with this feature enabled on their User Access Codes extra time to enter. Enter any value between 001 and 255 to determine the number of seconds to be added to the time programmed in section [008]. Default = 15 secs.

#### **Relock Door**

SECTION [006]: OPTION [6]

Option [6] OFF=Locking device latches immediately (default)

Option [6] ON=Locking device latches when door closes

#### **Door Unlocked Schedule**

**SECTION [017]** 

The Door Unlocked Schedule determines the hours, days, and holidays that the door will remain unlocked. Program the Start Time and End Time according to the 24-hour clock within the same day. Use *Feature Select Programming* to set the options representing the Days.

Table 19: Door Unlocked Schedule

| Option | Day           | Option | Day          |
|--------|---------------|--------|--------------|
| [1]    | Sunday (S)    | [5]    | Thursday (T) |
| [2]    | Monday (M)    | [6]    | Friday (F)   |
| [3]    | Tuesday (T)   | [7]    | Saturday (S) |
| [4]    | Wednesday (W) | [8]    | Holidays (H) |

## **Card Activates Door Unlocked Schedule**

SECTION [006]: OPTION [1]

Option [1] OFF=The Schedule activates without Card

Option [1] ON=Card activates Door Unlocked Schedule (default)

### **Door Left Open Access Alarm**

SECTION [006]: OPTION [2]

Table 20: Door Left Open Access Alarm

| _ |   |   |    |   |   |
|---|---|---|----|---|---|
| c | Δ | • | +i | 0 | n |
| J | ᢏ | • | u  | v | ш |

[012]

| [004] | Option [3] Door Left Open Pre-alarm     |
|-------|-----------------------------------------|
|       | Option [5] Door Left Open Alarm         |
|       | Option [6] Door Left Open Alarm follows |
| [010] | Door Left Open Interval                 |
| [011] | Door Left Open Pre-alarm Timer          |

Option [2] OFF=Door Left Open Alarm won't be generated (default)

Beep Timer for Door Left Open Alarm

Option [2] ON=Door Left Open Alarm is enabled

#### **Door Left Open Interval Before Access Alarm**

SECTION [010]

Enter any value between 001 and 255 to determine the number of seconds the door may remain open before the Access Alarm is triggered. Default = 60 secs.

#### **Door Left Open Pre-Alarm**

SECTION [004]: OPTION [3]

Program the Pre-Alarm timer in section [011].

Option [3] OFF=The Pre-Alarm will not be generated

Option [3] ON=Pre-Alarm is enabled (default)

#### **Door Left Open Pre-Alarm Timer**

SECTION [011]

This timer will trigger the Door Left Open Pre-Alarm before the end of the Door Left Open Interval. Enter any value between 001 and 255 to determine the seconds before the expiry of the Door Left Open Interval that the reader will beep. *Default* = 15 seconds.

#### **Door Left Open Alarm Feedback**

SECTION [004]: OPTIONS [5] AND [6]

Option [5] OFF=The Door Left Open Alarm is silent

Option [5] ON=The Door Left Open Alarm is audible (default)

If option [5] is enabled:

Option [6] OFF=Beep as long as the Door Left Open Alarm is

occurring (default)

Option [6] ON=Door Left Open Alarm follows Beep Timer (section [012])

#### **Beep Timer For Door Left Open Alarm**

**SECTION [012]** 

Enter any value between 001 and 255 to determine the number of seconds the Access Alarm will beep. Default = 5 seconds.

#### **Door Forced Open Access Alarm**

SECTION [006]: OPTION [3]

When the Door Forced Open Alarm is disabled, the following sections are also disabled:

Table 21: Door Forced Open Access Alarm

#### Section

[004] Option [7] Door Forced Open Alarm

Option [8] Door Forced Open Alarm follows

[013] Beep Timer for Door Forced Open Alarm

Option [3] OFF=Door Forced Open Alarm is disabled (default)

Option [3] ON=Door Forced Open Alarm is enabled

## **Door Forced Open Feedback**

SECTION [004]: OPTIONS [7] AND [8]

Option [7] OFF=Door Forced Open Alarm is silent

Option [7] ON=Door Forced Open Alarm is audible (default)

If option [7] is enabled:

Option [8] OFF=Will beep as long as Door Forced Open Alarm is occurring (default)

Option [8] ON=Door Forced Open Alarm follows Beep Timer. (section [013])

## **Beep Timer For Door Forced Open Alarm**

SECTION [013]

Enter any value between 001 and 255 to determine the number of seconds the Door Forced Open Alarm will beep. Default = 5 seconds.

#### **PIN Entry ON Keypad**

SECTION [006]: OPTION [4]

If the Card and Code Access option is enabled in the EVOHD+ control panel, users must present their access control card and then enter their PIN on the K641R keypad to gain access. The PIN Entry on Keypad option cannot be turned ON and will always be OFF.

| Transformer<br>Requirements:       | Minimum;<br>16.5VAC; 40VA   | Maximum;<br>16.5VAC; 75VA           |
|------------------------------------|-----------------------------|-------------------------------------|
| Auxiliary Supply can provide:      | typical 600mA<br>Max. 700mA | typical 600m <i>A</i><br>Max. 700mA |
| Automatic Shut<br>Down:            | 1.1A                        | 1.1A                                |
| Usable Battery<br>Charge Currents: | 350mA                       | 350mA<br>850mA max.                 |

# Index

| Numerics                                         | BabyWare Software 69 Double Zone Connections 17 |                                                |
|--------------------------------------------------|-------------------------------------------------|------------------------------------------------|
| 24Hr Zones 23                                    | Battery 9                                       | Duress 63                                      |
| A                                                | Battery Test 9 Bell                             | E                                              |
| AC Failure not Displayed 57                      | Bell/siren Output 9                             | Earth Ground 8                                 |
| AC Power 8                                       | Bell/Siren Output During Fire Alarm 24          | Enable Access Control 65                       |
| Access Alarm 65                                  | Bell On Communication Fail 50                   | Enable Reporting 41                            |
| Access Card 65                                   | Bell Squawk 36                                  | Entry Delay Timer 23                           |
| Access Card Assignment 64                        | Bell/alarm Output 37                            | Entry Delay Timers 23                          |
| Access Code Length 61                            | Broadcast 56                                    | EOL Zones 27                                   |
| Access Codes 61                                  | Burglar Alarm 65                                | ESL CleanMeInstallation 18                     |
| Access Control feature 63                        | Burglar Alarm on Door Left Open 68              | Event Buffer                                   |
| Access Control Terms 65                          | Burglar Alarm On Forced Door 68                 | Log Door Forced Open Restore In Event Buffe    |
| Access Denied 65                                 | Burglary Zones 23                               | 68                                             |
| Access Granted 65                                | Bus Connection in Noisy Environments 17         | Log Door Left Open Restore In Event Buffer 68  |
| Access Level Assignment 63                       | Busy Tone Detection 50                          | Log Request For Exit In Event Buffer 68        |
| Account Number 46                                | Buzzer Zones 23                                 | Exit Delay 35                                  |
| Account Number Transmission 46                   | Bypass Zones 25                                 | Exit Delay cancelled on Remote Arm 35          |
| Activate Card 64                                 | bypu33 2011c3 23                                | Exit Delay Termination 35                      |
| Add Tolerance Windows to Schedules 64            | C                                               | Extended Unlocked Period 64                    |
| Ademco Contact ID 46, 47                         | Call Back Feature 69                            | <u>_</u>                                       |
| Ademco Express 46, 47                            | Call Direction 47                               | F                                              |
| Ademco slow 46                                   | Cancel Communication 56                         | Feature Select Programming 20                  |
| Advanced Technology Zoning (ATZ) 22              | Card and Code Access 67                         | Fire Alarm 39                                  |
| Alarm                                            | Card can Disarm 64                              | Fire Circuits 18                               |
| On Door Left Open 68                             | Card to Unlock and Code to Disarm 64            | Fire Zone 18                                   |
| On Forced Door 68                                | Clock Loss                                      | Delayed 24Hr 24                                |
| Alarm Transmission Delay. See Delay Alarm Trans- | Access during Clock Loss 67                     | Standard 24Hr 24                               |
| mission                                          | Closing Delinquency Timer 49                    | Follow Zone Switches to Entry Delay 2 35       |
| Alarm Types 25                                   | Code Access 67                                  | Force Zones 25                                 |
| Alternate Dialing Option 47                      | Code Follows Schedule 64                        | Forced Door 65                                 |
| Always Force Arm 34                              | Codes                                           | Freeze Zones 24                                |
| AND Door Access Mode 67                          | Special Alarm Report Codes 43                   | Function Keys, Installer 56                    |
| Answering Machine Override Delay 69              | Special Arming Report Codes 42                  | G                                              |
| Arming Follows Partition 32                      | Special Disarming Report Codes 43               |                                                |
| Arming with Access Card                          | System Trouble Codes 44                         | Gas Zones 23                                   |
| Skip Exit Delay 67                               | System Trouble Restore Codes 44                 | Ground 8                                       |
| Arming/Disarming Reporting 45                    | Connecting the Bus in Noisy Environments 17     | Н                                              |
| Arming/Disarming Schedule Tolerance Window 45    | Connections                                     | Hardware Reset 54                              |
| Assigning Doors 65                               | Double Zone Connections 17                      | Heat Zones 23                                  |
| Assigning keyswitches to partitions 31           | Keypad Zone Connections 15                      | Hold-up Zones 23                               |
| Audible Alarm 39                                 | Keyswitch Connections 9                         | Holiday Programming 66                         |
| Bell Cut-off Timer 37                            | Power 8                                         | Hourly Test Transmission 48                    |
| Pulsed 25                                        | Single Zone Connections 15                      | ,                                              |
| Steady 25                                        | Contact ID Pager 47                             | I                                              |
| Auto Force on Stay Arming 34                     | Contact ID Report Code List 74                  | Identifier code. See Panel Identifier 69       |
| Auto Report Code Programming 49                  | •                                               | In-Field Firmware Upgrade 69                   |
| Auto Test Report Period 48                       | D                                               | Input Numbers                                  |
| Auto Trouble Shutdown 57                         | Daylight Savings Time 54                        | Keyswitch Numbering 30                         |
| Auto Zone Shutdown 25                            | Daylight Savings Time Schedule 55               | Input Speed 27                                 |
| Auto Zone Shutdown Limit 25                      | Delay Alarm Transmission 26                     | Installation Procedure 8                       |
| Auto-Arming                                      | Delay Alarm Transmission Timer 26               | Installer Code 61                              |
| Timed 33                                         | Delay Between Dialing Attempts 47               | Installer Function Keys 56                     |
| Timer 33                                         | Delayed 24Hr Fire Zone 24                       | Installer Lock 54                              |
| Auto-Arming Options 34                           | Delinquency Timer, Closing 49                   | Installer Test Mode 56                         |
| Automatic Event Buffer Transmission 69           | Dial Tone Delay 53                              | Instant zone 23                                |
| Automatic report code list 71                    | Disarm Reporting Options 49                     | Intellizone 25                                 |
| Auxiliary Power 9                                | Display "Bypass" If Armed 36                    | Intellizone Delay 25                           |
| Calculating power consumption 12                 | Door Access Mode 67                             | .,                                             |
| Power Limitations 14                             | Door Forced Open Restore event 68               | K                                              |
| Power Supply Connections 15                      | Door Labels 58                                  | Keypad Beep on Successful Arm/Disarm Report 50 |
| . over supply connections is                     | Door Left Open 65                               | Keypad Installation Instructions 76            |
| В                                                | Doors                                           | Keypad Lockout 35                              |
| BabyWare 19                                      | Access During Clock Loss 67                     | Keypad Numbering 27                            |
| Answer BabyWare 56, 69                           | Assigning The Keypad To A Door 65               | Keypad Zone Connections 15                     |
| Call BabyWare 56, 69                             | Burglar Alarm On Door Left Open 68              | Keyswitch                                      |
| Cancel Communication 56                          | Burglar Alarm On Forced Door 68                 | Arm Only 31                                    |

#### **EVOHD+ Installation Guide**

Modules 56

Zone Programming 21

Connections 9 Pulse Dialing 50 Timed and Hourly Test Transmission 48 **Definitions 30** Pulse formats. See Standard Pulse Formats Timed Test Transmission when Armed/Disarmed 48 Disabled 30 Pulse Ratio 50 TLM Fail Timer 50 Keyswitch Numbering 30 Pulsed Audible Alarm 25 **Tolerance Window 45** Maintained 30 Transformer 8 Momentary 30 Transmit Zone Status on Serial Port 55 **Quick Module Scanning 57** Options 31 Partition Assignment 31 User Access Codes 61 Stay/Instant Disarm 31 Reader 65 User Labels. See Access Codes Recent Close Delay 48 User Menu Access 63 Record REX events 68 Label Broadcast 56 Utility Key 30 Recycle Alarm 37 Label Programming 58 Recycle Delay 37 LCD Display Report Only 25 Valid Card 65 Shabbat Feature 55 VDMP3 Installation Instructions 51 Reporting Formats 46 Linked Schedules. See Backup Schedules VDMP3 Voice Module 51 Request for Exit 65 Locate Module 56 Reset Location & Mounting 8 Hardware 54 Lock-out 35 Water Zones 23 Module 56 Logging Access Control Events 68 Wireless Transmitter Supervision Options 37 Software 54 М Restrict Arming on AC Failure 32 Master 63 Zone Labels 58 Maximum Bypass Entries 36 Anti Mask Troubles 32 Zone Restore Report Options 49 Maximum Dialing Attempts 47 **Battery Failure 32** Zone Status Transmission to Serial Port 55 Bell or Auxiliary Failure 32 Message Programming. See Label Programming 7ones Module Broadcast 19, 56 Door 67 24Hr Burglary zone 23 Module Reset 56 Module Troubles 32 24Hr Buzzer 23 Module Scan 56 Supervision Loss 32 24Hr Freeze zone 24 **Multiple Action Feature 57** Tamper 32 24Hr Gas zone 23 TLM Failure 32 24Hr Heat zone 23 Restrict Disarming on Door 67 24Hr Hold-up zone 23 No AC Fail Display 57 Ring Counter 69 24Hr Water zone 23 No Bell Cut-Off on Fire Alarm 37 Ring-back 36 Alarm Transmission Delay 26 No Exit Delay on Remote Arm 35 Bypass 25 No Movement Schedule 34 Connections 15 Noisy Environments 17 Schedule Assignment 63 **Definition 22** Schedule Tolerance Window for Arming/Disarming Delayed 24Hr Fire Zone 24 45 One-touch Features 35 Disabled 22 Schedules 66 OR Door Access Mode 67 Doubling 22 Serial Port Baud Rate 55 EOL 27 Serial Port Transmission of Zone Status 55 Force Zone 25 Sescoa 46 Pager Format 46 Generates a report only 25 Shabbat Feature 55 Panel Partition Assignment 55 Intellizone 25 SIA FSK 46, 47 Panic Options 39 Partition Assignment 24 Silent Alarm 25, 39 Partition Labels 58 Pulsed Audible Alarm 25 Silent Knight fast 46 Partitioning 55 Silent Alarm 25 Sirens 9 PC Password 69 Standard 24Hr Fire Zone 24 Skip Exit Delay When Arming With Card 67 PC Telephone Number 69 Stay Zone 25 Special Arming Exit Delay 35 PCB Layout 11 Steady Audible Alarm 25 **Special Characters 58** Police Code Timer 38 Zone Doubling (ATZ) 22 Special Telephone Number Keys 46 Postpone Auto-Arming 33 Zone Options 24 Standard 24Hr Fire Zone 24 Power Failure Report Delay 48 Standard Pulse Formats 47 Power Failure Restore Report Delay 48 Stay Zones 25 Power Save Mode 57 Supervision Bypass Options 37 Power Supply Connections 15 Switch To Pulse 50 Primary Schedule 66 Switch To Stay Arming 34 Procedure to Install 8 System Date and Time 56 Programmable Outputs 9 System Labels 58 As a 2-wire smoke detector 18 System Master Code 61 As a 4-wire smoke detector 18 Connections 9 т Relay 9, 53 **Tamper Bypass Options 39** Programming 19 **Telephone Line Connection Examples 18 Decimal Programming 20 Telephone Line Connections 18** Feature Select Method 20 Telephone Line Monitoring (TLM) 50 Hexadecimal Programming 20 **Test Report 56** 

Test reports 48

# Warnings

# FCC Warnings IMPORTANT INFORMATION

This equipment complies with Part 68 of the FCC rules subpart D and CS-03. Inside the cover of this equipment is a label that contains, among other information, the FCC registration number of this equipment.

#### NOTIFICATION TO TELEPHONE COMANY

Upon request, customer shall notify telephone company of particular line to which the connection will be made and provide the FCC registration number and the ringer equivalence of the protective circuit.

#### TELEPHONE CONNECTION REQUIREMENTS

Except for telephone company provided ringers, all connections to the telephone network shall be made through standard plugs and telephone company provided jacks, or equivalent, in such a manner as to allow for easy, immediate disconnection of terminal equipment. Standard jacks shall be so arranged that, if plug connected thereto is withdrawn, no interference to operation of equipment at customer's premises which remains connected to telephone network shall occur by reason of such withdrawal.

#### INCIDENCE OF HARM

Should terminal equipment/protective circuitry cause harm to telephone network, telephone company shall, where practicable, notify customer that temporary disconnection of service may be required; however, where prior notice is not practicable, the telephone company may temporarily discontinue service if action is deemed reasonable in circumstances. In case of temporary discontinuance, telephone company shall promptly notify customer and will be given opportunity to correct the situation.

#### **CHANGES IN TELEPHONE COMPANY EQUIPMENT OR FACILITIES**

The telephone company may make changes in its communication facilities, equipment operations or procedures, where such actions are reasonably required and proper in its business. Should any such changes render customer's terminal equipment incompatible with the telephone company facilities, the customer shall be given adequate notice to effect the modifications to maintain uninterrupted service.

#### **GENERAL**

This equipment shall not be used on coin telephone lines. Connection to party line service is subject to state tariffs.

#### RINGER EQUIVALENCE NUMBER (REN)

The REN is useful to determine the quantity of devices that you may connect to your telephone line and still have all of those devices ring when your telephone number is called. In most, but not all areas, sum of the REN's of all devices connected to one line should not exceed five (5). To be certain of the number of devices that you may connect to your line, you may want to contact your local telephone company.

#### **EQUIPMENT MAINTENANCE FACILITY**

If you experience trouble with this telephone equipment, please contact facility indicated below for information on obtaining service or repairs. The telephone company may ask that you disconnect this equipment from network until problem is corrected or until you are sure that the equipment is not malfunctioning.

#### **FCC PART 15, WARNINGS: INFORMATION TO USER**

This equipment has been tested and found to comply with the limits for Class B digital devices, pursuant to Part 15 of FCC rules. These limits are designed to provide reasonable protection against harmful interference in a residential installation. This equipment generates, uses and can radiate radio frequency energy, and, if not installed and used in accordance with the instructions, may cause harmful interference to radio communications. However, there is no guarantee that interference will not occur in a particular installation. If this equipment does cause harmful interference to equipment intermittently, the user is encouraged to try to correct the interference by one or more of the following measures: (1) reorient or relocate the receiving antenna; (2) increase the separation between the equipment and receiver; (3) connect the equipment to an outlet on a circuit other than the one to which the receiver is connected, or (4) consult the dealer or an experienced radio/TV technician for assistance.

Changes or modifications not expressly approved by PARADOX SECURITY SYSTEMS could void the user's authority to operate the equipment.

The equipment has been approved in accordance with Council Decision 98/482/EC for pan-European single terminal connection to the public switched telephone network (PSTN). However, due to differences between the individual PSTNs provided in different countries, the approval does not, of itself, give an unconditional assurance of successful operation on every PSTN network termination point. In the event of problems, you should contact your equipment supplier in the first instance.

#### **General Warning**

This equipment must be installed and maintained by qualified service personnel only.

For complete warranty information on this product please refer to the Limited Warranty Statement found on the website www.paradox.com/terms. Your use of the Paradox product signifies your acceptance of all warranty terms and conditions.

#### ATTACHMENT LIMITATION NOTICE

The Industry Canada label identifies certified equipment. This certification means that the equipment meets certain telecommunications network protective, operational and safety requirements. The Department does not guarantee the equipment will operate to the user's satisfaction.

Before installing this equipment, users should ensure that it is permissible to be connected to the facilities of the local telecommunications company. The equipment must also be installed using an acceptable method of connection. The customer should be aware that compliance with the above conditions may not prevent degradation of service in some situations.

Repairs to certified equipment should be made by an authorized Canadian maintenance facility designated by the supplier. Any repairs or alterations made by the user to this equipment, or equipment malfunctions, may give the telecommunications company cause to request the user to disconnect the equipment.

Users should ensure for their own protection that the electrical ground connections of the power utility, telephone lines and internal metallic water pipe system, if present, are connected together. This precaution may be particularly important in rural areas.

CAUTION: Users should not attempt to make such connections themselves, but should contact the appropriate electrical inspection authority, or electrician, as appropriate.

The Load Number (LN) assigned to each terminal device denotes the percentage of the total load to be connected to a telephone loop which is used by the device to prevent overloading. The termination on a loop may consist of any combination of devices subject only to the requirement that the total of the Load Numbers of all of the devices does not exceed 100.

Industry Canada certification is only applicable to installation of devices which include transformers approved by the Canadian Standards Association (CSA). © 2022 Paradox Ltd. Digiplex EVOHD+, BabyWare, Magellan, NEware and InTouch are trademarks or registered trademarks of Paradox Ltd. and its affiliates in Canada, the United States and/or other countries. All

#### **Additional Considerations**

Annual verification of timing of an alarm and a fault message is required. ATS5 requirements is the arithmetic mean of all transmissions is less than or equal to 20 seconds and 95% of all transmissions are less than or equal to 30 seconds. Time is measure from the moment the message is reported on a local keypad to when the monitoring station receiver successfully receives the message. This can be accomplished by contacting the monitoring station and sending a test message and calculating the time from which the message appears on the local keypad and when the monitoring station receives the same message. As with traditional land-line reporting an acknowledgment (kiss-off) signal is used when the IP150+ or PCS Series sends a valid message to a receiver that is typically used in a monitoring station. This acknowledgment is generated within 5 seconds. Discuss with your service provider the different options that are available for monitoring; for example, the frequency of supervision. The transmission of an alarm message may be negatively affected by a variety of factors. These may include disruptions in 3rd party services like Internet access and GSM service. If after a set amount of transmission attempt are unsuccessful local and remote messages are generated. Standard set of commonly available hand tool are require to install equipment; no equipment adjustments are necessary. When configured as indicated the PI50+ / PCS Series surpass the ATS5 performance criteria set out in EN 50131-1; the on board dialer surpasses ATS 2 performance criteria. The period from the time a fault develops in the alarm transmission system until the fault information is reported to the alarm receiving center and/or monitoring center shall not exceed 180 seconds for ATS 5, and 25 hours for ATS 2 performance criteria as defined by EN 50131-1. This is achieved through settings in the Security Profile of each account at the receiver Equipment or settings the Auto Test Report to run every 24 hours. Refer to receiver instruction documentation for further information. As required per clause 7.5 of EN 50136-1-1, records of all faults and of all performance verifications carried out on the alarm transmission system shall be maintained. Requirements include the availability of these records for inspection, and availability analysis calculations based on these records. Consult the standard for more detailed information.

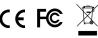

The whole Paradox team wishes you a successful and easy installation. We hope this product performs to your complete satisfaction.

Should you have any questions or comments, please contact us at support@paradox.com.

Additional information can be found on our website www.paradox.com/support

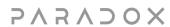

Printed in Canada - 11/2022

PARADOX.COM

EVOHD+-EI00